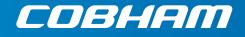

# SAILOR 100 GX

Technical manual

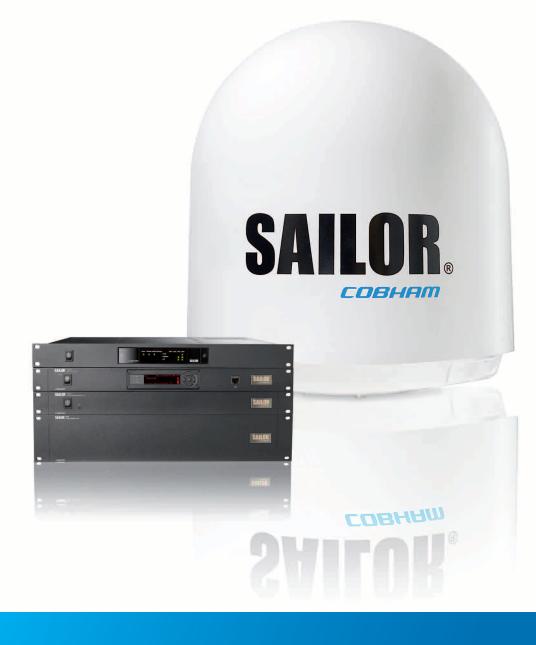

#### Disclaimer

Any responsibility or liability for loss or damage in connection with the use of this product and the accompanying documentation is disclaimed by Thrane & Thrane A/S. The information in this manual is provided for information purposes only, is subject to change without notice and may contain errors or inaccuracies. Manuals issued by Thrane & Thrane A/S are periodically revised and updated. Anyone relying on this information should acquire the most current version e.g. from www.cobham.com/communications-and-connectivity/satcom, **Service and support**, or from the distributor. Thrane & Thrane A/S is not responsible for the content or accuracy of any translations or reproductions, in whole or in part, of this manual from any other source. In the event of any discrepancies, the English version shall be the governing text.

Thrane & Thrane A/S is trading as Cobham SATCOM.

#### Copyright

© 2015 Thrane & Thrane A/S. All rights reserved.

#### Trademark acknowledgements

- **Inmarsat** is a registered trademark of the International Maritime Satellite Organisation (IMSO) and is licensed by IMSO to Inmarsat Limited and Inmarsat Ventures plc.
- Other product and company names mentioned in this manual may be trademarks or trade names of their respective owners.

#### **GPL** notification

The software included in this product contains copyrighted software that is licensed under the GPL/LGPL. The verbatim licenses can be found online at:

http://www.gnu.org/licenses/old-licenses/gpl-2.0.html http://www.gnu.org/licenses/old-licenses/lgpl-2.1.html

You may obtain the complete corresponding source code from us for a period of three years after our last shipment of this product, which will be no earlier than 2021, by sending a money order or check for DKK 50 to:

SW Technology/GPL Compliance, Cobham SATCOM (Thrane & Thrane A/S), Lundtoftegaardsvej 93D 2800 Lyngby DENMARK

Write "source for product SAILOR 100 GX" in the memo line of your payment. This offer is valid to anyone in receipt of this information.

http://www.cobham.com/about-cobham/communications-and-connectivity/about-us/satcom/free-and-open-source-software-(foss).aspx

# Safety summary The following general safety precautions must be observed during all phases of operation, service and repair of this equipment. Failure to comply with these precautions or with specific warnings elsewhere in this manual violates safety standards of design, manufacture and intended use of the equipment. Thrane & Thrane A/S assumes no liability for the customer's failure to comply with these requirements. Microwave radiation hazards During transmission the Above Deck Unit (antenna) in this system radiates Microwave Power. This radiation may be hazardous to humans close to the Above Deck Unit. During transmission, make sure that nobody gets closer than the WARNING recommended minimum safety distance. **30 METRES** The minimum safety distance to the Above Deck Unit reflector on the focal line is 30 m, based on a radiation level of 10 W/m<sup>2</sup>. No hazard exists >25° below the Above Deck Unit's mounting plane. Refer to the drawing below. Safety distance: MICROWAVE RADIATION 30 m, 10 W/m<sup>2</sup> No personnel within safety distance No-transmit zones

No-transmit zones

In order to protect personnel no-transmit zones can be programmed. For further information see *Blocking zones with azimuth and elevation* on page 3-5.

#### Distance to other equipment

Do not move the Above Deck Unit closer to radars than the minimum safe distance specified in section *Interference from radar, GPS and other transmitters* on page 3-13 — it may cause damage to the Above Deck Unit.

#### Compass Safe Distance:

SAILOR 100 GX antenna or ADU (Above Deck Unit): min. 100 cm (ENC 60945). SAILOR 100 GX ACU (Antenna Control Unit): min. 10 cm (EN 60945)

#### Service

User access to the interior of the ACU is not allowed. Only a technician authorized by Cobham SATCOM may perform service - failure to comply with this rule will void the warranty. Access to the interior of the Above Deck Unit is allowed. Replacement of certain modules and general service may only be performed by a technician authorized by Cobham SATCOM.

#### Grounding, cables and connections

To minimize shock hazard and to protect against lightning, you must connect the equipment chassis and cabinet to an electrical ground. Ground the ACU to the ship. For further details see Appendix B, *Ground and RF protection*.

Do not extend the cables beyond the lengths specified for the equipment. The cable between the ACU and Above Deck Unit can be extended if it complies with the specified data concerning cable losses etc.

Rx and Tx cables for the SAILOR 100 GX system are shielded and should not be affected by magnetic fields. However, try to avoid running cables parallel to high power and AC/RF wiring as this might cause malfunction of the equipment.

#### **Power supply**

The voltage range for the SAILOR 100 GX ADU and ACU is 20 - 32 VDC. The Above Deck Unit is powered by the ACU.

If a 24 VDC power bus is not available, an external 115/230 VAC to 28 VDC power supply can be used, for example a SAILOR 6080 Power Supply.

The voltage range for the SAILOR 100 GX GMU is 100 – 240 VAC.

#### Do not operate in an explosive atmosphere

Do not operate the equipment in the presence of flammable gases or fumes. Operation of any electrical equipment in such an environment constitutes a definite safety hazard.

#### Keep away from live circuits

Operating personnel must not remove equipment covers. Component replacement and internal adjustment must be made by qualified maintenance personnel. Do not replace components with the power cable connected. Under certain conditions, dangerous voltages may exist even with the power cable removed. To avoid injuries, always disconnect power and discharge circuits before touching them.

#### Failure to comply with the rules above will void the warranty!

# **Record of Revisions**

| Rev. | Description       | Release Date | Initials |
|------|-------------------|--------------|----------|
| A    | Original document | 26 June 2015 | UFO      |

| Chapter 1 | Abou  | t this manual                                        |     |
|-----------|-------|------------------------------------------------------|-----|
|           | 1.1   | Intended readers                                     | 1-1 |
|           | 1.2   | Manual overview                                      | 1-1 |
|           | 1.3   | Software version                                     | 1-1 |
|           | 1.4   | Typography                                           |     |
|           | 1.5   | Precautions                                          | 1-2 |
| Chapter 2 | Intro | duction                                              |     |
|           | 2.1   | SAILOR 100 GX system                                 | 2-1 |
|           | 2.1.1 | Overview                                             | 2-1 |
|           | 2.1.2 | Above Deck Unit (ADU)                                | 2-3 |
|           | 2.1.3 | Antenna Control Unit (ACU)                           | 2-6 |
|           | 2.1.4 | GX Modem Unit (GMU)                                  | 2-8 |
|           | 2.1.5 | Satellite type approvals                             | 2-8 |
|           | 2.1.6 | Service activation                                   | 2-8 |
|           | 2.2   | Part numbers and options                             | 2-9 |
|           | 2.2.1 | Applicable model and part numbers                    | 2-9 |
|           | 2.2.2 | Options for SAILOR 100 GX                            | 2-9 |
| Chapter 3 | Insta | llation                                              |     |
|           | 3.1   | What's in the box                                    | 3-1 |
|           | 3.1.1 | To unpack                                            |     |
|           | 3.1.2 | Initial inspection                                   |     |
|           | 3.1.3 | Tools needed                                         |     |
|           | 3.1.4 | Transport of the antenna                             |     |
|           | 3.2   | Site preparation                                     |     |
|           | 3.2.1 | General site considerations                          |     |
|           | 3.2.2 | Obstructions (ADU shadowing)                         |     |
|           | 3.2.3 | Blocking zones with azimuth and elevation            |     |
|           | 3.2.4 | Safe access to the ADU (radiation hazard)            |     |
|           | 3.2.5 | Ship motion and offset from the ship's motion centre |     |
|           | 3.2.6 | Mast foundation and height                           |     |
|           | 3.2.7 | Interference from radar, GPS and other transmitters  |     |
|           | 3.2.8 | Condensation, water intrusion and deposits           |     |

|           | 3.3   | Installation of the ADU                       |     |
|-----------|-------|-----------------------------------------------|-----|
|           | 3.3.1 | To install the ADU                            |     |
|           | 3.3.2 | To open and remove the service hatch          |     |
|           | 3.3.3 | To ground the ADU                             |     |
|           | 3.3.4 | Alternative ADU cable                         |     |
|           | 3.4   | Installation of the ACU                       |     |
|           | 3.4.1 | To install the ACU                            |     |
|           | 3.4.2 | To ground the ACU                             |     |
|           | 3.5   | Installation of the GMU                       |     |
|           | 3.5.1 | To install the GMU                            |     |
|           | 3.5.2 | To ground the GMU                             |     |
|           | 3.5.3 | Provisioning key and terminal type            |     |
|           | 3.6   | To connect the ADU, ACU and GMU               |     |
| Chapter 4 | Inter | faces                                         |     |
|           | 4.1   | Interfaces of the ACU                         | 4-1 |
|           | 4.1.1 | LEDs, display, keypad and connectors          | 4-1 |
|           | 4.1.2 | DC Input connector                            | 4-2 |
|           | 4.1.3 | ADU connector                                 | 4-2 |
|           | 4.1.4 | Rx In and Tx Out connectors                   | 4-3 |
|           | 4.1.5 | NMEA 0183 connector                           | 4-3 |
|           | 4.1.6 | RS-232 and RS-422 connectors                  | 4-4 |
|           | 4.1.7 | LAN1 – 4 connectors                           | 4-5 |
|           | 4.2   | Interfaces of the GMU                         | 4-6 |
|           | 4.2.1 | Connector panel                               | 4-6 |
|           | 4.2.2 | Rx In and Tx Out connectors                   | 4-6 |
|           | 4.2.3 | RS-232 and RS-422 connectors                  | 4-7 |
|           | 4.2.4 | LAN connectors (8 + 2)                        | 4-8 |
|           | 4.2.5 | I/O connector for Tx Mute and Rx Lock         | 4-8 |
|           | 4.2.6 | Rx In and Tx Out connectors                   | 4-8 |
| Chapter 5 | Powe  | er and startup                                |     |
|           | 5.1   | Power source                                  | 5-1 |
|           | 5.2   | Power cables                                  | 5-1 |
|           | 5.2.1 | Power cable selection (ACU)                   | 5-1 |
|           | 5.2.2 | Power cable of the GMU                        | 5-3 |
|           | 5.3   | Power up                                      | 5-3 |
|           | 5.3.1 | To connect the power cable to the ACU and GMU | 5-3 |
|           | 5.3.2 | Power-up procedure                            |     |

5.3.3 5.3.4

| Chapter 6 | Confi | iguration                                                     |       |
|-----------|-------|---------------------------------------------------------------|-------|
|           | 6.1   | Introduction to the built-in web interface                    | 6-1   |
|           | 6.1.1 | Overview                                                      | 6-1   |
|           | 6.1.2 | Connecting to the web interface                               | 6-1   |
|           | 6.2   | Calibration                                                   | 6-4   |
|           | 6.2.1 | Service profile for calibration                               | 6-4   |
|           | 6.2.2 | Heading input                                                 | 6-6   |
|           | 6.2.3 | Azimuth calibration                                           | 6-9   |
|           | 6.2.4 | Cable calibration                                             | .6-11 |
|           | 6.2.5 | Manual One Touch Commissioning (BUC calibration)              | .6-12 |
|           | 6.2.6 | About operation in gyro-free mode                             | .6-14 |
|           | 6.2.7 | Fixed TX IF principle                                         | .6-15 |
|           | 6.3   | Configuration with the web interface                          | .6-16 |
|           | 6.3.1 | Overview and dashboard                                        | .6-16 |
|           | 6.3.2 | To set up blocking zones (RX and TX)                          | 6-22  |
|           | 6.3.3 | To configure the LAN network                                  | .6-24 |
|           | 6.3.4 | E-mail setup                                                  | .6-27 |
|           | 6.3.5 | To send statistics reports                                    | .6-28 |
|           | 6.3.6 | To send a diagnostics report                                  | .6-31 |
|           | 6.3.7 | Upload                                                        | .6-32 |
|           | 6.3.8 | Administration                                                | .6-32 |
|           | 6.4   | Keypad and menus of the ACU                                   | .6-39 |
|           | 6.4.1 | ACU display and keypad                                        | .6-39 |
|           | 6.4.2 | Navigating the menus                                          | 6-40  |
|           | 6.4.3 | The menu tree                                                 | .6-40 |
|           | 6.4.4 | Brightness of the display                                     | .6-44 |
|           | 6.4.5 | Reset of the ACU and ADU                                      | .6-45 |
|           | 6.4.6 | Reset of the GMU                                              | .6-45 |
|           | 6.5   | SNMP support                                                  | .6-46 |
| Chapter 7 | Insta | Illation check                                                |       |
|           | 7.1   | Installation check list: Antenna                              | 7-2   |
|           | 7.2   | Installation check list: ACU and GMU, connectors and wiring . | 7-3   |
|           | 7.3   | Installation check list: Functional test in harbor            | 7-4   |

| Chapter 8 | Service & maintenance                               |      |
|-----------|-----------------------------------------------------|------|
|           | 8.1 To get support                                  | 8-2  |
|           | 8.1.1 Help desk and diagnostic report               | 8-2  |
|           | 8.2 Software update                                 | 8-5  |
|           | 8.2.1 Prerequisites                                 | 8-5  |
|           | 8.2.2 Software update (ADU, ACU)                    | 8-5  |
|           | 8.2.3 Software update (GMU)                         | 8-7  |
|           | 8.3 Satellite profiles and VSAT modem profiles      | 8-8  |
|           | 8.3.1 Satellite profiles                            | 8-8  |
|           | 8.3.2 VSAT modem profiles                           | 8-9  |
|           | 8.4 Status signalling with LEDs and status messages |      |
|           | 8.4.1 Overview                                      |      |
|           | 8.4.2 LEDs of the ADU modules                       |      |
|           | 8.4.3 LEDs in the ACU                               |      |
|           | 8.4.4 LEDs of the GMU                               |      |
|           | 8.5 Removal and replacement of the ACU              | 8-14 |
|           | 8.6 Removal and replacement of ADU modules          |      |
|           | 8.6.1 Overview                                      | 8-15 |
|           | 8.6.2 To replace the GPS module                     |      |
|           | 8.6.3 To replace the VSAT Interface Module (VIM2)   |      |
|           | 8.6.4 To replace the DC-Motor Driver Module (DDM)   |      |
|           | 8.6.5 To replace the BUC Control Module (BCM)       |      |
|           | 8.6.6 To replace the Pedestal Control Module (PCM)  |      |
|           | 8.6.7 To replace motor and encoder                  |      |
|           | 8.6.8 To replace the Drive Belts                    |      |
|           | 8.6.9 To replace the Zero Reference Module (ZRM)    |      |
|           | 8.6.10 To replace the Inertial Sensor Module (ISM)  |      |
|           | 8.6.11 To replace the RF Pack                       |      |
|           | 8.6.12 To replace the BUC                           |      |
|           | 8.6.13 To replace the LNB                           |      |
|           | 8.6.14 To replace the rotary joint                  |      |
|           | 8.6.15 To replace a wire-rope isolator              |      |
|           | 8.7 To update VIM2/PCM calibration data             |      |
|           | 8.8 Inspection of mechanical components             |      |
|           | 8.8.1 Inspection for critical wear                  |      |
|           | 8.8.2 Inspection of wire-rope isolators             | 8-69 |

|            | 8.9           | Troubleshooting                          |     |
|------------|---------------|------------------------------------------|-----|
|            | 8.9.1         | Overview                                 |     |
|            | 8.9.2         | Event list for troubleshooting           |     |
|            | 8.9.3         | Diagnostics report for troubleshooting   |     |
|            | 8.9.4         | Troubleshooting                          |     |
|            | 8.9.5         | X-elevation bearing test                 |     |
|            | 8.10          | To return units for repair               |     |
| Appendix A | Tech          | nical specifications                     |     |
|            | A.1           | SAILOR 100 GX system components          | A-1 |
|            | A.1.1         | General specifications                   | A-1 |
|            | A.1.2         | ADU                                      | A-2 |
|            | A.1.3         | ACU                                      | A-4 |
|            | A.1.4         | GMU                                      | A-5 |
|            | A.1.5         | Patents                                  | A-5 |
|            | A.2           | Outline drawings                         | A-6 |
|            | A.2.1         | ADU                                      | A-6 |
|            | A.2.2         | ACU                                      | A-7 |
|            | A.2.3         | GMU                                      | A-8 |
|            | A.2.4         | N-connector interface on the ADU         | A-9 |
| Appendix B | Grou          | nd and RF protection                     |     |
|            | <b>B</b> .1   | Why is a ground connection required?     | B-1 |
|            | B.1.1         | Safety                                   | B-1 |
|            | B.1.2         | ESD Protection                           | B-1 |
|            | <b>B.2</b>    | Recommendations                          | B-2 |
|            | B.2.1         | To ground the ACU                        | B-2 |
|            | B.2.2         | To ground the ADU                        | B-4 |
|            | <b>B</b> .3   | Alternative ground for steel hulls       | B-4 |
|            | <b>B</b> .3.1 | To ground the ACU                        | B-4 |
|            | B.3.2         | To ground the ADU                        | B-5 |
|            | <b>B.4</b>    | Alternative ground for aluminum hulls    | B-7 |
|            | B.4.1         | To ground the ACU                        | B-7 |
|            | B.4.2         | To ground the ADU                        | B-7 |
|            | B.5           | Alternative ground for fibre glass hulls | B-9 |
|            | <b>B</b> .5.1 | To ground the ACU                        | B-9 |
|            | B.5.2         | To ground the ADU                        | B-9 |

|            | <b>B.6</b>  | Separate ground cable                       | B-11       |
|------------|-------------|---------------------------------------------|------------|
|            | B.6.1       | To construct a ground cable                 | B-11       |
|            | B.6.2       | Ground cable - connection                   | B-12       |
|            | B.6.3       | Isolation of the ADU from the mounting base | В-12       |
|            | <b>B</b> .7 | RF interference                             | B-13       |
|            | <b>B.8</b>  | Jumper cable for grounding                  | B-14       |
| Appendix C | Syste       | m messages                                  |            |
|            | <b>C</b> .1 | Event messages – overview                   | C-1        |
|            | <b>C</b> .2 | List of ADU events                          | C-2        |
|            | <b>C</b> .3 | List of ACU events                          | C-8        |
| Appendix D | Comr        | nand line interface                         |            |
|            | D.1         | Introduction                                | D-1        |
|            | D.1.1       | Telnet connection                           | D-1        |
|            | D.1.2       | Help                                        | D-2        |
|            | D.1.3       | Conventions                                 | D-2        |
|            | D.2         | Supported commands                          | D-2        |
|            | D.2.1       | config                                      | D-3        |
|            | D.2.2       | demo                                        | D-3        |
|            | D.2.3       | dual_antenna                                | D-3        |
|            | D.2.4       | exit                                        | D-4        |
|            | D.2.5       | help                                        | D-4        |
|            | D.2.6       | modem                                       |            |
|            | D.2.7       | satellite                                   |            |
|            | D.2.8       | status                                      |            |
|            | D.2.9       | system                                      |            |
|            |             | ) track                                     |            |
|            | D.2.11      | zone                                        | D-10       |
| Appendix E | Appro       | ovals                                       |            |
|            | E.1         | CE (R&TTE)                                  | E-1        |
| Glossary   |             |                                             | Glossary-1 |
| Index      |             |                                             | Index-1    |

# About this manual

# 1.1 Intended readers

This is an installation and service manual for the SAILOR 100 GX system, intended for installers of the system and service personnel. Personnel installing or servicing the system must be properly trained and authorized by Cobham SATCOM. It is important that you observe all safety requirements listed in the beginning of this manual, and install the system according to the guidelines in this manual.

### 1.2 Manual overview

This manual has the following chapters:

- Introduction
- Installation
- Interfaces
- Power and startup
- Configuration
- Installation check
- Service & maintenance

This manual has the following appendices:

- Technical specifications
- Ground and RF protection
- System messages
- Approvals

### 1.3 Software version

This manual is intended for SAILOR 100 GX with **software version 1.50** (ADU and ACU). The GMU software version is shown in the GMU web interface.

# 1.4 Typography

In this manual, typography is used as indicated below:

**Bold** is used for the following purposes:

- To emphasize words.
   Example: "Do **not** touch the antenna".
- To indicate what the user should select in the user interface. Example: "Select **SETTINGS** > **LAN**".

Italic is used to emphasize the paragraph title in cross-references.

Example: "For further information, see To connect cables on page...".

#### 1.5 Precautions

Text marked with "Warning", "Caution", "Note" or "Important" show the following type of data:

- **Warning**: A Warning is an operation or maintenance procedure that, if not obeyed, can cause injury or death.
- **Caution**: A Caution is an operation or maintenance procedure that, if not obeyed, can cause damage to the equipment.
- Note: A Note gives information to help the reader.
- **Important**: A text marked Important gives information that is important to the user, e.g. to make the system work properly. This text does not concern damage on equipment or personal safety.

All personnel who operate equipment or do maintenance as specified in this manual must know and follow the safety precautions. The warnings and cautions that follow apply to all parts of this manual.

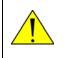

**WARNING!** Before using any material, refer to the manufacturers' material safety data sheets for safety information. Some materials can be dangerous.

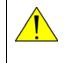

**CAUTION!** Do not use materials that are not equivalent to materials specified by Thrane & Thrane. Materials that are not equivalent can cause damage to the equipment.

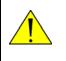

**CAUTION!** The system contains items that are electrostatic discharge sensitive. Use approved industry precautions to keep the risk of damage to a minimum when you touch, remove or insert parts or assemblies.

# Introduction

This chapter has the following sections:

- SAILOR 100 GX system
- Part numbers and options

# 2.1 SAILOR 100 GX system

#### 2.1.1 Overview

The SAILOR 100 GX is a unique stabilized maritime GX antenna system operating in the Ka-band (19.2 to 30 GHz). It is used with the Global Xpress service from Inmarsat, delivering consistent high-performance download speeds of up to 50 Mbps and 5 Mbps over the uplink. The following figure shows the coverage map of the GX service at global service introduction.

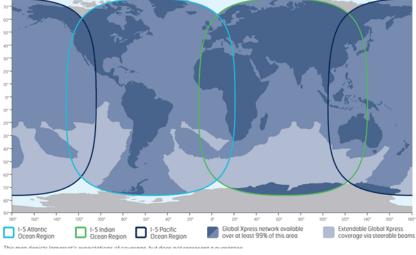

Figure 2-1: GX coverage map

The SAILOR 100 GX system consists of the following units:

- Above Deck Unit (ADU)
- Antenna Control Unit (ACU)
- GX Modem Unit (GMU)
- SAILOR 6080 AC/DC Power Supply Unit (optional)

The system only requires a single 50 Ohm cable to provide the Above Deck Unit (ADU) with both DC power, data and control information. The radome does not have to be removed neither before nor after the installation. To protect the ADU the built-in DC motors act as brakes during transport and when the ADU is not powered. You can access the SAILOR 100 GX remotely and make in-depth performance analysis using the built-in web interface.

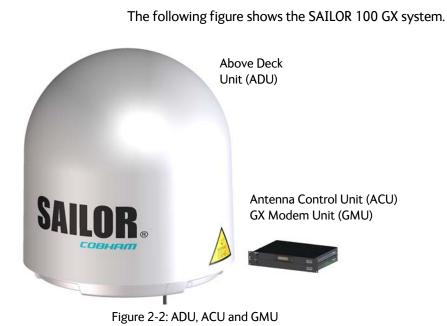

#### SAILOR 100 GX features

- Single 50 Ohm coax cable for the ADU.
- One-Touch Commissioning.
- Gyro-free operation.
- SNMP support.
- Secure connection, HTTPS and SSH.
- Remote access using SAILOR FleetBroadband over WAN.
- Remote or local simultaneous software update of ADU, ACU and GMU via PC and Internet browser.
- Global RF configuration.
- Full remote control and troubleshooting with built-in test equipment (BITE).
- ACU with 4 x LAN, NMEA 0183, NMEA 2000, RS-232 and RS-422.
- ACU is DC powered. Start up voltage: 22 VDC guaranteed, operating range: 20 – 32 VDC.
- GMU with 8+2 LAN, RS-232 and RS-422 and I/O connector.
- No scheduled maintenance.

### 2.1.2 Above Deck Unit (ADU)

The SAILOR 100 GX ADU is a 103 cm stabilized tracking antenna, consisting of a suspended antenna with a standard global RF configuration. It is stabilized by heavy duty vibration dampers in 3-axis (plus skew) and can be used in environments with elevations of -25° to + 125°. The ADU weighs 126 kg and is powered by the ACU. The ADU is protected by a radome.

All communication between the ADU and the ACU passes through a single standard 50 Ohm cable (with N connector) through the rotary joint. No cable work is required inside the radome.

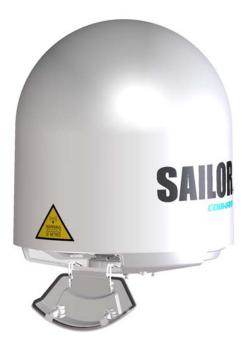

Figure 2-3: Above Deck Unit (ADU)

#### Modules in the SAILOR 100 GX ADU

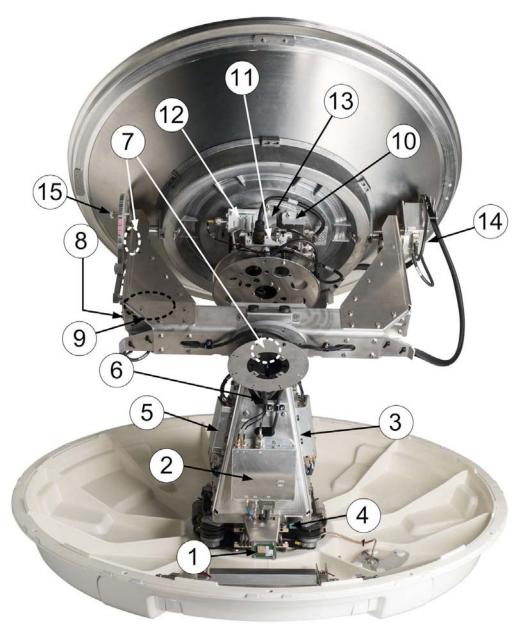

Figure 2-4: Above Deck Unit modules 1/2

- 1. GPS module.
- 2. VSAT Interface Module (VIM2).
- 3. Pedestal Control Module (PCM).
- Service switch. In switch-off position the DC Motor Driver modules and the BUC are turned off for safe conditions during service and repair. The switch must be set to on for normal operation.
- 5. Motor Driver Module for cross elevation (DDM/SMD).
- 6. Cross elevation motor and encoder.

- 7. Zero Reference Module (x3) (ZRM) (not visible on photo). (2 in the figure above, 1 in the figure below)
- 8. DC-Motor Driver Module for elevation (on the bottom) (DDM).
- 9. Elevation motor and encoder (not visible).
- 10. BUC Control Module (BCM).
- 11. Block Up Converter (BUC).
- 12. Low Noise Block downconverter (LNB),
- 13. Polariser.
- 14. Inertial Sensor Module (ISM).
- 15. Elevation locking pin to lock the antenna dish in a fixed position.

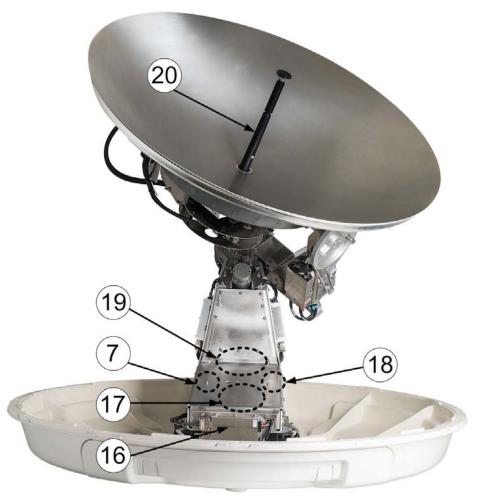

Figure 2-5: Above Deck Unit modules 2/2

- 16. DC-Motor Driver Module for Azimuth (DDM).
- 17. Azimuth motor.
- 18. Azimuth encoder.
- 19. Rotary joint.
- 20. Feed horn.

Four lifting brackets (included in the delivery) and reuse of packing material help getting the ADU safely into place. Satellite profile parameters are entered in the built-in web server of the ACU, using a PC.

The system configuration is saved in two modules, there is no loss of data at repair. The large service hatch of the radome gives easy access to the ADU on site. The service switch in the ADU stops the DC Motor Driver modules and turns the BUC off. The service tools for replacing modules are placed on a tool holder inside the radome.

All modules have a service and power LED status indicator. Each module is encapsulated in a metal box with self-contained mounting bolts. If necessary, belts and modules can be exchanged through the service hatch on site.

You can do remote diagnostics and service with the ADU. Its built-in test equipment constantly checks the modules for proper functioning, it monitors and logs information for all modules. The ADU performs a POST (Power On Self Test) and you can request a self test (PAST, Person Activated Self Test) and Continuous Monitoring (CM). Error codes can be read out in the web interface and in the display of the ACU.

The ADU software is updated automatically when you make a software update of the ACU.

#### 2.1.3 Antenna Control Unit (ACU)

The ACU is the central control unit in the system. It contains all user interfaces and manages all communication between the ADU and the connected GMU, a connected PC and an optional FleetBroadband service communication line. The ACU has a display, status LEDs and a keypad. It provides a DHCP client. During configuration you can configure heading offset, save satellite setups and enter *No Transmit Zones* (blocking zones in which the ADU does not transmit).

The user PC (user WAN) for Internet access etc. is connected to the ACU, not the GMU.

The ACU provides DC power to the ADU through a single coaxial cable. You can use the SAILOR 6080 AC/DC Power Supply to provide the DC power to the ACU. The ACU comes in a 19" rack version.

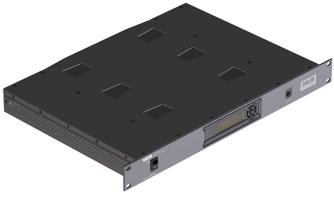

Figure 2-6: Antenna Control Unit

You can do remote diagnostics and service with the ACU. Its built-in test equipment constantly checks the device for proper functioning. It performs POST (Power On Self Test) and you can request a PAST (Person Activated Self Test). Continuous Monitoring (CM) is also available. BITE error codes can be read out in the web interface and in the display of the ACU.

You can make a software update with a connected PC and the built-in web interface of the ACU.

The ACU has the following interfaces and switch:

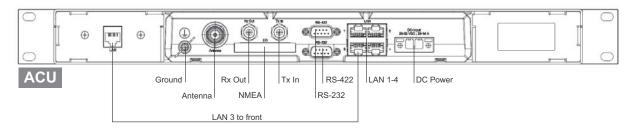

Figure 2-7: ACU (connector panel)

- N-connector for ADU cable (50 Ohm).
- 2 x F connectors for Rx and Tx cables (75 Ohm) to GMU.
- Multi connector for NMEA interfaces (for input from GPS compass or Gyro compass).
- RS-422 interface for modem control.
- RS-232 interface for modem control.
- 4 x LAN ports for modem control and user equipment.
- Ground wing nut
- Power connector.
- On/Off power switch (at the front).

The ACU also has a LAN connector at the front to access the service port from the ACU front panel.

#### 2.1.4 GX Modem Unit (GMU)

The GMU is the modem in the system. The GMU comes in a 19" rack version.

The GMU has the following interfaces and switch:

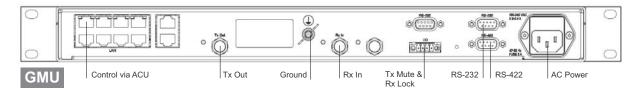

Figure 2-8: GMU (connector panel)

- 8 + 2 ports, one active for modem control and user equipment.
- 3 x F connectors for Rx and Tx cables (75 Ohm) to ACU (Rx2 not active)
- RS-422 interface for modem control.
- 2 x RS-232 interfaces, one for modem control, one not active.
- I/O connector for Tx Mute and Rx Lock.
- Ground wing nut.
- AC Power connector.
- On/Off power switch (at the front).

#### 2.1.5 Satellite type approvals

For a list of satellite type approvals see Appendix E, Approvals.

#### 2.1.6 Service activation

Before you can start using the SAILOR 100 GX, you need to activate the system for the GX service. Contact your service provider for activation.

# 2.2 Part numbers and options

#### 2.2.1 Applicable model and part numbers

The following model and part numbers are available for the SAILOR 100 GX system:

| Part number   | Description                    |
|---------------|--------------------------------|
| 407009C-00500 | Above Deck Unit (ADU)          |
| 407016B-00500 | Antenna Control Unit (ACU)     |
| 407023A-00500 | Global Xpress Modem Unit (GMU) |

Table 2-1: Part numbers for the SAILOR 100 GX system

#### 2.2.2 Options for SAILOR 100 GX

The following options are available for the SAILOR 100 GX system:

| Part number   | Description                                              |
|---------------|----------------------------------------------------------|
| 406080A-00500 | SAILOR 6080 AC/DC Power Supply                           |
| 407090A-950   | Antenna cable 50 m N-Conn (not mounted),<br>male/male    |
| 407090A-925   | Pigtail Cable 1.25 m, N-Conn, female/male                |
| 406080A-005   | 19" Rack mount kit for SAILOR 6080 AC/DC Power<br>Supply |

Table 2-2: Part numbers for options of the SAILOR 100 GX system

# Chapter 3

# Installation

This chapter has the following sections:

- What's in the box
- Site preparation
- Installation of the ADU
- Installation of the ACU
- Installation of the GMU
- To connect the ADU, ACU and GMU

### 3.1 What's in the box

#### 3.1.1 To unpack

Unpack the ADU, ACU and GMU and check that the following items are present:

- SAILOR 7009C ADU with 4 lifting brackets (already mounted)
- Accessory kit for SAILOR 7009C ADU:
  - Package with bolts, washers and cable glands (2 sizes)
- SAILOR 7016B ACU
- Accessory kit for SAILOR 7016B ACU:
  - NMEA multi-connector
  - Connector 2PF pi7.62 straight
  - RJ45 patch cable (0.5 m)
  - Coax cable F-F, low loss, 75 Ohm (2 pcs)
  - RJ45 patch cable (2 m)
- SAILOR 7023A GMU
- Accessory kit for SAILOR 7023 GMU including
  - Wiecon 3.5 mm spacing, 4 pol connector for cable
  - RJ45 patch cable (1 pce)
  - Power cable 230 VAC
  - RS-232/RS-422 cable (2 pcs)
- Installation manual

#### 3.1.2 Initial inspection

Inspect the shipping cartons and wooden box immediately upon receipt for evidence of damage during transport. If the shipping material is severely damaged or water stained, request that the carrier's agent be present when opening the cartons and wooden box. Save all box packing material for future use.

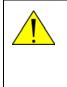

**WARNING!** To avoid electric shock, do not apply power to the system if there is any sign of shipping damage to any part of the front or rear panel or the outer cover. Read the safety summary at the front of this manual before installing or operating the system.

After unpacking the system, i.e. removing the top and sides of the wooden box and opening the cartons, inspect it thoroughly for hidden damage and loose components or fittings. If the contents are incomplete, if there is mechanical damage or defect, or if the system does not work properly, notify your dealer.

#### 3.1.3 Tools needed

- Unbraco key (4 mm), included, mounted on a tool holder inside the ADU radome.
- Torx TX 20 to open the locks of the service hatch
- Wrench to fasten the mounting bolts for the ADU
- Wrench to fasten the N connector at the ADU
- PC and Internet browser
- Crimping tools

#### 3.1.4 Transport of the antenna

During transport the antenna must be able to move freely inside the radome. You must follow the instructions below to keep a valid warranty:

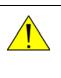

#### CAUTION!

Do not lock the antenna dish with the elevation locking pin during transport.

Do not strap parts of the antenna.

These actions might cause damage to the antenna.

Damage due to actions listed above will void the warranty.

# 3.2 Site preparation

The following topics have to be considered when installing the ADU:

- General site considerations
- Obstructions (ADU shadowing)
- Blocking zones with azimuth and elevation
- Safe access to the ADU (radiation hazard)
- Ship motion and offset from the ship's motion centre
- Mast foundation and height
- Interference from radar, GPS and other transmitters
- Condensation, water intrusion and deposits

#### 3.2.1 General site considerations

For optimum system performance, you must follow some guidelines on where to install or mount the different components of the SAILOR 100 GX System.

#### Important

It is recommended to mount the ADU in a location with as much **360° free line of sight to the satellite** as possible while making sure that the support structure fulfills the requirements for the mast foundation.

1. Mount the ADU on stiffened structures with a minimum of exposure to vibrations.

You do not have to align the ADU with the bow-to-stern line of the ship. When configuring the SAILOR 100 GX system, the azimuth calibration provides the correct azimuth of the ADU.

#### Painting the radome

Customers may wish to paint the radome in order to match the vessel's colour. Cobham SATCOM's recommendation is that the radome should NOT be painted because it may impact RF performance and may lead to over-heating, causing the antenna to go in safe mode (switch off).

However, painting the radome will not void the general warranty regarding material and workmanship etc. It is only the performance that cannot be guaranteed. Any paint used must be non-metallic based.

#### 3.2.2 Obstructions (ADU shadowing)

The ADU is stabilized in 3-axis (plus skew) and can be used in environments with elevations of  $-25^{\circ}$  to  $+125^{\circ}$  to allow for continuous pointing even in heavy sea conditions. The ADU beam is approximately 1 m in diameter for the first 30 m from the ADU. Beyond 30 m the beam gradually widens so that it is approximately 5 m in diameter at 100 m distance. This beam expansion continues with increasing distance. Any obstructions, such as masts, funnels, bridge house etc. within this field can cause signal degradation or signal loss.

Note

Note that due to the short wavelength at Ka band and the narrow beam width of the ADU even a **6 mm steel wire placed within 50 m** inside the beam can causes signal degradation.

For optimum performance adhere to the following guidelines:

- 1. Place the ADU so that it has as much free line-of-sight as possible without any structures in the beam through one full 360 degrees turn of the vessel.
- 2. Do not place the ADU close to large objects that may block the signal.
- 3. Elevate the ADU by mounting it on a mast or on a mounting pedestal on a deck or deck house top to avoid obstruction.

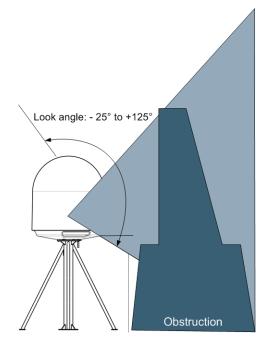

Figure 3-1: Signal degradation because of obstructing objects

#### 3.2.3 Blocking zones with azimuth and elevation

Your installation may require that you set up blocking zones for the ADU, i.e. areas where the ADU will not transmit and areas where transmit power is potentially dangerous for persons frequently being in these zones. You can set up 8 blocking zones. Each blocking zone is set up with azimuth start and stop, and elevation angle. The blocking zones are set up in the built-in web interface of the ACU during configuration. For further information see *To set up blocking zones (RX and TX)* on page 6-22.

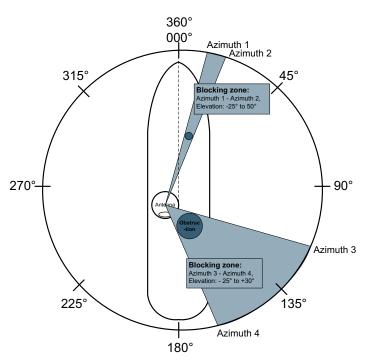

Figure 3-2: 2 blocking zones with no-transmit zones, azimuth (example)

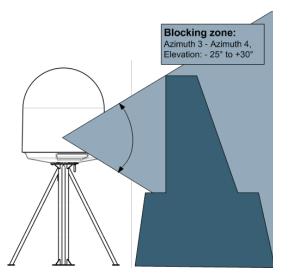

Figure 3-3: Blocking zone with no-transmit zones, elevation angle (example)

#### 3.2.4 Safe access to the ADU (radiation hazard)

The ADU radiates up to 54.5 dBW EIRP. This translates to a minimum safety distance of 30 m from the ADU while it is transmitting, based on a radiation level of 10  $W/m^2$ .

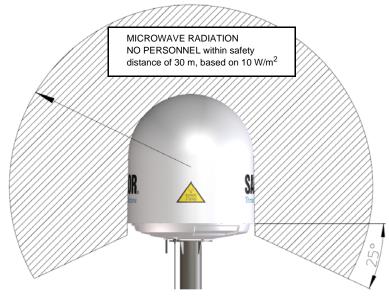

Figure 3-4: Radiation hazard, safety distance 30 m

#### 3.2.5 Ship motion and offset from the ship's motion centre

When installing the ADU you must consider the mounting height carefully. The higher up the ADU is mounted, the higher is the linear g force applied to the ADU. The g force also depends on the roll period of the ship, see Table 3-1. If the g force applied is too high, performance and ADU signal stabilization may be reduced and eventually the ADU may be damaged. See the following table for allowed mounting heights above the ship's motion centre.

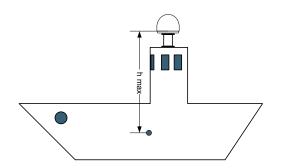

Figure 3-5: Maximum distance from the ship's motion centre (h max)

Even though it is recommended to mount the ADU high, keep the distance between the ADU and the ship's motion centre as short as possible.

| Min.        | Maximum ADU ı    | mounting height (h max)  |  |
|-------------|------------------|--------------------------|--|
| roll period | Full performance | Potential risk of damage |  |
| 4 s         | 12 m             | 16 m                     |  |
| 6 s         | 27 m             | 35 m                     |  |
| 8 s         | 48 m             | 62 m                     |  |
| 10 s        | 75 m             | 98 m                     |  |

Table 3-1: Maximum distance from the ship's motion center versus ship's roll period

#### 3.2.6 Mast foundation and height

The ADU mast must be designed to carry the weight of the ADU (126 kg), plus the weight of the mast flange. The mast must also be able to withstand on-board vibrations and wind speeds up to 110 knots on the radome, even in icing conditions.

Follow the guidelines in the sections:

- ADU mast flange
- Mast length and diameter

#### ADU mast flange

To prepare the mast flange do as follows:

- 1. Fit the top of the ADU mast with a flange with clearance holes matching the bushings in the radome and with minimum 4 gusset plates. No center hole is necessary in the flange.
  - Flange thickness: Minimum 15 mm.
  - **4 gusset plates**: Minimum 15 mm thick, must be placed close to the holes in the mounting plate and evenly distributed.

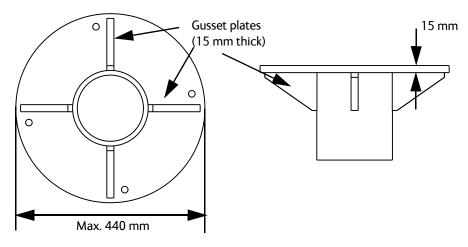

Figure 3-6: ADU mast flange, top and side view

2. Make sure that the recommended flatness on the mast mount plateau is below 3,0 mm.

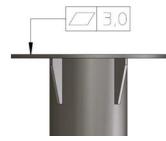

Figure 3-7: ADU mast flange, recommended flatness on the mast mount plateau

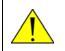

**CAUTION!** Avoid sharp edges where the flange is in direct contact with the radome. Round all edges as much as possible to avoid damaging the surface of the radome.

3. Allow sufficient space so the nut is free of the welded seam and there is room for tools (min. 50 mm).

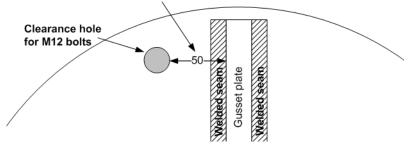

Figure 3-8: ADU mast flange, distance to the welded seam

4. Use the dimensions in the following figure to prepare the mast flange for mounting of the ADU.

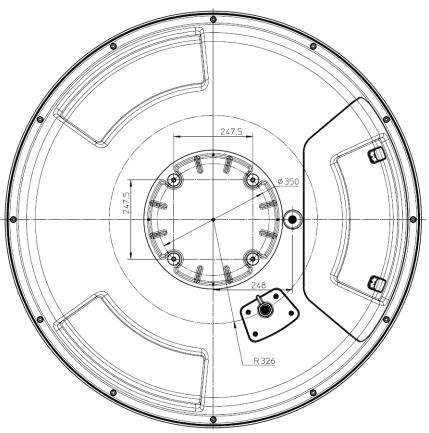

Figure 3-9: ADU, bottom view

#### Mast length and diameter

The placement of the ADU must ensure a rigid structural connection to the hull or structure of the ship. Parts of the ship with heavy resonant vibrations are not suitable places for the ADU. A small platform or short mast shall provide rigid support for the ADU fastening bolts and a rigid interface to the ship.

If it is necessary to use a tall mast, you must stabilise the mast with bracing. Note that the design values given below depend on rigid ADU-ship interfaces. The cross-sectional properties and the corresponding maximum free length give a natural frequency close to 30 Hz. Shorten the mast length as much as possible to obtain higher frequencies. Preferably, mount stays or wires to stabilize the mast further.

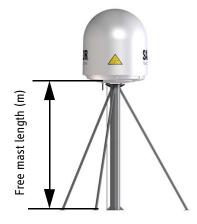

Figure 3-10: Free mast length and bracing for a tall mast

Note Make sure that there is free space below the drain tube. See also *Condensation, water intrusion and deposits* on page 3-16.

The tables in the next sections give suggested design values for the free mast length.

Note

The tables list the values for **steel masts**. For **aluminium masts**, the free mast length is reduced to 75% of the values for steel.

Note

Bracing and rigid masts can still not prevent vertical vibration if the mast is attached to a deck plate that is not rigid. Make every effort to mount the mast on a surface that is well supported by ribs. If this is not possible, provide extra deck plate propping.

The following tables show the minimum dimensions for a ADU mast with and without stays or wires. Note that the values are only guidelines

| Mast without braces | Max. free mast<br>length (steel), (m) | Outer<br>Diameter (mm) | Wall<br>Thickness (mm) | Weight<br>(kg/m) |
|---------------------|---------------------------------------|------------------------|------------------------|------------------|
|                     | 0.4 <sup>a</sup>                      | 200                    | 5                      | 24.0             |
|                     | 0.6                                   | 220                    | 5                      | 26.5             |
|                     | 0.8                                   | 250                    | 5                      | 30.2             |
|                     | 1                                     | 270                    | 5                      | 32.7             |

- always consider the environment and characteristics of the ship before deciding on the mast dimensions.

Table 3-2: Mast dimensions without braces

a. The height of 0.4 m is not recommended to be used as it will make access through the ADU's service hatch difficult.

| Mast with 3 braces | Max. free<br>mast length<br>(steel), (m) | Outer<br>Diameter<br>(mm) | Wall<br>Thickness<br>(mm) | Outer<br>Diameter<br>for brace<br>(mm) | Thickness<br>for brace<br>(mm) |
|--------------------|------------------------------------------|---------------------------|---------------------------|----------------------------------------|--------------------------------|
|                    | 1.2                                      | 140                       | 10                        | 50                                     | 5.0                            |
| R 📐 Si             | 1.2                                      | 200                       | 5                         | 50                                     | 5.0                            |
| TXK                | 1.6                                      | 140                       | 10                        | 70                                     | 5.0                            |
|                    | 1.6                                      | 200                       | 5                         | 70                                     | 5.0                            |
|                    | 2                                        | 160                       | 10                        | 70                                     | 5.0                            |
| 30-40°             | 2                                        | 220                       | 5                         | 70                                     | 5.0                            |
|                    | 2.5                                      | 180                       | 10                        | 80                                     | 5.0                            |
|                    | 2.5                                      | 220                       | 5                         | 80                                     | 5.0                            |

Table 3-3: Mast dimensions with 3 braces

| Mast with 2 braces | Max. free<br>mast<br>length (steel),<br>(m) | Outer<br>Diameter<br>(mm) | Wall<br>Thickness<br>(mm) | Outer<br>Diameter<br>for brace<br>(mm) | Thickness<br>for<br>brace<br>(mm) |
|--------------------|---------------------------------------------|---------------------------|---------------------------|----------------------------------------|-----------------------------------|
| SAILOR             | 1.2                                         | 160                       | 10                        | 80                                     | 5.0                               |
|                    | 1.2                                         | 200                       | 5                         | 80                                     | 5.0                               |
|                    | 1.6                                         | 180                       | 10                        | 80                                     | 5.0                               |
|                    | 1.6                                         | 220                       | 5                         | 80                                     | 5.0                               |
|                    | 2                                           | 180                       | 10                        | 80                                     | 5.0                               |
|                    | 2                                           | 240                       | 5                         | 80                                     | 5.0                               |
|                    | 2.5                                         | 200                       | 10                        | 80                                     | 5.0                               |
|                    | 2.5                                         | 260                       | 5                         | 80                                     | 5.0                               |
| -                  |                                             |                           |                           |                                        |                                   |

Table 3-4: Mast dimensions with 2 braces

Make sure that there is sufficient space underneath the ADU to open the service hatch. Through this hatch you access the ADU modules for service and maintenance.

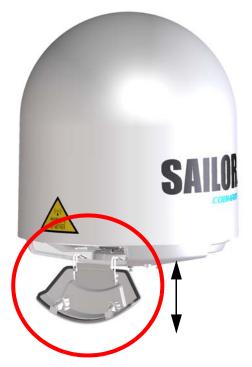

Figure 3-11: Free space for access to the service hatch

## 3.2.7 Interference from radar, GPS and other transmitters

Note Do not place the ADU close to interfering signal sources or receivers. For allowed distances to other transmitters see Figure 3-13: *Recommended distance to transmitters (m) for frequencies below 1000 MHz* on page 3-15. We recommend testing the total system by operating all equipment simultaneously and verifying that there is no interference.

Mount the ADU as far away as possible from the ship's radar and high power radio transmitters, because they may compromise the ADU performance. RF emission from radars might actually damage the ADU.

The SAILOR 100 GX ADU itself may also interfere with other radio systems.

#### Radar

It is difficult to give exact guidelines for the minimum distance between a radar and the ADU because radar power, radiation pattern, frequency and pulse length/shape vary from radar to radar. Further, the ADU is typically placed in the near field of the radar ADU and reflections from masts, decks and other items near the radar vary from ship to ship.

However, it is possible to give a few guidelines. Since a radar radiates a fan beam with a horizontal beam width of a few degrees and a vertical beam width of up to +/- 15°, you can avoid the worst interference by mounting the ADU at a different level – meaning that the ADU is installed minimum 15° above or below the radar antenna. Due to near field effects the benefit of this vertical separation could be reduced at short distances (below approximately 10 m) between radar antenna and the SAILOR 100 GX ADU. Therefore it is recommended to ensure as much vertical separation as possible when the SAILOR 100 GX ADU has to be placed close to a radar antenna.

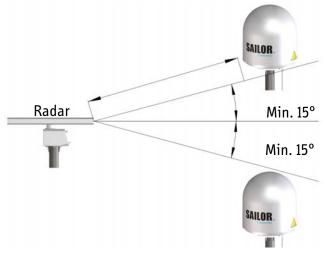

Figure 3-12: Interference with the vessel's radar

#### Radar distance

The minimum acceptable separation (d min.) between a radar and the ADU is determined by the radar wavelength/frequency and the power emitted by the radar. The tables below show some "rule of thumb" minimum separation distances as a function of radar power at X and S band. If the d min. separation listed below is applied, antenna damage is normally avoided.

"d min." is defined as the shortest distance between the radar antenna (in any position) and the surface of the SAILOR 100 GX ADU.

|           | X-band (~ 3 cm / 10 GHz) damage distance |                                   |  |  |  |
|-----------|------------------------------------------|-----------------------------------|--|--|--|
| Radar     | SAILOR 100 GX ADU                        |                                   |  |  |  |
| power     | d min. at 15° vertical separation        | d min. at 60° vertical separation |  |  |  |
| 0 – 10 kW | 1.0 m                                    | 1.0 m                             |  |  |  |
| 30 kW     | 2.0 m                                    | 1.0 m                             |  |  |  |
| 50 kW     | 3.3 m                                    | 1.7 m                             |  |  |  |

Table 3-5: Minimum radar separation, X-band

| S-band (~ 10 cm / 3 GHz) damage distance |                                   |                                   |  |  |
|------------------------------------------|-----------------------------------|-----------------------------------|--|--|
| Radar                                    | SAILOR 100 GX ADU                 |                                   |  |  |
| power                                    | d min. at 15° vertical separation | d min. at 60° vertical separation |  |  |
| 0 – 10 kW                                | 2.0 m                             | 1.0 m                             |  |  |
| 30 kW                                    | 3.0 m                             | 1.5 m                             |  |  |
| 50 kW                                    | 5.0 m                             | 2.5 m                             |  |  |

Table 3-6: Minimum radar separation, S-band

The separation distance for C-band (4-8 GHz) radars should generally be the same as for SX-band radars.

#### Radar interference

Even at distances greater than "d min." in the previous section the radar might still be able to degrade the performance of the SAILOR 100 GX system. The presence of one or more S or X-band radars within a radius up to 100 m may cause a minor degradation of the Ka-band connection. The degradation will be most significant at high radar pulse repetition rates. As long as receiving conditions are favourable, this limited degradation is not important. However, if receiving conditions are poor – e.g. due to objects blocking the signal path, heavy rainfall or icing, low satellite elevation and violent ship movements – the small

extra degradation due to the radar(s) could cause poor connection quality.

The presence of S-band radar(s) is unlikely to cause any performance degradation – as long as the minimum distances (d min.) listed in the previous section are applied.

It is strongly recommended that interference-free operation is verified experimentally before the installation is finalized. If radar interference is suspected, or the antenna is placed inside the radar beam, configure the radar to have a blanking zone to avoid transmission towards the antenna.

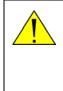

**CAUTION!** The ADU must never be installed closer to a radar than "d min." - even if experiments show that interference free operation can be obtained at shorter distances than "d min." in the previous section.

#### **GPS** receivers

Good quality GPS receivers work properly very close to the ADU - typically down to one meter outside the main beam.

#### Other transmitters

See the following figure for minimum recommended distance to transmitters in the frequency range below 1000 MHz.

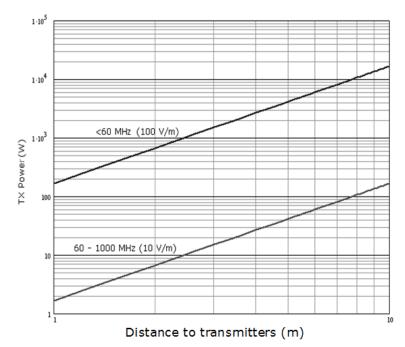

Figure 3-13: Recommended distance to transmitters (m) for frequencies below 1000 MHz

### 3.2.8 Condensation, water intrusion and deposits

In some weather conditions there may occur condensation inside the radome. The drain tube is designed to lead any water away from inside the radome.

Observe the following guidelines for condensation and water intrusion:

- 1. If possible, install the radome such that direct spray of seawater is avoided.
- 2. Make sure the ADU's drain tube is open and that there it free space between the drain tube and the mounting surface so water can escape and there is ventilation for the ADU.

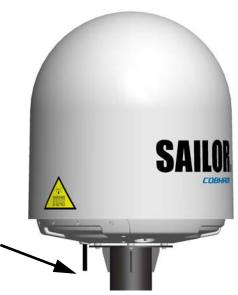

Figure 3-14: Drain pipe with free space

- 3. Do not use pneumatic tools for cleaning the radome, especially at a short distance and directly at the split between top and bottom.
- 4. Do not place the ADU close to a funnel, as smoke deposits are corrosive. Furthermore, deposits on the radome can degrade performance.

# 3.3 Installation of the ADU

The following sections describe the installation and grounding of the ACU. The ADU is shipped fully assembled. You have to install it on the mast and attach the ADU cable.

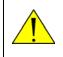

**WARNING!** Use a strong webbed sling with a belt to lift the ADU without damaging the radome. Make sure that the sling can carry the ADU's weight (126 kg).

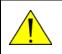

**WARNING!** The ADU may be subject to swaying motions in windy conditions. Always use tag lines to stabilise the ADU during hoisting.

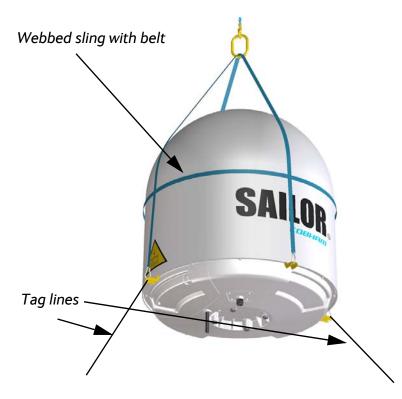

Figure 3-15: Use of strong sling with a belt and tag lines for safe hoisting Before installing the ADU read the following guidelines.

## 3.3.1 To install the ADU

#### Prerequisites

- Check for potential interference, read more in *Interference from* radar, *GPS* and other transmitters on page 3-13.
- Install the ADU at a location where **vibrations are limited to a minimum**.
- Maximum allowed cable loss  $\leq$  20 dB at 1950 MHz. This is to ensure optimum performance of the system.

#### Installation procedure

To install the ADU, do as follows:

- 1. Install the mast with the mast flange and have the 4 M12 bolts ready.
- 2. Undo all shipping buckles, take off the wooden top and remove the casing.
- 3. Unscrew the 4 bolts holding the ADU on the wooden platform.
- 4. Attach a webbed, four-part sling with a belt to all 4 lifting brackets.

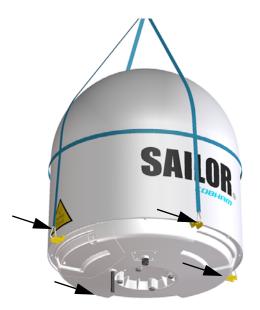

Figure 3-16: ADU installation, webbed sling attached to the 4 lifting brackets

- 5. Attach 2 tag lines of suitable length to 2 lifting brackets and man them.
- With a crane lift the ADU off the wooden platform and move it on top of the ADU mast. It is important to maintain vertical orientation of the ADU center line.

 Install the ADU on the mast flange with 4 M12 bolts and washers. Read carefully and follow instructions given in *To ground the ADU* on page B-4. Tightening torque value: 30 Nm.

Always use **all 4 bolts** when installing the ADU.

8. Remove the 4 lifting brackets. For safekeeping fasten the lifting brackets inside the bottom of the radome.

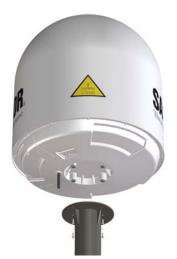

Figure 3-17: Mounting the ADU on the mast flange

- 9. Put the coaxial ADU cable through the protection plate as shown in the following figure and connect the N connector of the ADU cable to the ADU.
- 10. Select a suitable size for the cable gland: 16—20 mm diameter or 19–23 mm diameter. See also *N*-connector interface on the ADU on

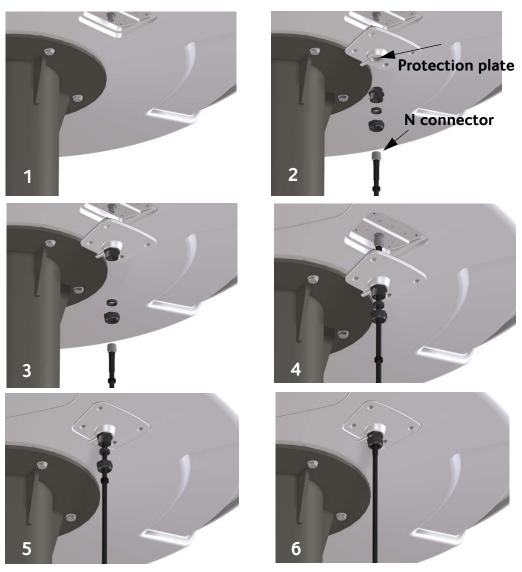

page A-9 for a more detailed drawing how to connect the N-connector on the ADU.

Figure 3-18: Connecting the ADU cable

- Ensure that the connector assembly is properly protected against seawater and corrosion. As a minimum, wrap it with selfamalgamating rubber.
- 12. Put the protection plate in place and fasten the 4 bolts (picture 5).
- 13. Fasten the nut.
- Where the cables are exposed to mechanical wear on deck, through bulkheads, etc. – protect the cables with steel pipes. Otherwise, follow standard procedures for cabling in ship installations.

## 3.3.2 To open and remove the service hatch

Through the service hatch you can access the antenna modules. You can remove the hatch for better mobility when servicing the antenna.

Do as follows to open and remove the service hatch:

- 1. Use a Torx TX20 screw driver to remove the two screws locking the latches.
- 2. Pull open the two latches and let the lid fall open.

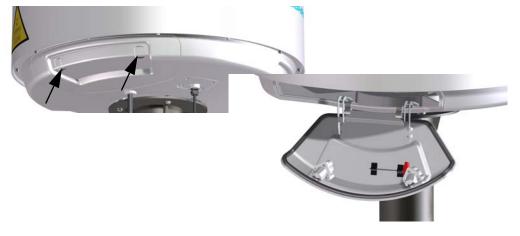

Figure 3-19: To open the service hatch

If necessary, you can remove the service hatch.

3. Free the service hatch from the nylon loops, move them to the side, one by one.

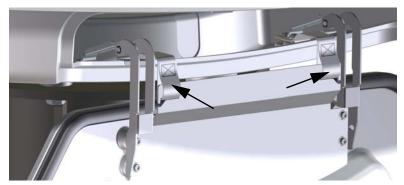

Figure 3-20: To remove the nylon loops

- 4. Pull the service hatch free. The service hatch weighs approx. 4.5 kg.
- 5. When inserting the hatch again follow steps above in reverse order. Lock the two latches of the service hatch by fastening the two screws in the latches with a Torx TX20 screw driver to protect the ADU modules against unauthorised access.

## 3.3.3 To ground the ADU

The ADU must be grounded using the mounting bolts.

To ground the ADU do as follows:

- 1. Clean the metal underneath the head of **at least** one bolt of insulating protective coating and use a serrated washer to obtain a good ground connection
- 2. Tighten the bolts. Use stainless steel bolts and washers.
- 3. Seal the area suitably to avoid corrosion of the grounding point (recommended).

For optimum grounding connect the ground wire to the bolt marked in the figure below.

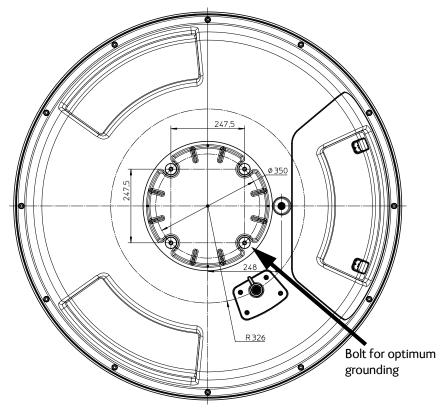

Figure 3-21: ADU, bolt for optimum grounding

If the ADU cannot or should not be electrically connected directly to the mounting surface, you can use a separate grounding cable to make the connection between the ADU and the common ground to which the ACU is also connected. If grounding to the ship ground is impossible, for example if you have a fibre glass hull, see *Alternative ground for fibre glass hulls* on page B-9.

For further information on grounding and RF protection see the appendix *Ground and RF protection* on page B-1.

## 3.3.4 Alternative ADU cable

The allowed RF loss in the antenna cable must be maximum 20 dB RF loss @ 1950 MHz and maximum 35 dB RF loss @ 4450 MHz. You can verify the cable attenuation margin with the cable calibration, see *Cable calibration* on page 6-11 for more details.

The DC-resistance loop of the antenna cable must be maximum 0.9 Ohm. This is to ensure the power requirements from ACU to the antenna and to ensure the performance of the system. Preferably choose one of the cable types listed in the table below.

| Cable Type       | Thickness | Absolute maximum<br>length (m) | Absolute maximum<br>length (ft) |
|------------------|-----------|--------------------------------|---------------------------------|
| RG214            | 3/8"      | 50 m                           | 160 ft                          |
| LMR-400-DB       | 0.405"    | 85 m                           | 280 ft                          |
| LMR-600-50       | 1/2"      | 150 m                          | 490 ft                          |
| LDF4.5-50 Andrew | 5/8"      | 270 m                          | 810 ft                          |

Table 3-7: ADU cable types and maximum lengths

If you want to use an alternative ADU cable make sure that the following requirements are fulfilled:

- 1. Check the data sheet from the cable supplier to verify the values: The RF-attenuation and the DC-resistance are below the maximum values specified below:
  - ADU cable RF-attenuation at 1950 MHz: Max. 20 dB including connector.
  - ADU cable RF-attenuation at 4450 MHz: Max. 35 dB including connector.
  - ADU cable modem-attenuation at 10 MHz: Max. 2 dB
  - ADU cable modem-attenuation at 36 and 54 MHz: Max. 4 dB
  - ADU cable loop DC-resistance max: 0.9 Ohm.
- 2. Respect the specified minimum bending radius, see the documentation from the cable supplier. If this is not the case, the loss in the cable will increase.

## 3.4 Installation of the ACU

The following sections describe the installation and grounding of the ACU.

## 3.4.1 To install the ACU

A cable relief bracket is already mounted when receiving the ACU. The cable relief is a simple system to secure cables with cable strips. It offers a number of holders to which you can secure the cables from the ACU.

To install the ACU, do as follows:

- 1. Slide the ACU into a 1U space in a 19" rack.
- 2. Mount the screws in each side through the holes in the front and fasten the screws to the rack. Make sure that the unit is mounted securely according to the requirements for your 19" rack.
- 3. Connect all cables. See *Interfaces of the ACU* on page 4-1 for a description of the ACU connectors.

For information about wiring 24 VDC power see *DC Input connector* on page 4-2.

For information about power source and power cable requirements see *Power and startup* on page 5-1.

#### 3.4.2 To ground the ACU

To ground the ACU do as follows:

- 1. Make sure that the grounding requirements are met. See the appendix *Ground and RF protection* on page B-1 for details about grounding.
- 2. You must ground the ADU cable (coax cable, with an N connector at both ends) at the ACU end. Use a short cable from the ACU to a grounding point in the rack and connect the short cable to the ADU cable at this grounding point.
- 3. Make sure that the shield of the connector is properly connected to the rack.
- 4. To ensure that the ACU is grounded also if the ADU cable is disconnected from the ACU, connect an extra ground wire from the rack to the ground stud on the ACU. This ground wire must be a heavy wire or braid cable with a larger diameter than the coax cable.

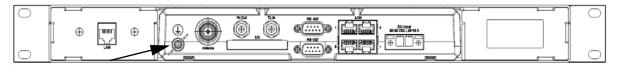

Figure 3-22: Ground stud, ACU

# 3.5 Installation of the GMU

The following sections describe the installation and how to ground the GMU.

## 3.5.1 To install the GMU

To install the GMU, do as follows:

- 1. Slide the GMU into a 1U space in a 19" rack, preferably directly below or above the ACU.
- 2. Mount the screws in each side through the holes in the front and fasten the screws to the rack. Make sure that the unit is mounted securely according to the requirements for your 19" rack.

For information about the power cable see *Power and startup* on page 5-1.

## 3.5.2 To ground the GMU

1. Make sure that the grounding requirements are met. See the appendix *Ground and RF protection* on page B-1 for details about grounding.

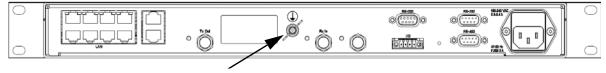

Figure 3-23: Ground stud, GMU

## 3.5.3 Provisioning key and terminal type

You need the Terminal Provisioning Key (TPK) and the Terminal Type (for example TNT-MAR-SCM-1000300) to activate the GMU during commissioning with Inmarsat or other GX service providers. The TPK is printed on the box label and the type label of the GMU. The TPK is unique for each Core Module (GMU). The terminal type describes the terminal and the manufacturer.

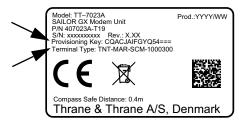

Figure 3-24: Provisioning key and terminal type (example)

## 3.6 To connect the ADU, ACU and GMU

The following figure shows how to connect the ADU, ACU and the GMU.

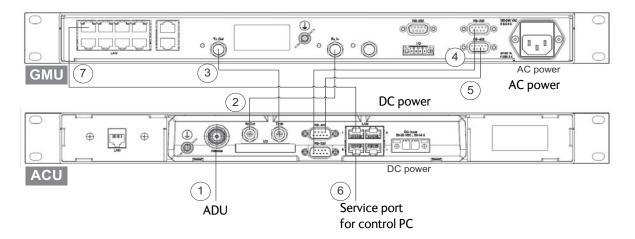

Figure 3-25: Connection between ADU, ACU and GMU

- 1. Connect the antenna cable to **Antenna** at the ACU and the antenna.
- 2. Connect **Rx Out** at the ACU to **Rx In** at the GMU with the supplied cable (75 Ohm coax, F-F, 1 m).
- 3. Connect **Tx In** at the ACU to **Tx Out** at the GMU with the supplied cable (75 Ohm coax, F-F, 1 m).
- 4. Connect **RS-232** on the ACU to **RS-232** (right) at the GMU.
- 5. Connect **RS-422** on the ACU to **RS-422** at the GMU.
- 6. Connect a PC at the **LAN3** interface (Service port) of the ACU for access to the web interface for configuration.
- 7. Connect **LAN1** at the ACU to the upper left RJ45 connector at the GMU.

# Interfaces

This chapter has in the following sections:

- Interfaces of the ACU
- Interfaces of the GMU

# 4.1 Interfaces of the ACU

## 4.1.1 LEDs, display, keypad and connectors

The following figure shows the LEDs, display and the keypad of the ACU. For an explanation of the texts in the display see *ACU display and keypad* on page 6-39.

|   | Power     | Main NAV:GH MDM: NETOK LAN: 1 – 3 4       |             |
|---|-----------|-------------------------------------------|-------------|
|   | Logon     | TRACKING                                  | A - Beset - |
|   | Fail/Pass | SAT: 151,2 W RX:1-L H 19,707/18,25 TX:MAR |             |
| Γ |           |                                           |             |

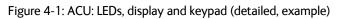

The following figure shows the connector panel of the ACU.

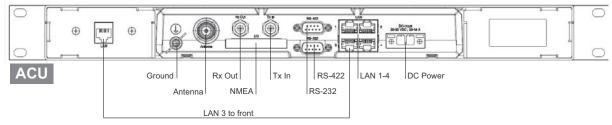

Figure 4-2: ACU (connector panel)

The connector LAN on the front panel is typically connected to the service port at LAN3 with a straight Ethernet cable. Then you can access the service port from the front of the ACU rack version.

Important

Connect the Ethernet cable between LAN 3and LAN to provide connection to the service port (LAN connector) at the front of the ACU.

### 4.1.2 DC Input connector

The ACU must be provided with DC power, for example by using the SAILOR 6080 AC/DC Power Supply or 24 VDC from the vessel's power supply.

**DC input**: Female plug (Weidmuller, Part number 1930050000) for wires up to AWG10/6 mm<sup>2</sup> (included in the delivery).

| Outline (on the ACU)                | Pin   | Pin function | Wire color |
|-------------------------------------|-------|--------------|------------|
|                                     | Left  | Vin+         | Red        |
|                                     | Right | Vin-         | Black      |
| V <sub>in</sub> + V <sub>in</sub> - |       |              |            |

Table 4-1: DC Input plug, outline and pin assignment

1. Insert the power cable as shown below.

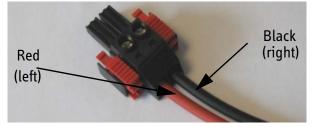

Figure 4-3: DC Input connector with power cable

- 2. Plug in the connector.
- 3. Fasten the connector with the two red clamps.

For more information about power supply and power requirements see the chapter *Power and startup* on page 5-1.

#### 4.1.3 ADU connector

There is just one cable from the ACU to the ADU. This is used to power the ADU, supply a reference clock, handle all communication between ACU and ADU, and deliver the GX Rx and Tx signals.

| Outline<br>(on the ACU) | Conductor | Pin function                                                                            |
|-------------------------|-----------|-----------------------------------------------------------------------------------------|
|                         | Inner     | DC to ADU<br>reference clock to ADU<br>ACU to ADU internal<br>communication<br>GX Rx/Tx |
|                         | Outer     | GND (Shield)                                                                            |

Table 4-2: N connector, outline and pin assignment

#### Important

Do not use TNC connectors on the ADU antenna cable or on pigtails. TNC connectors cannot carry the DC current for operating the ADU.

### 4.1.4 Rx In and Tx Out connectors

The ACU has an Rx Out and a Tx In connector. Use these connectors to connect the ACU to the GMU.

| Outline (on the ACU) | Pin number | Pin function                               |
|----------------------|------------|--------------------------------------------|
|                      | 1          | Inner conductor:<br>reference clock, Rx/Tx |
|                      | 2          | Outer conductor: GND (Shield)              |

Table 4-3: F connector, Rx and Tx, outline and pin assignment

## 4.1.5 NMEA 0183<sup>1</sup> connector

The ACU has an NMEA 0183 connector for the ship's gyro.

| Outline (on the ACU) | Pin | Pin function                                          | Wire<br>color |
|----------------------|-----|-------------------------------------------------------|---------------|
|                      | 1   | Not connected                                         | -             |
|                      | 2   | NET-H (NMEA 2000)                                     | White         |
| 1 11                 | 3   | NET-L (NMEA 2000)                                     | Blue          |
|                      | 4   | NET-S (NMEA 2000)                                     | Red           |
|                      | 5   | NET-C (NMEA 2000)                                     | Black         |
|                      | 6   | Not connected                                         | _             |
|                      | 7   | Not connected / RS-232 RX<br>NMEA 0183                | -             |
|                      | 8   | RS-232 GND<br>RS-422 shield, connect only one<br>end. |               |
|                      | 9   | RS-422 Line B (+) NMEA 0183                           |               |
|                      | 10  | RS-422 Line A (-) NMEA 0183                           |               |
|                      | 11  | Not connected                                         | _             |

Table 4-4: NMEA 0183/2000 connector, outline and pin assignment

- 1. Connect the pins according to the table above.
  - 1. (Hardware prepared for NMEA 2000, for future use). NMEA 2000 power: 9-16 VDC. NMEA 2000 LEN (Load Equivalency Number): 2 (100mA)

#### **NMEA 0183**

The NMEA 0183 connection supports EN 61162-1 (baud rate 4800, format 8N1) and EN 61162-2 (baud rate 38400, format 8N1). The ACU detects the baud rate automatically, you cannot configure this interface.

#### Supported NMEA sentences:

- HEHDT (North seeking Gyro compass)
- GPHDT (GPS compass)
- HNHDT (Non-North seeking gyro compass)
- IIHDT (Integrated Instrument)
- HCHDT (Magnetic compass)

# **Recommended NMEA 0183 cable**: Two-wire constructed with one enclosed shield

Network signal pair:

- Size: No. 24 AWG (0.24 sf. mm) or heavier
- Characteristic impedance: 95 140 Ohm
- Propagation delay: 5 nanoseconds per meter, maximum
- 15 Twists (minimum) per meter

#### 4.1.6 RS-232 and RS-422 connectors

The ACU has an RS-232 and RS-422 connector for modem control. Use these connectors to connect the ACU to the GMU.

| Outline (on the ACU) | Pin | Pin function                      |
|----------------------|-----|-----------------------------------|
|                      | 1   | Not connected                     |
|                      | 2   | RXD                               |
| 1 5                  | 3   | TXD                               |
|                      | 4   | DTR                               |
| 69                   | 5   | Ground                            |
|                      | 6   | DSR                               |
|                      | 7   | RTS                               |
|                      | 8   | CTS                               |
|                      | 9   | Receive Signal Strength Indicator |

Table 4-5: RS-232 connector, male, outline and pin assignment, ACU

| Outline (on the ACU) | Pin | Pin function   |
|----------------------|-----|----------------|
|                      | 1   | Ground         |
|                      | 2   | Line A RXD (+) |
| 1 5                  | 3   | Line B TXD (-) |
|                      | 4   | Ground         |
|                      | 5   | Ground         |
| 0 9                  | 6   | Not connected  |
|                      | 7   | Line A RXD (-) |
|                      | 8   | Line B TXD (+) |
|                      | 9   | Not connected  |

Table 4-6: RS-422 connector, male, outline and pin assignment, ACU

## 4.1.7 LAN1 – 4 connectors

The ACU has four Ethernet connectors (type RJ45) for connecting to the GMU, PC/lap tops, routers, wireless access points. The maximum cable length per connection is 100 m. The Ethernet cable type must be CAT5, shielded.

| Outline | Pin | Pin function  | Wire color   |
|---------|-----|---------------|--------------|
|         | 1   | Tx+           | White/orange |
|         | 2   | Tx-           | Orange       |
|         | 3   | Rx+           | White/green  |
|         | 4   | Not connected | Blue         |
|         | 5   | Not connected | White/blue   |
|         | 6   | Rx-           | Green        |
|         | 7   | Not connected | White/brown  |
|         | 8   | Not connected | Brown        |

Table 4-7: Ethernet connector, outline and pin assignment

- 1. Connect an Ethernet cable to Port 1 at the ACU and to the upper leftmost LAN connector at the GMU.
- 2. Use Port 2 for user WAN (Internet etc.).
- 3. Connect an Ethernet cable to Port 3 and to the LAN connector on the left side of the rear panel if you want to use the front LAN connector of the ACU for system control.
- 4. Use Port 4 (network 3) to connect the SAILOR 100 GX to the vessel's LAN

For more details about the LAN networks see *To configure the LAN network* on page 6-24.

# 4.2 Interfaces of the GMU

The following sections describe the connectors of the GMU and how to connect to the ACU, power and other equipment.

## 4.2.1 Connector panel

The following figure shows the connector panel of the GMU.

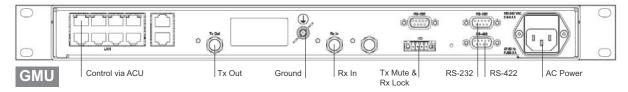

Figure 4-4: Connector panel of the GMU

## 4.2.2 Rx In and Tx Out connectors

The GMU has an Rx In and a Tx Out connector. Use these connectors to connect the ACU to the GMU.

| Outline<br>(on the ACU) | Pin<br>number | Pin function                         |
|-------------------------|---------------|--------------------------------------|
| $\widehat{\mathbb{Q}}$  | 1             | Inner conductor: 50 MHz clock, Rx/Tx |
|                         | 2             | Outer conductor: GND (Shield)        |

Table 4-8: F connector, Rx and Tx, outline and pin assignment

## 4.2.3 RS-232 and RS-422 connectors

The GMU has two RS-232 and one RS-422 connector for control information to and from the ACU. See section *To connect the ADU, ACU and GMU* on page 3-26 for details how to connect the ACU to the GMU.

| Outline (on the GMU) | Pin | Pin function             |
|----------------------|-----|--------------------------|
|                      | 1   | Not connected            |
|                      | 2   | BUC TXD                  |
| 1 5                  | 3   | BUC RXD                  |
| 0()0                 | 4   | Not connected            |
| 6 9                  | 5   | GND                      |
|                      | 6   | Power good               |
|                      | 7   | GMU reset                |
|                      | 8   | Temperature out of range |
|                      | 9   | Core module RSS          |

Table 4-9: RS-232 connector, male, outline and pin assignment, GMU

| Outline (on the GMU) | Pin | Pin function  |
|----------------------|-----|---------------|
|                      | 1   | GND           |
|                      | 2   | Keyline P     |
| 1 5                  | 3   | Reset P       |
| 0()0                 | 4   | GND           |
| 6 9                  | 5   | GND           |
|                      | 6   | Not connected |
|                      | 7   | Keyline N     |
|                      | 8   | Reset N       |
|                      | 9   | Not connected |

Table 4-10: RS-422 connector, male, outline and pin assignment, GMU

## 4.2.4 LAN connectors (8 + 2)

The GMU has 8 Ethernet connectors (type RJ45). Port 1 connects to the ACU and is used for modem control. The other ports are not used. The maximum cable length per connection is 100 m. The Ethernet cable type must be CAT5, shielded. For outline and pin allocation see figure 4-7 on page 5.

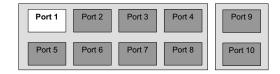

Figure 4-5: LAN connectors at the GMU, Port 1 (modem control) connects to the ACU

## 4.2.5 I/O connector for Tx Mute and Rx Lock

The GMU has one I/O connector for Tx Mute and Rx Lock.

### 4.2.6 Rx In and Tx Out connectors

| Outline (on the GMU) | Pin | Pin function  |
|----------------------|-----|---------------|
|                      | 1   | GND           |
|                      | 2   | Not connected |
|                      | 3   | Rx Lock out   |
| 1 4                  | 4   | Tx Mute in    |
|                      |     |               |

Table 4-11: I/O connector, outline and pin assignment, GMU

# Chapter 5

# **Power and startup**

This chapter has the following sections:

- Power source
- Power cables
- Power up

## 5.1 Power source

The ACU is powered with DC power. There are different options for the power supply:

- The 24 VDC ship supply provides power for the ACU.
- An AC line provides power through an AC/DC power supply. The SAILOR 6080 AC/DC Power Supply is recommended.

Note Be aware of high start-up peak current: 35 A at 24 VDC, 5 ms.

In order to protect against short circuit in the power cable/connector, the ship's DC outlet must be protected by a 30 A fuse or circuit breaker.

The GMU is powered with AC power.

## 5.2 Power cables

## 5.2.1 Power cable selection (ACU)

The following sections provide information about the source impedance of the DC power installation in the ship, how to measure it and power cable recommendations.

#### Source impedance

The maximum length of the power cable depends on the type of cable used and the source impedance of the DC power installation in the ship. The maximum allowed source impedance depends on the usage of the power range of the terminal DC input (Start up voltage: 22 VDC guaranteed, operating range: 20 - 32 VDC; 23 A - 14 A).

See also Power cable recommendations on page 5-2.

#### To measure the ship's source impedance

To measure the ship's source impedance do as follows:

- 1. Select a power outlet from the ship's 24 VDC system.
- 2. Measure the voltage without load (R.var disconnected).
- 3. Set the current to e.g. 1 A by adjusting R.var.
- 4. Measure the corresponding voltage change.

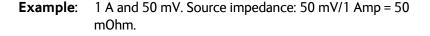

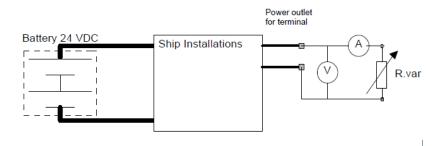

Figure 5-1: Measuring the ship source impedance

Note If the total impedance is higher than the limits stated in section , the terminal may become unstable and start to on/off oscillate.

The total impedance is the sum of the source impedance of the ship power supply plus the impedance of connected cables including connectors and joints where cables are extended.

#### Power cable recommendations

The ACU is delivered with a power connector (PCB plug-in connector, female plug, Weidmuller, Part number 1930050000), which accepts wires up to AWG10/6 mm<sup>2</sup>.

- When installing the power cable, install positive and negative supply wires closely together side by side to keep cable inductance low.
- Ensure that cable inductance for the selected cable at the desired length is less than 50 uH. Approximately 50 m maximum length.

#### Calculating the maximum power cable length

For 24 VDC operation, the total impedance must be max. 60 mOhm ( $R_{max}$ ), including the source impedance in the ship installation ( $R_{source}$ ). The total impedance is the sum of the following:

- Source impedance in the ship installation
- Impedance of the selected power cable

To calculate the maximum cable extension, do as follows:

- 1. Measure the source impedance in the ship installation as shown in Figure 5-1.
- Find the resistance per meter (Rwire) for the cable type you are going to use.
   4 mm<sup>2</sup>/AWG 11: 4.8 mOhm/m at 55°C
   6 mm<sup>2</sup>/AWG 10: 3.8 mOhm/m at 55°C

Other cable types: see the data sheet for the cable.

 $Maximum \ length = 0, 5 \times (Rmax - Rsource)/(Rwire)$ 

The length is multiplied by 0.5 because there are two conductors in the cable. If the SAILOR 6080 AC/DC Power Supply is used, use  $R_{source} = 0$  mOhm.

#### Examples for using the SAILOR 6080 AC/DC Power Supply:

 $AWG11_{max} = 0.5 \times (60 \text{ mOhm-0})/4.8 \text{ mOhm/m} = 6.2 \text{ m}$  $AWG10_{max} = 0.5 \times (60 \text{ mOhm-0})/3.8 \text{ mOhm/m} = 7.9 \text{ m}$ 

#### 5.2.2 Power cable of the GMU

An AC power cable for the GMU is included in the delivery.

## 5.3 Power up

### 5.3.1 To connect the power cable to the ACU and GMU

- 1. Connect the positive and negative input terminals to the ship's DC supply according to *DC Input connector* on page 4-2.
- 2. Connect the power plug to DC Input.

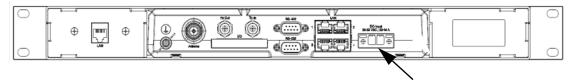

Figure 5-2: ACU - to connect power to DC Input

3. Connect the power cable to the GMU.

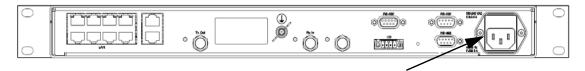

Figure 5-3: GMU - to connect AC power

#### 5.3.2 Power-up procedure

- 4. Switch on the ACU. The unit starts up and goes through an initialization procedure:
  - ACU POST
  - ADU Initializing
  - ADU POST
  - READY

This may take some time (up to a couple of minutes).

- 5. The SAILOR 100 GX is ready to be calibrated (for first time power up) or receive data from the GMU (when in normal operation). The LEDs **Power** and **Fail/Pass** are **steady green**, the LED Logon is off. For further information on status indicators see *Status signalling with LEDs and status messages* on page 8-11. Make sure there are no hardware failures or error codes present, check the display of the ACU for events. For more information on error codes and events see *System messages* on page C-1.
- 6. Make an azimuth and a cable loss calibration, see *Calibration* on page 6-4.
- 7. Switch on the GMU.

For more detailed step-by-step instructions, see the chapter *Configuration* on page 6-1.

### 5.3.3 Initialisation steps in daily use

Once the system is configured and a satellite profile is active, the startup sequence is as follows:

- ACU POST
- ADU Initializing
- ADU SW upload (If the software versions in the ADU and ACU are not the same, a software update is done during startup.)
- ADU POST
- READY
- POINTING ANTENNA
- ACQUIRING SIGNAL
- TRACKING

## 5.3.4 SAILOR 100 GX operational

When the display shows **TRACKING**. **MDM**: **NETOK** and the LED **Logon** is steady green the system is operational.

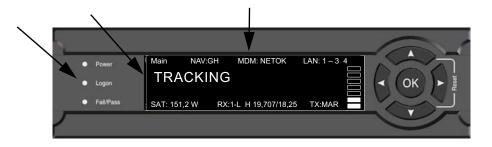

Figure 5-4: ACU display, system operational

# Chapter 6

# Configuration

This chapter has the following sections:

- Introduction to the built-in web interface
- Calibration
- Configuration with the web interface
- Keypad and menus of the ACU
- SNMP support

## 6.1 Introduction to the built-in web interface

#### 6.1.1 Overview

Use the built-in web interface (installation of software is not necessary) of the SAILOR 100 GX ACU to make a full configuration of the SAILOR 100 GX. You can use a standard Internet browser.

#### For quick start instructions see Calibration on page 6-4.

Important

The SAILOR 100 GX system is not designed to be connected directly to the Internet. It must be located behind a dedicated network security device such as a fire wall.

If any ports of the SAILOR 100 GX are exposed to the Internet you must change the default passwords as anyone with access and malicious intent can render the SAILOR 100 GX inoperable.

#### 6.1.2 Connecting to the web interface

To connect to the web interface of the ACU do as follows:

- 1. Switch on the ACU. Wait until the LEDs on the front plate of the ACU show that the system is ready to be configured.
  - Power LED: Green
  - Logon LED: Off
  - Fail/Pass LED: Flashing green during power-on self test, after that steady green.
- 2. Connect a PC to LAN port 3: Service (standard Ethernet) of the ACU or to the front LAN connector of the ACU.

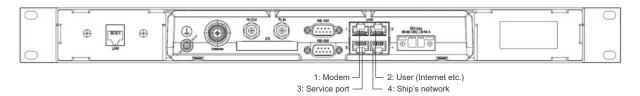

Figure 6-1: LAN 3 connector used for configuring the SAILOR 100 GX

If you want to use another LAN port to access the web interface you must configure it according to your network requirements. See *To configure the LAN network* on page 6-24 for more information.

 Open your Internet browser and enter the IP address of the ACU. The default IP address is http://192.168.0.1.
 When the login screen is displayed you have verified that the connection to the SAILOR 100 GX can be established. The web interface is ready for use.

Enter user name and password

Logon

| User name:                   |  |  |
|------------------------------|--|--|
| Password:                    |  |  |
| Logon C<br>Forgot administra |  |  |
| Figure 6-2: Logon screen     |  |  |

4. Type in the user name **admin** and the password **1234** to access the **Dashboard**.

There is also a guest login (user name: guest, password: guest). With this login you can protect the system from accidental changes of the configuration. A guest can only access the functions that are allowed by an administrator on the page **User permissions**. For more information see *To set up user permissions* (guest login) on page 6-34.

If you cannot establish a connection there might be problems with the Proxy server settings of your PC. See *Proxy server settings in your browser* on page 8-4 for further information.

5. The web interface shows the **DASHBOARD** page.

| SIGNAL:        | 10                    |                    |                        | SAILOR 100 G  |
|----------------|-----------------------|--------------------|------------------------|---------------|
|                | DASHBOARD             |                    |                        |               |
| DASHBOARD      | System status         | Tracking           | ACU part name          | TT-7016B      |
| SETTINGS       | GPS position          | 55°48' N, 12°31' E | Antenna part name      | TT-7009C      |
| SERVICE        | Vessel heading        | 5°                 | ACU serial number      | 70160007      |
| ADMINISTRATION | Satellite profile     | GX modem           | Antenna serial number  | 70090002      |
| HELPDESK       | Satellite position    | 62.6°E             | Software version       | 1,50 build 15 |
| SITE MAP       | RX polarisation       | Left hand circular |                        |               |
|                | TX polarisation       | X-pol              | POINTING               |               |
|                | RX RF frequency       | 20,177760 GHz      | Azimuth, Elevation Geo | 124.7° 12.5°  |
|                | LNB LO frequency      | 18.250000 GHz      | Azimuth, Elevation Rel | 119.8° 12.5°  |
|                | BUC LO frequency      | 28,050000 GHz      | тх                     |               |
|                | Tracking RF frequency | 20.177760 GHz      | BUC TX                 | On            |
|                | VSAT MODEM            |                    |                        |               |
|                | Model                 | iDirect GX modem   |                        |               |
|                | RX locked status      | Locked             |                        |               |
|                | RX IF frequency       | 1927.760000 MHz    |                        |               |
|                | TX allowed            | Yes                |                        |               |

Figure 6-3: Dashboard

For a detailed introduction to the web interface see *Overview and dashboard* on page 6-16.

# 6.2 Calibration

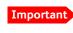

Make sure that the GMU is switched off at this point. Switch on the GMU after the cable calibration.

Before the SAILOR 100 GX can be used you must select a heading input setting in order to make an azimuth and cable calibration. The azimuth calibration is required in order to determine the offset of the ADU zero direction to the bow-to-stern line of the ship. This procedure is fully automatic. The satellite data for calibration can be entered directly on the calibration page or you can define a Service profile to be used for the azimuth calibration. A cable calibration is required in order to record the cable characteristics of the antenna cable which is used in the SAILOR 100 GX fixed gain feature. See *Fixed TX IF principle* on page 6-15 for more information.

After the calibration you can set up blocking zones for the specific installation.

The following sections describe the steps for a successful calibration:

- 1. Service profile for calibration
- 2. Heading input
- 3. Azimuth calibration
- 4. Cable calibration
- 5. Manual One Touch Commissioning (BUC calibration)

#### 6.2.1 Service profile for calibration

You can set up a service profile for calibration. Use this approach if you do not want to enter the satellite parameters directly on the calibration page.

To setup a service profile do as follows:

- 1. Connect a PC to LAN connector 3 (Service port, standard Ethernet) of the ACU or to the front LAN connector of the ACU.
- 2. Open an Internet browser and enter the IP address of the ACU (Default: http://192.168.0.1).
- 3. Type in the user name **admin** and the password **1234** to access the **Dashboard**.
- 4. Select ADMINISTRATION and log on with User name: admin, Password: 1234
- 5. Select **SETTINGS > Satellite profiles > New entry**. Enter the name of the satellite profile for calibration (a name of your own choice, e.g. IOR Inmarsat GX).
- 6. Use the VSAT modem profile Service GX from the drop-down list.

| SIGNAL:                            |                          |                        |
|------------------------------------|--------------------------|------------------------|
| DASHBOARD                          | EDIT SATELLITE PROF      | ILE<br>IOR Inmarsat GX |
| Satellite profiles                 | VSAT modem profile       | Service GX 💌           |
| VSAT modem profiles Blocking zones | Satellite position       | 62.6 E •               |
| Network<br>E-mail setup            | TRACKING<br>RX frequency | User defined           |
| Reports<br>Dual antenna            |                          | 19.707000 GHz          |
| SERVICE                            | Satellite identifier     | GSC                    |
| HELPDESK<br>SITE MAP               |                          |                        |
| SITE MAP                           |                          |                        |

Figure 6-4: Service profile for calibration

7. Enter the data for the satellite that you want to use as a calibration reference. Note the following calibration requirements: Elevation angle: 5 – 70 degrees. Not allowed for calibration: Inclined orbit. Satellite identifier: GSC, NID, Orbital position (DVB-S, DVB-S2)<sup>1</sup>

| Satellite | Position | Frequency        | Satellite identifier |
|-----------|----------|------------------|----------------------|
| IOR       | 62.6 E   | 19.707 GHz       | GSC                  |
| POR       | 144 E    | N/A <sup>a</sup> | GSC                  |
| AOR       | 55 W     | N/A <sup>a</sup> | GSC                  |

Table 6-1: Inmarsat GSC satellite information

- a. Expected to be active in 2016.
- 8. Click **Apply** to save the settings for this satellite profile for calibration. The system is ready for the azimuth and cable calibration.

Use Orbital position and NID if you want to use NID or orbital position or other KA band satellites with DVB-S2 support. The DVB symbol rate must be >5 Ms/s. For NID use preferably a unique NID (ONID). An azimuth calibration without NID can be useful in regions where the satellite operators do not broadcast NID (US, China, Australia etc.). For NID=0 the NID is not used when checking the satellite link. For NID 1 to 65535 the supplied NID is matched against the Network ID broadcast by the satellite. For orbital position the supplied longitude is matched with the orbital position broadcast by the satellite. Not all service providers broadcast the orbital position.

## 6.2.2 Heading input

Access the page for heading and calibration through **SERVICE > Calibration**.

| CALIBRATION<br>Heading<br>Input       |                                                                                                    |  |
|---------------------------------------|----------------------------------------------------------------------------------------------------|--|
|                                       |                                                                                                    |  |
| Input                                 |                                                                                                    |  |
| input                                 | External 🗸                                                                                                    |  |
| Vessel heading                        | 0.0                                                                                                    |  |
| Apply                                 |                                                                                                    |  |
| Animuth sulthurstion annuls           |                                                                                                    |  |
|                                       |                                                                                                    |  |
|                                       | 119.9°                                                                                                    |  |
| Azimuth calibration value             | 155.28°                                                                                                    |  |
| Azimuth calibration (active sa        | tellite profile)                                                                                                    |  |
| Enable                                |                                                                                                    |  |
| Apply                                 |                                                                                                    |  |
| Azimuth calibration (user controlled) |                                                                                                    |  |
| Status                                | Calibration ready                                                                                                    |  |
| Result                                | Calibration successfully don                                                                                                    |  |
| Satellite                             | User defined 🗸 🗸                                                                                                    |  |
| Longitude                             | 62.6 E                                                                                                    |  |
| Tracking frequency                    | [19.707 ]GHz                                                                                                    |  |
| Satellite identifier                  | GSC 🗸                                                                                                    |  |
| Start Cancel                          |                                                                                                    |  |
| Cable Calibration                     |                                                                                                    |  |
| Status                                | Calibration ready                                                                                                    |  |
| Result                                |                                                                                                    |  |
| Attenuator margin                     | 20.00 dB                                                                                                    |  |
|                                       | Azimuth calibration result<br>Azimuth relative position<br>Azimuth calibration value<br>Azimuth calibration (active sa<br>Enable<br>Apply<br>Azimuth calibration (user con<br>Status<br>Result<br>Satellite<br>Longitude<br>Tracking frequency<br>Satellite identifier<br>Etarl Cance<br>Cable Calibration<br>Status<br>Result |  |

Figure 6-5: Web interface: SERVICE, Calibration (example)

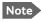

If you do not want to enter the satellite data on the calibration page you can select a dedicated satellite service profile for calibration and select it. For information how to set up a service profile see 6.2.1.

Check that the satellite transponder is visible from the location of the installation and that it is at an elevation angle between 5 and 70 degrees.

1. Select the desired heading input, see the following table.

| Heading input | Description                                                                                                    |  |  |
|---------------|----------------------------------------------------------------------------------------------------|--|--|
| External      | Heading input from the vessel's gyro compass (default).                                                                                                    |  |  |
|               | If there is no heading input due to failure, alarms are raised and the<br>antenna continues in gyro-free mode. When heading input is available<br>again and a new acquisition is made, alarms are cleared. See also <i>About</i><br><i>operation in gyro-free mode</i> on page 6-14.                 |  |  |
| Fixed         | Use this setting for making an azimuth and cable calibration if there is no input from the vessel's gyro compass and for permanent installations like remote areas or oil rigs, or during training and test.                                                                                         |  |  |
|               | Important: Fixed heading is not allowed for sailing vessels!                                                                                                    |  |  |
|               | Enter the vessel heading in degrees.                                                                                                    |  |  |
| None          | <u>Important</u> : You must make an azimuth and cable calibration<br>with Fixed before you can use this setting. This is required in<br>order to be able to use blocking zones. After a successful<br>azimuth and cable calibration you must change the heading<br>input setting from Fixed to None. |  |  |
|               | Select this setting after a successful azimuth calibration with Fixed heading if the system does not have input from the vessel's gyro compass. See also <i>About operation in gyro-free mode</i> on page 6-14.                                                                                      |  |  |

Table 6-2: Heading input options

2. Click **Apply**.

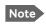

If you change the heading settings from external to fixed or vice versa you must make a new azimuth calibration.

#### Acquisition process and search pattern

#### With heading input or fixed heading

- 1. The antenna starts the acquisition and searches for 10 seconds at the expected position. If RX lock is detected the antenna goes to Tracking.
- 2. If no RX lock is detected, a box search pattern is started and the positions where RF power can be received are stored.

| <b>&gt;</b> | +0.7°<br>0.0° |
|-------------|---------------|
| 4.0°        | 3-4 seconds   |

Figure 6-6: Acquisition, search pattern

3. The antenna checks each stored position for up to 10 seconds. If RX lock is detected for more than 20% of the time, the antenna goes to Tracking.

With heading input or fixed heading and Inclined Orbit Satellite

- 1. The antenna starts the acquisition and searches for 10 seconds at the expected position. If RX lock is detected the antenna goes to Tracking.
- 2. If no RX lock is detected, a box search pattern is started and the positions where RF power can be received are stored.

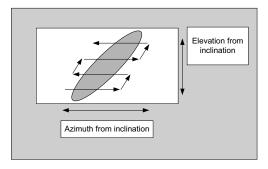

Figure 6-7: Acquisition, search pattern for inclined orbit

3. The antenna checks each stored position for up to 10 seconds. If RX lock is detected for more than 20% of the time, the antenna goes to Tracking.

#### Without heading input and not fixed heading (Gyro-free)

1. A box search pattern is started and the positions with reception of RF power are checked for up to 10 seconds. If RX lock is detected for more than 20% of the time, the antenna goes to Tracking.

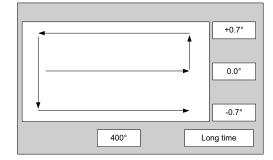

Figure 6-8: Acquisition, search pattern in gyro-free mode

#### Acquisition times

| Activity                             |           |           | Inclination |           |           |
|--------------------------------------|-----------|-----------|-------------|-----------|-----------|
| Activity                             | 0°        | 1°        | 2°          | 3°        | 4°        |
| Initial search                       | 10 s      | 10 s      | 10 s        | 10 s      | 10 s      |
| Scan box pattern                     | 5 s       | 10 s      | 15 s        | 25 s      | 30 s      |
| Validate result<br>(10 s per result) | 10 - 30 s | 10 - 30 s | 10 - 30 s   | 10 - 30 s | 10 - 30 s |
| Max. total time                      | 25 - 45 s | 30 - 50 s | 35 - 55 s   | 45 - 65 s | 50 - 70 s |

Table 6-3: Acquisition time

# 6.2.3 Azimuth calibration

Azimuth calibration is done toward a satellite of a known position. After finding the satellite, the system can calculate the azimuth offset of the ADU installation. The satellite and transponder properties for the calibration can be selected from a list of service profiles or supplied manually.

You can make an azimuth calibration in the following ways:

- Automatic azimuth calibration
- User-controlled azimuth calibration
- User-controlled azimuth calibration with a service profile

#### Automatic azimuth calibration with an active satellite profile:

If there is no line of sight to an azimuth calibration satellite or GX service satellite from the place of installation you can enable automatic azimuth calibration. When the vessel leaves the harbour and gets line of sight to the GX satellite, the system automatically finds and tracks the satellite and makes the azimuth calibration. After a successful azimuth calibration the ACU will automatically disable the **Azimuth calibration (active satellite profile)** on the page **SERVICE > Calibration**.

- 1. Click SERVICE > Calibration.
- 2. Select **Enable** in the section **Azimuth calibration** (active satellite profile). To be able to use this feature you must have made a valid satellite profile and activate it.

#### 3. Click **Apply**.

4. Switch on the GMU.

User controlled azimuth calibration with user defined input

- On the page SERVICE > Calibration, in the section Azimuth calibration (user controlled), select User defined in the Satellite drop down list.
- 2. Type in the longitude of the satellite. See Table 6-1 on page 6-5
  - **Important** The calibration function is not able to verify the correctness or precision of the supplied longitude. It is therefore important to supply the correct longitude including the first decimal.
- 3. Type in its tracking frequency.
- 4. Select **Satellite identifier**: GSC, NID, Orbital position (DVB-S, DVB-S2)<sup>1</sup>
- 5. Click **Start** and wait typically 5 minutes for the azimuth calibration to finish. A progress bar is shown during calibration and a message is displayed when the calibration has completed. In case of failure, see the table in the following section for a description of error codes during calibration.
  - Important It is strongly recommended to verify the result of a calibration performed with user defined data. This can be done by making a new calibration on a different satellite and verify that the resulting Azimuth calibration value differs less than one degree.

#### User-controlled azimuth calibration with a service profile

- 1. Click **SERVICE > Calibration**.
- 2. Select the service profile in the drop down list **Satellite**. All profiles with the VSAT modem **Service GX** are displayed in the list. If there is no profile in the list see *Service profile for calibration* on page 6-4.
- Click Start in the section Azimuth calibration and wait typically 5 minutes for the calibration to finish. After finished calibration a message with the result of the calibration is displayed in the field Result.
  - Use Orbital position and NID if you want to use NID or orbital position or other KA band satellites with DVB-S2 support. The DVB symbol rate must be >5 Ms/s. For NID use preferably a unique NID (ONID). An azimuth calibration without NID can be useful in regions where the satellite operators do not broadcast NID (US, China, Australia etc.). For NID=0 the NID is not used when checking the satellite link. For NID 1 to 65535 the supplied NID is matched against the Network ID broadcast by the satellite. For orbital position the supplied longitude is matched with the orbital position broadcast by the satellite. Not all service providers broadcast the orbital position.

### Error codes during a calibration

The following table shows the error codes that might be displayed during a calibration.

| Error code | Explanation                                                                                                    |
|------------|----------------------------------------------------------------------------------------------------|
| 1          | The elevation of the selected satellite is too low. Select another satellite.                                                                                             |
| 2          | The elevation of the selected satellite is too high. Select another satellite.                                                                                            |
| 4          | The calibration values could not be saved. Possibly due to defective hardware.                                                                                            |
| 5          | The antenna could not point with sufficient precision. Check that the antenna is mounted in a stable way. Other possible causes might be electrical or mechanical faults. |
| 6          | No signal received. Check that there is free line of sight. Try again or try with another satellite.                                                                      |
| 7          | RF setup error, e.g. missing or invalid TX frequency.                                                                                                    |
| 8          | Invalid satellite, e.g. satellite not visible.                                                                                                    |
| 9          | Unknown error                                                                                                    |

Table 6-4: Possible error codes during calibration

### 6.2.4 Cable calibration

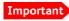

Make sure that the GMU is not switched on at this point. The GMU can be switched on after the cable calibration.

1. On the page **SERVICE > Calibration** click **Start** in the section **Cable calibration**.

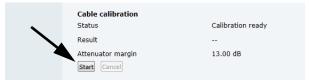

Figure 6-9: Web interface: SERVICE, Calibration, cable attenuator margin

- Wait for the calibration to finish (typically 2 minutes). After finished calibration a message with the result of the calibration is displayed in the field **Result**. This screen shows how much attenuation margin is left for the antenna cable. This indicates whether the antenna cable and connectors are in good condition and well crimped. It is recommended to make a cable calibration when servicing the system to check if the antenna cable is still in good order.
- 3. After the azimuth and cable calibration switch on the GMU. It will automatically make a BUC calibration and is then ready.

4. When commissioning is completed, test all subscribed services.

Important

When input from the vessel's gyro compass is not available: Change the heading input setting from **Fixed** to **None** at **Heading** – **Input**. **Fixed heading is not allowed for sailing vessels**!

### 6.2.5 Manual One Touch Commissioning (BUC calibration)

When the GMU starts up for the first time it will automatically register with the BUC and perform P1dB compression and thereafter register with the Inmarsat network. During the P1dB compression the antenna will point away from the satellite and the ACU will show **BUC calibration** on the **DASHBOARD** and the ACU display.

If a new cable calibration is made, the ACU displays the alarm **BUC** calibration outdated. The you must make a One Touch Commissioning.

To make a One Touch Commissioning (OTC) for the modem, do as follows:

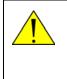

**WARNING!** For your safety: Active RF transmission may occur during an OTC procedure. Software updates may also occur, yet the system is in receive-only mode during such auto-updates.

Important

You must use the Internet browser **Firefox**.

- 1. Connect a PC to LAN1.
- Enter the web interface (via Firefox browser) and go to SERVICE > Modem.

| IGNAL:     |             |                                        |             |             |
|------------|-------------|----------------------------------------|-------------|-------------|
|            | <br>MODEM   |                                        |             |             |
| DASHBOARD  | Reset       |                                        |             |             |
| SETTINGS   | Reser       |                                        |             |             |
| SERVICE    | <br>Level   | Level 0: Soft Reset                    | •           | Reset Modem |
| Upload     | Modem acc   |                                        |             | _           |
| Navigation | Access to G | < modem web interface: <u>https://</u> | /adu-cmif3: | 8443        |
|            |             |                                        |             |             |

Figure 6-10: Web interface: SERVICE > Modem, Factory default

3. At Modem access click the link.

4. Type the user name **admin** (default) and the password **iDirect** (default).

| <b>d</b> idirec                                 |                             | Receive  | Transmit                        | Network                         | Status | UTIC Local Time HHAMASS<br>Host: Some Host |
|-------------------------------------------------|-----------------------------|----------|---------------------------------|---------------------------------|--------|--------------------------------------------|
| ashboard Details                                | Commissioning      Administ | ration 💌 |                                 |                                 |        | Terminal admin                             |
| Commissioning                                   |                             |          |                                 |                                 |        |                                            |
| One Touch Commissionin<br>Antenna Configuration | 9                           |          |                                 |                                 |        |                                            |
|                                                 |                             |          | BUC State                       | as OK                           |        |                                            |
|                                                 |                             |          |                                 |                                 |        |                                            |
|                                                 |                             |          | -                               |                                 |        |                                            |
| Terminal Confi                                  | guration                    |          | CPU Load                        |                                 |        |                                            |
| Terminal Confi                                  | guration<br>SCM             |          | CPU Load                        |                                 |        |                                            |
|                                                 | Rear State                  |          | CPU Loae<br>Memory<br>Fan Statu | 1 13.5 %<br>Use 31.38 %<br>s OK |        |                                            |
| Model Type                                      | SCM                         |          | CPU Loae<br>Memory<br>Fan Statu | i 13.5 %<br>Use 31.38 %         |        |                                            |

Figure 6-11: Unified web interface of the Core Module

- 5. In the menu Commissioning click One Touch Commissioning.
- 6. Click **Start**. Once commissioning is completed the antenna will search for the I5 satellite with the highest elevation.
- 7. The antenna will find the satellite and the GMU will perform necessary steps to enter the network (software upgrades, if available).
- 8. The Unified Web Interface of the Core Module will indicate the modem in the network as well as the modem status in the display in the menu **MODEM**.
- 9. When commissioning is completed, test all subscribed services.

# 6.2.6 About operation in gyro-free mode

#### Heading input: none

If input from a gyro compass is not available, information from the GPS position is used when searching for a satellite. When the antenna does not have ship heading input from the vessel's gyro compass, the azimuth direction of the satellite is not known. In this case the antenna will start a 360 degrees sky scan and scan until it finds a satellite. The satellite search time to find the satellite and start tracking is therefore raised considerably. If the ship is on a steady course and sails at a speed over ground above 5 kn, the system can use an estimated heading from the current GPS position. This will reduce the search time, but it will still be a longer search time than with heading input.

This mode can be difficult for inclined orbit satellites and elevations <5 and >70 degrees, see the following sections for details.

If a system loses the signal from the satellite, i.e. due to blockage, and the duration of signal loss is longer than approximately 1 minute, a system without heading input must do a new sky scan to find the satellite when the antenna is out of blockage.

#### Inclined orbit satellites

If the wanted satellite is an inclined orbit satellite, the system does not have any information of the satellite latitude position but only information about inclination. This means longer search times, depending on the maximum inclination. With the increased search time for a system without heading input the search time can be so long that it will be more or less useless in practice.

#### Tracking for satellite elevation between 5 and 75 degrees

When the system has found the satellite and is in pointing mode, the performance of a system with heading input and a system without heading input will be very similar. Note that this is only the case for a satellite elevation range from 5 to 75 degrees.

If the satellite is an inclined orbit satellite, the missing heading information introduces a polarization error depending on the satellite elevation and the inclination. Normally it is required that the polarization is controlled within 1 degree towards the satellite. This gives the following limit for use of inclined orbit satellites (a purely physical limit), and all systems without heading input have this limit.

| Satellite elevation | Max allowed inclination |
|---------------------|-------------------------|
| <20                 | 2.5                     |
| <50                 | 0.7                     |
| <70                 | 0.3                     |
| ≤75                 | 0                       |

Table 6-5: Satellite elevation and max. allowed inclination

#### Tracking for satellite elevation above 75 degrees

It is not possible to use a system without heading input from the vessel's gyro compass with satellites at an elevation of higher than 75 degrees because the system will not have the required polarization accuracy of the transmitted signal.

# 6.2.7 Fixed TX IF principle

The SAILOR 100 GX uses a TX IF gain concept. After calibration it provides a fixed average gain from the TX-port of the ACU to the input of the BUC. Advantages of the fixed TX IF gain principle are:

- Average TX IF gain independent of antenna cable length<sup>1</sup>
- Compatibility with the GX TX Power control feature

When installing the SAILOR 100 GX you make a cable calibration. At that point every installation adjusts to the same average TX IF gain regardless of the ADU cable length. Additionally the SAILOR 100 GX system also compensates the RX IF gain.

Configuration

<sup>1.</sup> You find the maximum allowed cable loss at *Prerequisites* on page 3-18.

# 6.3 Configuration with the web interface

### 6.3.1 Overview and dashboard

#### Topics in the web interface

Use the site map to get an overview over the existing menus, submenus and topics. You can click on each menu in the site map to go directly to the page or display the respective submenu.

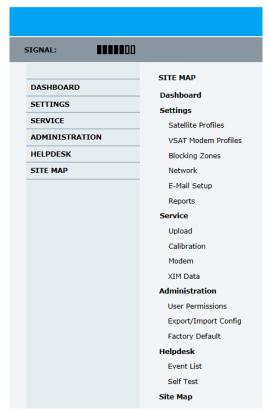

Figure 6-12: Topics in the web interface (SITE MAP)

The Dashboard is the first screen that is displayed when the user or administrator enters the IP address of the web interface of the ACU. The Dashboard is used for viewing properties and status of the ACU and ADU.

The web interface consists of the following sections:

| SIGNAL:        | 1                     | (3)                |                        | ( <b>4</b> ) SAILOR 100 G |
|----------------|-----------------------|--------------------|------------------------|---------------------------|
| DASHBOARD (2)  | DASHBOARD             | $\bigcirc$         |                        | $\bigcirc$                |
| SETTINGS       | System status         | Tracking           | ACU part name          | TT-7016B                  |
| SERVICE        | GPS position          | 55°48' N, 12°31' E | Antenna part name      | TT-7009C                  |
| ADMINISTRATION | Vessel heading        | 5°                 | ACU serial number      | 70160007                  |
| HELPDESK       | Satellite profile     | GX modem           | Antenna serial number  | 70090002                  |
|                | Satellite position    | 62.6°E             | Software version       | 1.50 build 15             |
| SITE MAP       | - RX polarisation     | Left hand circular |                        |                           |
|                | TX polarisation       | X-pol              | POINTING               |                           |
| (1)            | RX RF frequency       | 20.177760 GHz      | Azimuth, Elevation Geo | 124.7° 12.5°              |
|                | LNB LO frequency      | 18.250000 GHz      | Azimuth, Elevation Rel | 119.8° 12.5°              |
| $\smile$       | BUC LO frequency      | 28.050000 GHz      | <b>(5</b> )            |                           |
|                | Tracking RF frequency | 20.177760 GHz      | BUC                    | On                        |
|                | VSAT MODEM            |                    |                        |                           |
|                | Model                 | iDirect GX modem   |                        |                           |
|                | RX locked status      | Locked             |                        |                           |
|                | RX IF frequency       | 1927.760000 MHz    |                        |                           |
|                | TX allowed            | Yes                |                        |                           |

Figure 6-13: Web interface: DASHBOARD

- 1. The navigation pane holds the main menu. Clicking an item in the menu opens a submenu in the navigation pane or a new page in the contents section.
- 2. The signal status field shows the tracking signal strength of the antenna. The signal strength can vary during operation, depending on the current position relative to the satellite. The signal strength of the modem is shown at VSAT MODEM, Signal level.
- 3. The icon bar shows icons for active events, when relevant.
- 4. The host name is shown on every page of the web interface. The host name is useful for identifying the system at remote login and when requesting reports from the system. The host name is recommended to contain the name of the vessel. To change the host name see *To configure the LAN network* on page 6-24.
- The contents section shows the page selected in the navigation pane. This section is used for viewing or changing settings, or for performing actions.

For a description of the individual items in the contents section see *Information fields on the Dashboard* on page 6-19.

The following icon may appear in the icon bar in the web interface:

| Icon | Explanation                                                                                                    |
|------|----------------------------------------------------------------------------------------------------|
|      | An event is active. Click the icon to see a list of active<br>events. For explanations of the event messages, see <i>Event</i><br><i>messages</i> – <i>overview</i> on page C-1. Note that this icon will<br>remain in the icon bar as long as the event is active. |

Table 6-6: Web interface: Event icon

#### To navigate the web interface

- **To expand a menu**, click the menu in the navigation pane.
- To access status and settings, click the relevant subject in the navigation pane or click the relevant icon in the icon bar. The status or settings are displayed in the contents section.
- To get an overview over the submenus available, click SITE MAP in the navigation pane. Click on items in the site map to go directly to the relevant location.

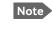

You can give access to some configuration settings for users that are not administrators. For information see *To set up user permissions (guest login)* on page 6-34.

#### To connect a PC

To connect a PC to the ACU do as follows:

- Connect a PC to LAN interface 3 (Service port, standard Ethernet) of the ACU or to the front LAN connector of the ACU. If you want to use another LAN port to access the web interface you must configure it according to your network requirements. See *To configure the LAN network* on page 6-24 for more information.
- 2. Open your Internet browser and enter the IP address of the ACU (Default IP address: http://192.168.0.1).

## Information fields on the Dashboard

| DASHBOARD                                                                                        | Description                                                                                                    |
|--------------------------------------------------------------------------------------------------|----------------------------------------------------------------------------------------------------|
| System status                                                                                    | Current status of the SAILOR 100 GX.                                                                                                    |
|                                                                                                  | Examples:                                                                                                    |
|                                                                                                  | Not ready (waiting for input from GNSS, e.g. GPS)<br>Ready (waiting for data from the modem or no satellite profile<br>selected)<br>Pointing antenna (locating the satellite)<br>Acquiring signal (acquiring the satellite signal)<br>Tracking (tracks the current satellite)<br>Frequency scanning (scanning for transponders)<br>No Tx zone (antenna is pointing in a no TX zone; TX is off)<br>Blocking zone (antenna is pointing into a blocking zone)<br>Service switch (service switch in ADU activated)<br>Safe mode (error, followed by an error description) |
| GPS position                                                                                     | Current position of the vessel, reported by the GPS module                                                                                                    |
| Vessel heading                                                                                   | Ship's heading in degrees with reference to North, provided by the ship's gyro.                                                                                                    |
| Satellite profile                                                                                | Name of the currently active satellite profile.                                                                                                    |
| Satellite position                                                                               | Position of the satellite selected in Satellite profile.                                                                                                    |
| RX polarisation                                                                                  | Circular polarisation: Left-hand, Right-hand.                                                                                                    |
| TX polarisation <sup>a</sup>                                                                     | Co-pol or X-pol                                                                                                    |
| RX RF frequency <sup>a</sup>                                                                     | Ka band receiving frequency                                                                                                    |
| LNB Lo frequency <sup>a</sup>                                                                    | 18.25 GHz (system hardware)                                                                                                    |
| BUC Lo frequency                                                                                 | 28.05 GHz (system hardware)                                                                                                    |
| ACU part name,<br>ADU part name,<br>ACU serial number,<br>ADU serial number,<br>Software version | Part names, serial numbers for ACU and ADU, software version of the SAILOR 100 GX.                                                                                                    |

Table 6-7: Web interface, DASHBOARD, first section

a. Can be altered when using a generic modem profile.

| VSAT MODEM       | Description                                                                                                    |
|------------------|----------------------------------------------------------------------------------------------------|
| Model            | VSAT modem name, entered in <b>SETTINGS &gt; VSAT modem</b><br>profiles.                                                                                                    |
| RX locked status | Demodulator lock of the GMU.                                                                                                    |
| RX IF frequency  | Read out from the GMU.                                                                                                    |
| TX allowed       | Yes or no. Indicates if the GMU supplies the 50 MHz reference signal<br>on its TX connector (On) and if an iDirect OpenAMIP modem<br>indicates modem Locked and Tx ON in the OpenAMIP message L (L<br>1 1). |

Table 6-8: Web interface, DASHBOARD, VSAT MODEM section

| POINTING           | Description                                                |
|--------------------|------------------------------------------------------------|
| Azimuth relative   | Current value for azimuth, relative to the vessel heading. |
| Elevation relative | Current value for elevation, relative to the vessel.       |
| Polarisation skew  | Current value for polarisation skew.                       |

#### Table 6-9: Web interface, DASHBOARD, POINTING section

| TX     | Description                                                                                                    |
|--------|----------------------------------------------------------------------------------------------------|
| BUC TX | On or Off. Shows if the SAILOR 100 GX has enabled the BUC or not.<br>It is the same TX ON/TX OFF as shown in the display of the ACU, see<br>ACU display and keypad on page 6-39. |

Table 6-10: Web interface, DASHBOARD, TX section

To use a satellite profile you must activate it, go to **Satellite profiles** and click **Activate** at the desired satellite profile.

| IGNAL:              | $\triangle$            |           |         |              |
|---------------------|------------------------|-----------|---------|--------------|
|                     | ADD SATELLITE PROFILE  |           |         |              |
| DASHBOARD           | Satellite profile name |           |         |              |
| SETTINGS            |                        |           |         | -            |
| Satellite profiles  | VSAT modern profile    | Generic G | X modem | <u></u>      |
| VSAT modem profiles | Satellite position     | 0 E       | o       |              |
| Blocking zones      | Maximum inclination    | 0         |         |              |
| Network             |                        | U.        |         |              |
| E-mail setup        | Elevation cutoff       | 10        | o       |              |
| Reports             | RX IF frequency        |           |         | MHz          |
| SERVICE             | LNB LO frequency       | 18.25000  | 0 GHz   |              |
| ADMINISTRATION      | RX RF frequency        |           |         | GHz          |
| HELPDESK            | TRACKING               |           |         |              |
| SITE MAP            | TRACKING               |           |         |              |
|                     | Tracking type          | Narrow ba | and 💌   |              |
|                     | RX frequency           | VSAT n    | nodem 🔘 | User defined |

Figure 6-14: Satellite profile with generic GX modem

# 6.3.2 To set up blocking zones (RX and TX)

You can define blocking zones, i.e. NO TX and RX zones, enter azimuth values and elevation angles for each blocking zone. To enable a blocking zone you must select **Active**.

|                     | <u> </u> |        |       |       |      |       |       |          |
|---------------------|----------|--------|-------|-------|------|-------|-------|----------|
|                     | BLOCKI   | NG ZOI | NES   |       |      |       |       |          |
| DASHBOARD           | Active   | Azin   | nuth  |       | Elev | ation |       | No TX    |
| SETTINGS            |          | 0      | ° - 0 | 0     | 0    | ° - 0 | •     | <b>V</b> |
| Satellite profiles  |          |        |       | _     |      |       | _     | V        |
| VSAT modem profiles |          | 0      | ° - 0 | ٥     | 0    | ° - 0 | ۰     |          |
| Blocking zones      |          | 0      | ° - 0 | ۰     | 0    | ° - 0 | ۰     | V        |
| Network             |          | 0      | ° - 0 | ٥     | 0    | ° - 0 | •     | V        |
| E-mail setup        |          | 0      | ° - 0 | 0     | 0    | ° - 0 | 0     |          |
| Reports             |          |        |       |       |      |       |       |          |
| SERVICE             |          | 0      | ° - 0 | ٥     | 0    | ° - 0 | ۰     | V        |
| ADMINISTRATION      |          | 0      | ° - 0 | ٥     | 0    | ° - 0 | ۰     | <b>V</b> |
| HELPDESK            |          | 0      | ° - 0 | 0     | 0    | ° - 0 | ۰     |          |
| SITE MAP            | Apply    | Cancel |       |       |      |       |       |          |
|                     | 270°     | 315°   |       | tenna |      | 45°   | - 90° |          |

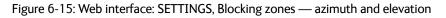

To define and set a blocking zone, do as follows:

- 1. Select **SETTINGS > Blocking zones**.
- 2. Select **Active** to enable the blocking zone.

3. Enter start and stop azimuth value in degrees for the blocking zone. Values allowed: 0 to 360 degrees. Enter clockwise.

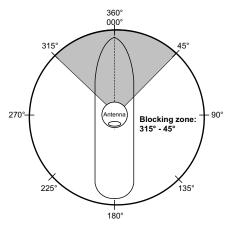

Figure 6-16: Blocking zone, example: 315 - 45 degrees

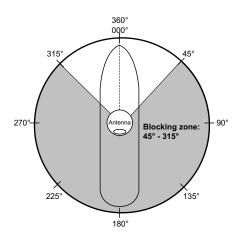

Figure 6-17: Blocking zone, example: 45 - 315 degrees

4. Enter the start and stop elevation angle for the blocking zone. If you enter nothing, there will be no blocking zone. Values allowed: -30 to 90 degrees.

Important

You must enter 2 different elevation angles to have an active blocking zone.

- 5. Select **No TX** for zones if you don't want the system to transmit. If not selected, the system also transmits when pointing through areas with blocking objects. The modem will shut off for TX if no signal is received.
- 6. Click **Apply** to save the blocking zones.

# 6.3.3 To configure the LAN network

On this page you can enter a host name. The host name helps identifying the SAILOR 100 GX system when sending e-mail reports through an external Internet connection. The ACU has four 10/100 Mbit/s Ethernet ports labelled LAN port 1, 2, 3 and 4. The ports are divided in three groups, each group operating in its own network. You can setup DNS and Gateway.

Important The SAILOR 100 GX system is not designed to be connected directly to the Internet. It must be located behind a dedicated network security device such as a fire wall.

If any ports of the SAILOR 100 GX are exposed to the Internet you must change the default passwords as anyone with access and malicious intent can render the SAILOR 100 GX inoperable.

To configure the LAN network go to **SETTINGS > Network**.

|                 |          |                          |       |        |       |       |                 | совням           |
|-----------------|----------|--------------------------|-------|--------|-------|-------|-----------------|------------------|
| SIGNAL:         |          |                          |       |        |       |       |                 | SAILOR 100 GX    |
|                 |          | NETWORK                  |       |        |       |       |                 |                  |
| DASHBOARD       |          | Host name                |       |        |       |       |                 |                  |
| SETTINGS        |          | Hose Hame                |       |        |       |       |                 |                  |
| Satellite profi | les      | LAN Port 1: iDirect GX M | lodem |        |       |       | LAN Port 2      |                  |
| VSAT modem      | profiles | Mode                     | Stati | с      |       |       |                 |                  |
| Blocking zone   | 25       | IP address               | 192   | .168   | 1     | .2    |                 |                  |
| Network         |          |                          |       |        |       |       |                 |                  |
| E-mail setup    |          | Netmask                  | 255   | .255   | .255  | .0    |                 |                  |
| Reports         |          | LAN Port 3: Service      |       |        |       |       | LAN Port 4: LAN |                  |
| SERVICE         |          | Mode                     | Stati | -      |       | •     | Mode            | DHCP Client      |
| ADMINISTRAT     | ION      | Mode                     | Stat  |        |       |       | Mode            |                  |
| HELPDESK        |          | IP address               | 192   | . 168  | .0    | . 1   | IP address      | 10 ,196 .21 ,213 |
| SITE MAP        |          | Netmask                  | 255   | . 255  | . 255 | .0    | Netmask         | 255 .255 .0      |
|                 |          | DHCP Server              | V     |        |       |       |                 |                  |
|                 |          | DHCP Server Start        | 192   | . 168  | . 0   | . 200 |                 |                  |
|                 |          | DHCP Server End          | 192   | . 168  | .0    | . 209 |                 |                  |
|                 |          | DNS setup                |       |        |       |       |                 |                  |
|                 |          | DNS source               | Stat  | ic     | •     |       |                 |                  |
|                 |          | Primary DNS              | 0     | .0     | . 0   | . 0   |                 |                  |
|                 |          | Secondary DNS            | 0     | .0     | . 0   | . 0   |                 |                  |
|                 |          | Gateway setup            |       |        |       |       |                 |                  |
|                 |          | Default gateway source   | LAN   | Port 4 | •     |       |                 |                  |
|                 |          | Default gateway          | 10    | .196   | .21   | .1    |                 |                  |
|                 |          | Zeroconf setup           |       |        |       |       |                 |                  |
|                 |          | Zeroconf source          | LAN   | Port 4 | •     |       |                 |                  |
|                 |          | Apply Cancel             |       |        |       |       |                 |                  |

Figure 6-18: Web interface: SETTINGS, Network (default settings)

Important Make sure that the networks do not use IP address ranges that overlap.

Make the necessary changes on this page and click **Apply**.

| Sections             | Preferred use                                                                                                    |
|----------------------|----------------------------------------------------------------------------------------------------|
| NETWORK Host<br>name | The host name is used for identifying the ACU in local networks and in<br>e-mail reports. The default host name is acu. You can change the name.<br>Letters (a-z), digits (0-9) and hyphen (-) are allowed as legal characters.<br>Note: The host name must start with a letter. |
| LAN Port 1           | This network is connected to the GMU. LAN port 1 mode is always Static (static IP address).                                                                                                    |

Table 6-11: Setup of LAN connectors

| Sections   | Preferred use                                                                                                    |
|------------|----------------------------------------------------------------------------------------------------|
| LAN Port 2 | LAN port 2 is used for Internet access or Inmarsat Network Service Device (NSD).                                                                                                    |
| LAN Port 3 | LAN port 3 is dedicated as the service port. By default this port has the IP address http://192.168.0.1; the current value can be displayed in the ACU display. In a 19" rack mount it is recommended to connect LAN port 3 to the front port (via rear connector, see the figure <i>ACU</i> ( <i>connector panel</i> ) on page 4-1), for access to the service port from the rack front.<br>LAN port 3 can be set to the mode <b>Static</b> or <b>Switched with port 1</b> , DHCP server can be selected (default) or DHCP client. |
| LAN Port 4 | LAN port 4 can be used to connect to the vessel's LAN.<br>LAN port 4 mode can be set to <b>Static</b> , <b>DHCP client</b> (default) or <b>DHCP</b><br><b>server</b> .                                                                                                    |

Table 6-11: Setup of LAN connectors (Continued)

#### Static IP or DHCP Client

If you select **DHCP client** the network IP address and sub-net mask must be provided by a DHCP server on that network. If you select **Static IP** address you must specify a unique IP address and a sub-net mask.

#### DHCP Server Settings.

On LAN ports 3 and 4 you can choose to run a DHCP server. Select the check box **DHCP Server**. The DHCP server settings are only displayed and can be selected when the port mode is set to **Static**, otherwise the DHCP server settings are not shown. The DHCP start and end addresses must be on the same network as the port's static IP.

#### **DNS** setup

If you have access to a Domain Name Server (DNS) you can specify the address of the e-mail server by using the server name instead of its IP address. This can be used in **Outgoing mail server** in *E-mail setup* on page 6-27. You may statically specify the address of one or two DNS. Select the DNS source as static and fill in IP address or addresses.

Alternatively, if your DHCP server can provide a DNS address and you have selected DHCP client above, then select the same LAN as your DNS source.

#### Gateway setup

If the ACU needs to communicate with network units outside the specified sub-nets, you must specify a default gateway (typically a router).

The default gateway can be set as a static IP address. Then set the default gateway source to static and enter the IP address of the default gateway. To remove the default gateway set it to 0.0.0.0.

Alternatively, if your DHCP server is able to provide a default gateway address and you have selected DHCP client above, then select the same LAN as your default gateway source.

### Zeroconf Settings

On LAN ports 1,3 and 4 you can choose to add a zeroconf address in the network (169.254.0.0). This zeroconf address will be in addition to the existing static or DHCP IP address. One port at a time can be enabled.

Zeroconf allows devices to connect to a network automatically.

#### VLAN port membership table

The VLAN port membership table is configured by the GMU. The table is useful when troubleshooting.

### 6.3.4 E-mail setup

To be able to send diagnostics and statistics reports through an external Internet connection using e-mail you must set up a couple of parameters. Contact your IT department for the specific data.

To configure the e-mail setup, do the following:

#### 1. Go to **SETTINGS > E-mail setup**.

| SIGNAL:             | I                           |                  |
|---------------------|-----------------------------|------------------|
|                     | E-MAIL SETUP                |                  |
| DASHBOARD           | Outgoing mail server (SMTP) | smtpcorp.com     |
| SETTINGS            | SMTP port number            | 2525             |
| Satellite profiles  | SMTP authentication         | None Credentials |
| VSAT modem profiles |                             |                  |
| Blocking zones      | User name                   |                  |
| Network             | Password                    |                  |
| E-mail setup        | Apply Cancel                |                  |

Figure 6-19: Web interface: SETTINGS, E-mail setup (example)

- 2. Enter the data for Outgoing mail server (SMTP), SMTP port number, SMTP authentication, User name and password. This data is typically provided by your IT department.
- Note You must set **Outgoing mail server** to an IP address if DNS has not been set up in **DNS setup** in *To configure the LAN network* on page 6-24.

# 6.3.5 To send statistics reports

SAILOR 100 GX can send a statistics report at fixed intervals through an external Internet connection. This report contains historical information from the SAILOR 100 GX up to 1 month. It is sent as a zipped attachment to an e-mail address. The file format is a comma-separated value file (csv). The report can then be processed in spreadsheet applications, e.g. Microsoft Excel.

| SIGNAL:             |                          |                    |
|---------------------|--------------------------|--------------------|
|                     | DIAGNOSTICS REPORT       |                    |
| DASHBOARD           | E-mail sender            | SHIP-VSAT1@cobham. |
| SETTINGS            | L-mail senuer            | SHIF-VSATI@cobham. |
| Satellite profiles  | E-mail recipients        | no-one@cobham.com  |
| VSAT modem profiles | Send interval            | month              |
| Blocking zones      | Apply Cancel Send Now    |                    |
| Network             | STATISTICS REPORT        |                    |
| E-mail setup        | F-mail sender            | SHIP-VSAT1@cobham. |
| Reports             | E-mail Sender            | phip-vsAri@cobham. |
| Dual antenna        | E-mail recipients        | no-one@cobham.com  |
| SERVICE             | Send interval            | week               |
| ADMINISTRATION      | Apply Cancel Send Weekly | Send Monthly       |
| HELPDESK            |                          |                    |
| SITE MAP            |                          |                    |
|                     |                          |                    |

Figure 6-20: Web interface: SETTINGS, Reports (example)

To set up sending a statistics report, do as follows:

- 1. Configure e-mail first, see *E-mail setup* on page 6-27.
- 2. Go to **SETTINGS > Reports**.
- 3. In the section STATISTICS REPORT enter the following:
  - Email sender.
  - Email recipients (comma separated).
  - Send interval: Select disabled, day (default) with 2-minute samples, week with hourly samples or month with hourly samples. The report contains statistics data for the selected intervals.
- 4. Click **Apply**.

You can also send the report at any time by clicking **Send now** or at monthly intervals, then click **Send monthly**. Use **Send now** to validate the e-mail setup. See also *To download diagnostic and statistics reports* on page 8-2.

| Parameter recorded | Description                                                             |
|--------------------|-------------------------------------------------------------------------|
| Host name          | Host name, entered in the web interface on the page SETTINGS > Network. |
| ACU SN             | ACU serial number                                                       |
| ADU SN             | ADU serial number                                                       |
| SW ver.            | Software version                                                        |
| System type        | SAILOR 100 GX                                                           |

The following parameters are recorded in the statistics report:

Table 6-12: Statistics report, header record

| Parameter recorded                                                                                            | Description                                                                                                    |
|----------------------------------------------------------------------------------------------------|----------------------------------------------------------------------------------------------------|
| UTC. (s)<br>UTC (YYYY-MM-DD hh:mm)                                                                            | UTC in seconds and date format for the data set.                                                                                                    |
| RSSI.Av<br>RSSI.Max<br>RSSI.Min                                                                               | Received signal strength (average, maximum and minimum value) for the sampling interval.                                                                          |
| POS.Lat (degree)<br>POS.Long (degree)<br>POS.Valid                                                            | Latitude value of position.<br>Longitude value of position.<br>Fix = valid position, No Fix = invalid position.                                                   |
| Heading.Samp (degree)<br>Heading.Max (degree)<br>Heading.Min (degree)<br>Heading.Range (+/-degree)            | Ship's heading (sample, maximum and minimum value, range) for the sampling interval. See Figure 6-21: Statistics — how to read data for a range.                  |
| Antenna.Azi (degree)<br>Antenna.Azi Max (degree)<br>Antenna.Azi Min (degree)<br>Antenna.Azi Range (+/-degree) | Current antenna azimuth (sample, maximum and minimum value, range) for the sampling interval. See Figure 6-21: <i>Statistics — how to read data for a range</i> . |
| Antenna.Ele (+/-degree)<br>Antenna.Ele Max (+/-degree)<br>Antenna.Ele Min (+/-degree)                         | Current antenna elevation (sample, maximum and minimum value) for the sampling interval.                                                                          |
| Vsat.rx_lo_freq (GHz)<br>Vsat.tx_lo_freq (GHz)                                                                | Rx LO frequency of modem for this record.<br>Tx LO frequency of modem for this record.                                                                            |
| Tracking.rf freq (GHz)<br>Tracking.type                                                                       | Tracking RF frequency for this record.<br>Narrow filter, DVB-S2 decoder and modem RSSI and GSC.                                                                   |
| Sat.long (degree)                                                                                             | Longitude position of the satellite.                                                                                                    |

Table 6-13: Parameters recorded in a statistics report

| Parameter recorded                         | Description                                                                          |
|--------------------------------------------|--------------------------------------------------------------------------------------|
| Carrier rf.rx (GHz)<br>Carrier rf.tx (GHz) | Rx frequency of carrier for this record.<br>Tx frequency of carrier for this record. |
| Pol.rx<br>Pol.tx                           | Current Rx and Tx polarisation modes                                                 |
| Rx Lock (%)<br>Logon (%)                   | Rx locked and logon time, in percent, for the sampling interval.                     |
| Pos Ok (%)                                 | Valid position, in percent of the sampling interval.                                 |
| VMU Connection (%)                         | Link with GMU, in percent of the sampling interval.                                  |
| Blocking (%)                               | Ship in blocking zone, in percent of the sampling interval.                          |

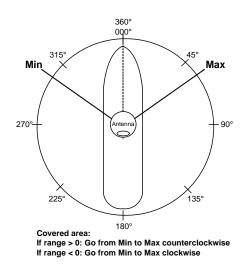

Figure 6-21: Statistics — how to read data for a range

#### Processing the statistics report in a spreadsheet application

The statistics report is in a data format that can be imported into spreadsheet applications, e.g. Microsoft Excel, for further processing.

- 1. Save the zipped file to your computer and extract the text file. The file name contains the identification of the system (example: aduacu3\_stat\_20111021110901\_day.csv).
- 2. Open the spreadsheet application, for example Microsoft Excel. On the tab Data click the tab Import from text. Import the unzipped text file and follow the instructions in the wizard. When asked about the delimiter, select 'comma'.

The following figure shows an example of a statistics report in MS Excel 2007.

| Cut                                                                                                    | Insert                                                                                                    | Page Lay                                                                                        |                 | Form             |                    | Data         | Review                                                                   | View            | Add-Ins                                        | , II                                   |                               |          | i como                                                                       | 19100                                                                        | ma                            |                                                                           | press.                     | Σ Autos                                                               | in v A                                                                        |                                        |                                                              |                                                       | 9 - 9    |
|----------------------------------------------------------------------------------------------------|----------------------------------------------------------------------------------------------------|-------------------------------------------------------------------------------------------------|-----------------|------------------|--------------------|--------------|--------------------------------------------------------------------------|-----------------|------------------------------------------------|----------------------------------------|-------------------------------|----------|------------------------------------------------------------------------------|------------------------------------------------------------------------------|-------------------------------|---------------------------------------------------------------------------|----------------------------|-----------------------------------------------------------------------|-------------------------------------------------------------------------------|----------------------------------------|--------------------------------------------------------------|-------------------------------------------------------|----------|
| La Cop                                                                                                    |                                                                                                    | Calibri                                                                                         | . 2             | 11               | • A                | ۸ 💻          | = = 3                                                                    | -               | Wrap Text                                      |                                        | Text                          |          |                                                                              |                                                                              | -                             |                                                                           |                            | Fill -                                                                | 21                                                                            | una I                                  |                                                              |                                                       |          |
| de                                                                                                    |                                                                                                    | B / U                                                                                           | 1 - 1           | H - 1            | 3+ - 1             | -            | 3 3 P                                                                    | -               | Merge & C                                      | Center -                               | · %                           | . 33 .3  |                                                                              | al Format                                                                    | Cell                          | Insert Del                                                                | ete Format                 | 2 Cear                                                                |                                                                               | & Find &                               |                                                              |                                                       |          |
| Clipboard                                                                                                    |                                                                                                    |                                                                                                 | Fon             |                  |                    | 17           |                                                                          | Alignme         |                                                | -                                      | Numb                          | Ner Ta   |                                                                              | styles                                                                       | * Styles *                    | - Ce                                                                      |                            | LZ Cear                                                               | Editing                                                                       | * Select *                             |                                                              |                                                       |          |
| 81                                                                                                    | • (                                                                                                    |                                                                                                 |                 |                  |                    | M-DD hh:     |                                                                          |                 |                                                | 1                                      |                               |          | 1                                                                            | Street                                                                       |                               |                                                                           |                            |                                                                       | county.                                                                       |                                        |                                                              |                                                       |          |
|                                                                                                    | -                                                                                                    |                                                                                                 | -               |                  |                    | 100000000000 | 100101                                                                   | 1               |                                                | 1                                      | 1                             |          |                                                                              |                                                                              |                               | 2.0                                                                       |                            |                                                                       |                                                                               | 1                                      |                                                              |                                                       |          |
| A                                                                                                    | В                                                                                                    |                                                                                                 | C               |                  | E                  | F            | 6                                                                        | н               | 1                                              | 1                                      | К                             | L        | M                                                                            | N                                                                            | 0                             | p                                                                         | Q,                         | R                                                                     | S                                                                             | T                                      |                                                              | U                                                     | V        |
| UTC. (S)                                                                                                    | UTC (YYYY                                                                                                    |                                                                                                 |                 |                  |                    |              | POS.Long                                                                 |                 | Heading.                                       | Doctor Cold                            |                               |          | Antenna.                                                                     |                                                                              |                               |                                                                           |                            |                                                                       |                                                                               |                                        | Vs                                                           |                                                       | Tracking |
|                                                                                                    | DD hh:mm                                                                                                    | n)                                                                                              | Av              | мах              | Min                | (degree)     | (degree)                                                                 | Valid           |                                                | Max                                    | Min                           | Range    | Azi                                                                          |                                                                              |                               | Azi Range                                                                 |                            |                                                                       |                                                                               | rx_lo_fre                              |                                                              | 100 C 100                                             | rf freq  |
|                                                                                                    |                                                                                                    |                                                                                                 |                 |                  |                    |              |                                                                          |                 | (degree)                                       | toegree                                | ) (degree                     | (degree) | (degree)                                                                     | (degree)                                                                     | (degree)                      | (degree)                                                                  | (degree)                   | (degree)                                                              | (degree)                                                                      | (GH2)                                  | (G)                                                          | Hz)                                                   | (GHz)    |
| 123015300                                                                                                    | 4 2011-11-4                                                                                                    | 1 12.14                                                                                         | 154             | 363              | 349                | 55,794       | 12,522                                                                   | The             |                                                |                                        | 0                             | 0 1      | 196                                                                          | 196                                                                          | 196                           |                                                                           | 25                         | 21                                                                    | 5 25                                                                          |                                        | 75                                                           | 11.0                                                  | 11.0     |
|                                                                                                    | 4 2011-11-4                                                                                                    |                                                                                                 |                 | 364              | 349                | 55,794       |                                                                          |                 |                                                |                                        |                               | 0 2      |                                                                              |                                                                              |                               |                                                                           |                            |                                                                       |                                                                               |                                        | 0,75<br>0,75                                                 | 12.8                                                  |          |
|                                                                                                    | 4 2011-11-                                                                                                    |                                                                                                 | 355             | 363              |                    | 55,794       |                                                                          |                 |                                                |                                        |                               | 0 1      | -                                                                            |                                                                              |                               |                                                                           |                            |                                                                       |                                                                               |                                        | ,75                                                          | 12,8                                                  |          |
| 132015412                                                                                                    |                                                                                                    |                                                                                                 | 356             | 362              |                    | 55,794       |                                                                          |                 |                                                |                                        |                               | 0 1      |                                                                              |                                                                              |                               |                                                                           | 25                         |                                                                       |                                                                               |                                        | 0.75                                                         | 12.8                                                  |          |
| 32015424                                                                                                    |                                                                                                    |                                                                                                 | 356             | 362              | 349                | 55,794       |                                                                          |                 |                                                |                                        | -                             | 0 1      | 196                                                                          |                                                                              |                               |                                                                           | 25                         |                                                                       |                                                                               |                                        | ,75                                                          | 12,8                                                  | 11,      |
| 32015448                                                                                                    |                                                                                                    |                                                                                                 | 357             | 363              | 350                | 55,794       |                                                                          |                 |                                                |                                        | T                             | 0 1      | 196                                                                          |                                                                              |                               |                                                                           | 25                         |                                                                       |                                                                               |                                        | .75                                                          | 12.8                                                  |          |
|                                                                                                    | 4 2011-11-                                                                                                    |                                                                                                 | 356             | 363              | 350                | 55,794       |                                                                          |                 |                                                |                                        |                               | 0 2      |                                                                              |                                                                              |                               |                                                                           |                            |                                                                       |                                                                               |                                        | ,75                                                          | 12,0                                                  |          |
|                                                                                                    | 4 2011-11-0                                                                                                    |                                                                                                 |                 |                  | 348                | 55,794       |                                                                          |                 |                                                |                                        |                               |          | 196                                                                          |                                                                              |                               |                                                                           |                            |                                                                       |                                                                               |                                        | .75                                                          | 12,8                                                  |          |
|                                                                                                    | 4 2011-11-                                                                                                    |                                                                                                 | 357             | 303              | 348                | 55,724       | 12,522                                                                   |                 |                                                |                                        |                               |          | 190                                                                          | 190                                                                          | 190                           | -                                                                         | 20                         |                                                                       |                                                                               |                                        | 1,72                                                         | 12,0                                                  | 11,      |
| 32015508<br>32015520                                                                                                    | 4 2011-11-<br>4 2011-11-<br>4 2011-11-                                                                                                    | 370<br>365                                                                                      |                 |                  |                    |              |                                                                          |                 |                                                |                                        |                               |          | RSSI Av                                                                      | erage                                                                        |                               |                                                                           |                            |                                                                       | -                                                                             |                                        |                                                              | -                                                     |          |
| 132015520<br>132015532<br>132015544<br>132015556                                                                                                    | 4 2011-11-<br>4 2011-11-<br>4 2011-11-<br>4 2011-11-                                                                                                    | 365<br>360<br>355                                                                               | h               | WN               | why                | ~~           | wi                                                                       | . <del></del> . |                                                | 274                                    | M                             | ~~       | ~~~~                                                                         |                                                                              | ~~~                           |                                                                           |                            |                                                                       | ~~~~~~~~~~~~~~~~~~~~~~~~~~~~~~~~~~~~~~                                        | -                                      | ~~~                                                          | ~~~~~~~~~~~~~~~~~~~~~~~~~~~~~~~~~~~~~~                |          |
| 32015508<br>32015520<br>32015532<br>32015544<br>32015556<br>32015568<br>32015568                                                                                                    | 4 2011-11-<br>4 2011-11-<br>4 2011-11-<br>4 2011-11-<br>4 2011-11-<br>4 2011-11-                                                                                                    | 365<br>360<br>355<br>350<br>345                                                                 | W               | W                | 5                  | A.M          | w                                                                        | my              | M                                              | M                                      | $\int$                        |          | ~~~~                                                                         | -erage                                                                       | ~~~                           |                                                                           |                            |                                                                       | Marina                                                                        |                                        | ~~~                                                          | <u></u>                                               |          |
| 32015508<br>32015520<br>32015532<br>32015544<br>32015556<br>32015568<br>32015580<br>32015580                                                                                                    | 4 2011-11-<br>4 2011-11-<br>4 2011-11-<br>4 2011-11-<br>4 2011-11-<br>4 2011-11-<br>4 2011-11-                                                                                                    | 365<br>360<br>355<br>350                                                                        | w               | w                | ~                  | A.M          | wy                                                                       | my              | M                                              | m                                      | $\int$                        |          | ~~~~                                                                         |                                                                              | ~~~                           |                                                                           | ~~~~~                      | ~~~~                                                                  | ······                                                                        |                                        | ~~~                                                          | <u></u>                                               |          |
| 32015508<br>32015520<br>32015532<br>32015544<br>32015556<br>32015568<br>32015580<br>32015582<br>32015604                                                                                                    | 4 2011-11-<br>4 2011-11-<br>4 2011-11-<br>4 2011-11-<br>4 2011-11-<br>4 2011-11-<br>4 2011-11-<br>4 2011-11-                                                                                                    | 365<br>360<br>355<br>350<br>345<br>340                                                          | w               | w                | ~~                 | ~~           | w                                                                        | m               | M                                              | m                                      | <i>~</i>                      |          | ~~~~                                                                         |                                                                              | ~~~~                          |                                                                           | ~~~~~~                     | ~~~~~                                                                 |                                                                               | ~~~~~~~~~~~~~~~~~~~~~~~~~~~~~~~~~~~~~~ | ~~~                                                          | <u></u>                                               |          |
| 32015508<br>32015520<br>32015532<br>32015544<br>32015556<br>32015568<br>32015580<br>32015592<br>32015604<br>32015616                                                                                                    | 4 2011-11-<br>4 2011-11-<br>4 2011-11-<br>4 2011-11-<br>4 2011-11-<br>4 2011-11-<br>4 2011-11-<br>4 2011-11-<br>4 2011-11-<br>4 2011-11-                                                                                                    | 365<br>360<br>355<br>350<br>345<br>340<br>335                                                   | N               | nw <sup>ar</sup> | ~~                 | ۸ <i>,</i> ۲ | w                                                                        | my              | M                                              | M                                      | <i>~</i>                      |          | ~~~~                                                                         |                                                                              | ~~~                           |                                                                           | ~~~~~                      | ~~~~~~~~~~~~~~~~~~~~~~~~~~~~~~~~~~~~~~~                               |                                                                               | ·                                      | ~~~                                                          | ~~~~~~~~~~~~~~~~~~~~~~~~~~~~~~~~~~~~~~                |          |
| 32015508<br>32015520<br>32015532<br>32015544<br>32015556<br>32015568<br>32015580<br>32015592<br>32015604<br>32015616<br>32015628                                                                                                    | 4 2011-11-<br>4 2011-11-<br>4 2011-11-<br>4 2011-11-<br>4 2011-11-<br>4 2011-11-<br>4 2011-11-<br>4 2011-11-<br>4 2011-11-<br>4 2011-11-<br>4 2011-11-                                                                                                    | 365<br>360<br>355<br>350<br>345<br>340<br>335<br>330<br>325                                     | w               | W                | ~~                 | ~~~          | w                                                                        | my              | M                                              | M                                      | <i>~</i>                      |          | ~~~~                                                                         |                                                                              | ~~~~                          |                                                                           |                            |                                                                       |                                                                               | hand                                   | ~~~                                                          | <u></u>                                               |          |
| 32015508<br>32015520<br>32015532<br>32015544<br>32015568<br>32015568<br>32015580<br>32015592<br>32015604<br>32015616<br>32015628<br>32015640                                                                                           | 4 2011-11-<br>4 2011-11-<br>4 2011-11-<br>4 2011-11-<br>4 2011-11-<br>4 2011-11-<br>4 2011-11-<br>4 2011-11-<br>4 2011-11-<br>4 2011-11-<br>4 2011-11-                                                                                                    | 365<br>360<br>355<br>350<br>345<br>340<br>335<br>330<br>325<br>320                              | w               | w                | ~~                 | ~~~          | wy                                                                       | m               | M                                              | M                                      | ſ~                            |          | ~~~~                                                                         |                                                                              | ~~~~                          |                                                                           |                            |                                                                       |                                                                               | ~~ <u>~</u>                            | ~~~                                                          | <u></u>                                               |          |
| 32015508<br>32015520<br>32015532<br>32015544<br>32015556<br>32015568<br>32015560<br>32015592<br>32015604<br>32015628<br>32015628<br>32015640<br>32015652                                                                               | 4 2011-11-<br>4 2011-11-<br>4 2011-11-<br>4 2011-11-<br>4 2011-11-<br>4 2011-11-<br>4 2011-11-<br>4 2011-11-<br>4 2011-11-<br>4 2011-11-<br>4 2011-11-<br>4 2011-11-                                                                                                    | 365<br>360<br>355<br>350<br>345<br>340<br>335<br>330<br>325                                     | 2 2 2           | W V              | ~~~                | ~~~          |                                                                          | e a :           | M                                              | MAN N                                  | 2931                          | ~~~      | ~~~~                                                                         |                                                                              |                               | 200                                                                       | 29 88 9<br>9 88 9<br>9 8 9 |                                                                       | 88 000                                                                        | 5 9 88 02                              | ~~~                                                          | ××××××××××××××××××××××××××××××××××××××                |          |
| 32015508<br>32015520<br>32015532<br>32015544<br>32015568<br>32015568<br>32015568<br>32015562<br>32015616<br>32015628<br>32015640<br>32015652<br>32015664                                                                               | 4 2011-11-<br>4 2011-11-<br>4 2011-11-<br>4 2011-11-<br>4 2011-11-<br>4 2011-11-<br>4 2011-11-<br>4 2011-11-<br>4 2011-11-<br>4 2011-11-<br>4 2011-11-<br>4 2011-11-<br>4 2011-11-                                                                                                    | 365<br>360<br>355<br>350<br>345<br>340<br>335<br>330<br>325<br>320                              | 13.44           | 1428<br>1450     | 1512<br>1514       | 8199         | WWV 8088                                                                 | 1830            |                                                | 1104<br>1126<br>1148                   | 222<br>222                    | ~~~      | ~~~~                                                                         | 11 2 2 2 2 2 2 2 2 2 2 2 2 2 2 2 2 2 2                                       | 04.02                         | 05.08<br>05.30<br>05.30<br>05.30                                          | 06.14<br>06.35<br>06.58    | 0142<br>0142<br>0826                                                  | 8848<br>9910<br>9932                                                          | 0110<br>0011                           | 1122                                                         | 2228                                                  |          |
| 32015508<br>32015520<br>32015532<br>32015544<br>32015568<br>32015588<br>32015589<br>32015604<br>32015616<br>32015628<br>32015628<br>320156240<br>32015652<br>32015664                                                                  | 4 2011-11-<br>4 2011-11-<br>4 2011-11-<br>4 2011-11-<br>4 2011-11-<br>4 2011-11-<br>4 2011-11-<br>4 2011-11-<br>4 2011-11-<br>4 2011-11-<br>4 2011-11-<br>4 2011-11-<br>4 2011-11-                                                                                                    | 365<br>360<br>355<br>350<br>345<br>340<br>335<br>330<br>325<br>320                              | 011344          | 011428           | 0115.12<br>0115.34 | 16 16        | 17.24<br>17.24<br>17.46<br>18.08                                         | 1830            | 011358<br>011958<br>011958<br>012850<br>028820 |                                        | 222                           | ~~~      | ~~~~                                                                         | 11 2 2 2 2 2 2 2 2 2 2 2 2 2 2 2 2 2 2                                       | 0203400                       | 0204.46<br>0205.08<br>0205.30<br>0205.32                                  | 020614<br>020635<br>020558 | 028/120<br>0288/14<br>0288/16                                         | 020910<br>020912<br>020932<br>020932                                          | 021015                                 | 0211/22<br>0211/4A<br>0211/05                                | 021228                                                |          |
| 32015508<br>32015520<br>32015532<br>32015544<br>32015566<br>32015568<br>32015582<br>32015604<br>32015616<br>32015628<br>32015628<br>32015652<br>32015664<br>32015656                                                                   | 4 2011-11-<br>4 2011-11-<br>4 2011-11-<br>4 2011-11-<br>4 2011-11-<br>4 2011-11-<br>4 2011-11-<br>4 2011-11-<br>4 2011-11-<br>4 2011-11-<br>4 2011-11-<br>4 2011-11-<br>4 2011-11-<br>4 2011-11-                                                                                                    | 365<br>360<br>355<br>350<br>345<br>340<br>335<br>330<br>325<br>320                              | 11-0113-44      | 11-011428        | A1-0115-12         | 16 16        | 17.24<br>17.24<br>17.46<br>18.08                                         | 1830            | 10-1                                           | 10-1                                   | -012210<br>-012232<br>-012254 | 0.02338  | 0020034                                                                      | 11 2 2 2 2 2 2 2 2 2 2 2 2 2 2 2 2 2 2                                       |                               | 11.020446<br>11.0205308<br>11.020530                                      | 2221                       | 1111                                                                  |                                                                               | 11021016                               |                                                              | 1102120                                               |          |
| 32015508<br>32015520<br>32015542<br>32015543<br>32015545<br>32015568<br>32015560<br>32015604<br>32015616<br>32015628<br>32015640<br>32015652<br>32015664<br>32015668<br>32015668<br>32015688                                           | 4 2011-11-<br>4 2011-11-<br>4 2011-11-<br>4 2011-11-<br>4 2011-11-<br>4 2011-11-<br>4 2011-11-<br>4 2011-11-<br>4 2011-11-<br>4 2011-11-<br>4 2011-11-<br>4 2011-11-<br>4 2011-11-<br>4 2011-11-                                                                                                    | 365<br>360<br>355<br>350<br>345<br>340<br>335<br>330<br>325<br>320                              | 11              | 01-11-0114-20    | ef. ef.            | 2110-11-1    | 111-0117-02<br>1-11-0117-02<br>1-11-0118-08                              | 1-11-011830     | 10-1                                           | 10-1                                   | -012210<br>-012232<br>-012254 | 0.02338  | 0020034                                                                      | 11 2 2 2 2 2 2 2 2 2 2 2 2 2 2 2 2 2 2                                       |                               |                                                                           | 2221                       |                                                                       | 011-11-0208-48<br>011-11-02:09:10<br>011-11-02:09:12<br>011-11-02:09:12       |                                        | 011-11-0211/22<br>011-11-0211/44                             | 011.11.02.12.08<br>011.11.02.12.12<br>011.11.02.13.12 |          |
| 32015508<br>32015520<br>32015542<br>32015543<br>32015543<br>32015568<br>32015560<br>32015500<br>32015604<br>32015616<br>32015628<br>32015640<br>32015652<br>32015664<br>320156568<br>32015700<br>32015700                              | 4 2011-11-<br>4 2011-11-<br>4 2011-11-<br>4 2011-11-<br>4 2011-11-<br>4 2011-11-<br>4 2011-11-<br>4 2011-11-<br>4 2011-11-<br>4 2011-11-<br>4 2011-11-<br>4 2011-11-<br>4 2011-11-<br>4 2011-11-<br>4 2011-11-                                                                                                    | 365<br>360<br>355<br>350<br>345<br>340<br>335<br>330<br>325<br>320                              | 2011-11-0113-44 | 2011-11-0114-28  | ef ef.             | 2110-11-1    | 20110112<br>0110112<br>01110112<br>011011808                             | 1-11-011830     |                                                | 10-1                                   | -012210<br>-012232<br>-012254 | 0.02338  | 11-020044                                                                    | 2 2 2 2 2 2 2 2 2 2 2 2 2 2 2 2 2 2 2                                        |                               | 2011-11-2204.46<br>2011-11-02-05-08<br>2011-11-0205-30<br>2011-11-0205-52 | 2221                       | 2011-11-020742<br>2011-11-0200742<br>2011-11-020826<br>2011-11-020826 | 2011-11-020848<br>2011-11-0208-10<br>2011-11-0208-22<br>2011-11-0208-22       |                                        | 2011-11-0211122                                              | 2011.11.021228                                        |          |
| 32015508<br>32015520<br>32015542<br>32015542<br>32015543<br>32015543<br>32015580<br>32015582<br>32015644<br>32015616<br>32015616<br>32015628<br>32015643<br>32015645<br>32015664<br>32015676<br>32015688<br>32015712<br>32015712       | 4 2011-11-<br>4 2011-11-<br>4 2011-11-<br>4 2011-11-<br>4 2011-11-<br>4 2011-11-<br>4 2011-11-<br>4 2011-11-<br>4 2011-11-<br>4 2011-11-<br>4 2011-11-<br>4 2011-11-<br>4 2011-11-<br>4 2011-11-<br>4 2011-11-<br>4 2011-11-<br>4 2011-11-                                                                                                    | 365<br>360<br>355<br>350<br>345<br>340<br>335<br>320<br>315<br>(um yi 00 909-000)<br>315<br>315 | 11              | 2011-11-0114-28  | ef. ef.            | 2110-11-1    | 111-0117-02<br>1-11-0117-02<br>1-11-0118-08                              | 1-11-011830     | 10-1                                           | 10-1                                   | -012210<br>-012232<br>-012254 | 0.02338  | 0020034                                                                      | 11 2 2 2 2 2 2 2 2 2 2 2 2 2 2 2 2 2 2                                       |                               |                                                                           | 2221                       |                                                                       | 2011-11-02/08:448<br>2011-11-02/09:10<br>2011-11-02/05:42<br>2011-11-02/05:42 |                                        | 2011-11-0211:22                                              | 2011-1021220                                          |          |
| 32015508<br>32015520<br>32015522<br>32015542<br>32015543<br>32015568<br>32015580<br>32015582<br>32015664<br>32015616<br>32015628<br>32015652<br>32015664<br>32015676<br>32015676<br>32015670<br>32015702<br>32015724                   | 4 2011-11-<br>4 2011-11-<br>4 2011-11-<br>4 2011-11-<br>4 2011-11-<br>4 2011-11-<br>4 2011-11-<br>4 2011-11-<br>4 2011-11-<br>4 2011-11-<br>4 2011-11-<br>4 2011-11-<br>4 2011-11-<br>4 2011-11-<br>4 2011-11-<br>4 2011-11-<br>4 2011-11-<br>4 2011-11-<br>4 2011-11-                                                                                                    | 365<br>360<br>355<br>350<br>345<br>340<br>335<br>330<br>325<br>320                              | 11              | 2011:11-0114:28  | ef. ef.            | 2110-11-1    | 111-0117-02<br>1-11-0117-02<br>1-11-0118-08                              | 1-11-011830     | 10-1                                           | 10-1                                   | -012210<br>-012232<br>-012254 | 0.02338  | 0020034                                                                      | 11 2 2 2 2 2 2 2 2 2 2 2 2 2 2 2 2 2 2                                       |                               |                                                                           | 2221                       |                                                                       | 2011-11-02.0848<br>2011-11-02.0910<br>2011-11-02.0912<br>2011-11-02.0912      |                                        | 2011-11-02111-02<br>2011-11-021144                           | 2011-11-0212-28                                       |          |
| 132015508<br>132015520<br>132015532<br>13201554<br>13201554<br>132015560<br>132015560<br>132015604<br>132015604<br>132015628<br>132015628<br>132015652<br>132015664<br>132015676<br>1320157712<br>1320157712<br>132015724<br>132015724 | 4 2011-11-<br>4 2011-11-<br>4 2011-11-<br>4 2011-11-<br>4 2011-11-<br>4 2011-11-<br>4 2011-11-<br>4 2011-11-<br>4 2011-11-<br>4 2011-11-<br>4 2011-11-<br>4 2011-11-<br>4 2011-11-<br>4 2011-11-<br>4 2011-11-<br>4 2011-11-<br>4 2011-11-<br>4 2011-11-<br>4 2011-11-                                                                                                    | 365<br>360<br>355<br>350<br>345<br>340<br>335<br>320<br>315<br>(um yi 00 909-000)<br>315<br>315 | 11              | 2011:11-0114:28  | ef. ef.            | 2110-11-1    | 111-0117-02<br>1-11-0117-02<br>1-11-0118-08                              | 1-11-011830     | 10-1                                           | 10-1                                   | -012210<br>-012232<br>-012254 | 0.02338  | 0020034                                                                      | 11 2 2 2 2 2 2 2 2 2 2 2 2 2 2 2 2 2 2                                       |                               |                                                                           | 2221                       |                                                                       | 2011-11-02 08:48<br>2011-11-02 09:10<br>2011-11-02 09:32<br>2011-11-00:63     |                                        | 2011-11-0211:22<br>5011-11-0211:43<br>5011-11-0211:44        | 2011.10.21.200                                        |          |
| 132015508<br>132015520<br>132015532<br>132015544<br>132015556<br>132015568<br>132015568                                                                                                    | 4 2011-11-<br>4 2011-11-<br>4 2011 | 365<br>360<br>355<br>350<br>345<br>340<br>335<br>320<br>315<br>(um 44) 00 9099404000 JUD        | 11              | 2011-11-0114:28  | ef. ef.            | 2110-11-1    | 2011-11-0117-02<br>2011-11-0117-54<br>2011-11-0117-56<br>2011-11-0118-08 | 2011-11-011852  | 10-1                                           | 2011-11-01<br>2011-11-01<br>2011-11-01 | 2011-11-012210                | 0.02338  | 2011:11:02:00:44<br>2011:11:02:01:06<br>2011:11:02:01:38<br>2011:11:02:01:38 | 2011-11-02/02/24<br>2011-11-02/02/24<br>2011-11-02/02/26<br>2011-11-02/02/26 | 2011-11<br>2011-11<br>2011-11 | 11-1102<br>11-1102<br>11-1102                                             | 2011-11                    | 11-1102<br>11-1102<br>11-1102                                         | 2011-1<br>2011-1<br>2011-1                                                    | 2011-1102                              | 522 2011-11-02.11.22<br>2011-11-02.11.4A<br>2011-11-02.11.4A | 21ET20417102<br>852720417102<br>12,8                  |          |

Figure 6-22: Statistics report (example)

# 6.3.6 To send a diagnostics report

You can send automatically generated diagnostic reports at fixed intervals. The diagnostic report contains information from the ADU and ACU that are relevant for the service personnel during troubleshooting.

To set up sending a statistics report, do as follows:

- 1. Go to **SETTINGS > Reports**.
- 2. In the section **DIAGNOSTICS REPORT** enter the following:
  - E-mail sender.
  - E-mail recipients (comma separated).
  - Send interval: Select disabled, day (default) with 2-minute samples, week with hourly samples or month with hourly samples. The report contains statistics data for the selected intervals.

#### 3. Click **Apply**.

You can generate and send the diagnostic report at any time by clicking **Send now** or at monthly intervals, then click **Send monthly**, or go to the page **HELPDESK** and click **Download** to download it directly to your computer. See also *To download diagnostic and statistics reports* on page 8-2.

### 6.3.7 Upload

For uploading new software to the SAILOR 100 GX see *Software update* on page 8-5.

### 6.3.8 Administration

In this section of the web interface you can configure the following administrative settings:

- To access the administration settings (user name, password)
- To set up user permissions (guest login)
- To import and export a system configuration
- To reset to factory default ADU and ACU

You can log on as an administrator or as guest (user name: guest, password: guest). You can allow or deny users that are not administrators (user name: guest, password: guest) access to certain functions and make these pages read-only, see more in *To set up user permissions (guest login)* on page 6-34.

#### To access the administration settings (user name, password)

The Administration settings require an Administration user name and password. To log on as administrator, do as follows:

- 1. Select **ADMINISTRATION** from the left navigation pane.
- Enter the Administration user name and password. The default user name is **admin** and the default password is **1234**.

| SIGNAL:              |                                |
|----------------------|--------------------------------|
|                      | ADMINISTRATION                 |
| DASHBOARD            | Demonstrate las effectivos     |
| SETTINGS             | Remember to log off after use  |
| SERVICE              | Logon                          |
| ADMINISTRATION       | User name:                     |
| User permissions     | Password:                      |
| Export/import config | Logon Cancel                   |
| Factory default      | Forgot administrator password? |

Figure 6-23: Web interface: Administration

3. Click **Logon**.

The Administration page is now updated to let you change the user name and password or log off Administration.

If you have forgotten the administrator password, you can reset the password, see the next section.

#### To change the administrator password

Do as follows:

1. After entering the administrator user name and password in the **ADMINISTRATION** page, locate the section **Change administrator logon**.

| SIGNAL:                            | $\triangle$                                     |
|------------------------------------|-------------------------------------------------|
| DASHBOARD                          | ADMINISTRATION<br>Remember to log off after use |
| SETTINGS<br>SERVICE                | Change Logon                                    |
| ADMINISTRATION<br>User permissions | User name admin                                 |
| Export/import config               | New password Retype new password                |
| Factory default HELPDESK           | Change                                          |
| SITE MAP                           | Logoff<br>Logoff                                |

Figure 6-24: Web interface: Administration, change administrator logon and password

- 2. Type in the new password and retype it on the next line.
- 3. Click **Change**. At the next logon the new password is required.

#### To reset the administrator password

If you have forgotten the administrator password, you can reset the password. Do as follows:

- 1. Contact your service partner for a reset code.
- 2. Report the serial number of the ACU. You find it in the **Dashboard**, **ACU serial number**.
- 3. Click the link **Forgot administrator password?** at the bottom of the **ADMINISTRATOR LOGON** page (see Figure 6-23: *Web interface: Administration*).

| SIGNAL:          |                               |
|------------------|-------------------------------|
|                  | ADMINISTRATION                |
| DASHBOARD        | Remember to log off after use |
| SETTINGS         | Kennember to log on alter use |
| SERVICE          | Reset Administrator Password  |
| ADMINISTRATION   | Reset code:                   |
| User permissions | Reset Cancel                  |

Figure 6-25: Web interface: ADMINISTRATION, Reset administrator password

- 4. Type in the reset code obtained from your service partner and click **Reset**.
- 5. Type in the user name **admin**, the default password **1234** and click **Logon**.

### To log off administration

If you have not entered anything for 30 minutes under **ADMINISTRATION**, you are logged off automatically. You can also log off manually at any time.

To log off manually, do as follows:

- 1. Select ADMINISTRATION from the left navigation pane.
- 2. Click Logoff.

#### To set up user permissions (guest login)

You can manage user access to certain functions of the SAILOR 100 GX system. You can allow or deny users that are not administrators (user name: guest, password: guest) access to certain functions and make these pages read-only. This is useful if you want to protect the system against unintended changes or tampering of the system.

Important

Study this screen thoroughly and decide which areas of the SAILOR 100 GX system you want to give nonadministrator users (user name: guest) access to.

To set up the user permissions for guest users, do as follows:

From the left navigation pane, select ADMINISTRATION > User permissions.

| IGNAL:               | ]                           |            |
|----------------------|-----------------------------|------------|
|                      |                             |            |
| DASHBOARD            | USER PERMISSIONS            |            |
| SETTINGS             | Allow users to              |            |
| SERVICE              | - Upload software           | 🔘 Yes 🖲 No |
| ADMINISTRATION       | Perform self test           | 🔘 Yes 🖲 No |
| User permissions     | Change satellite profiles   | 🔘 Yes 🖲 No |
| Export/import config | Change modem profiles       | 🔘 Yes 🖲 No |
| Factory default      | Change blocking zones       | 🔘 Yes 🖲 No |
| HELPDESK             |                             |            |
| SITE MAP             | Change network              | 🔘 Yes 🖲 No |
|                      | Change e-mail settings      | 🔘 Yes 🖲 No |
|                      | Change reports settings     | 🔘 Yes 🖲 No |
|                      | Change calibration settings | 🔘 Yes 🖲 No |
|                      | Modify XIM data             | 🔘 Yes 🖲 No |
|                      | Control Modem               | 🔘 Yes 🖲 No |

Figure 6-26: Web interface: ADMINISTRATION, User permissions

- 2. For each item under ALLOW USERS TO: select
  - Yes to allow access
  - No to block access to the settings. Then the pages are read-only, changes cannot be made by non-administrator users.

| Item                  | Description                                                                                                    |
|-----------------------|----------------------------------------------------------------------------------------------------|
| Change network        | Change IP configuration of the LAN connectors of the ACU. For further information see <i>To configure the LAN network</i> on page 6-24.                        |
| Change email settings | Change e-mail addresses for sending reports. For further information see <i>E-mail setup</i> on page 6-27.                                                     |
| Modify XIM data       | Only used during service and maintenance.                                                                                                    |
| Control Modem         | Allow to reset or power cycle the GMU.                                                                                                    |
| Require guest login   | When set to <b>Yes</b> , a login page is displayed and the user<br>name guest and the password guest must be entered<br>before the Dashboard can be displayed. |

Table 6-14: Selected items in the list with user permissions

#### 3. Click Apply.

The settings to which access is denied are now greyed out for the guest user or there is a message at the top of the page saying that the page requires administrator logon.

#### To import and export a system configuration

If you need to reuse a configuration in another SAILOR 100 GX system, you can save the current configuration to a file, which can then be loaded into another SAILOR 100 GX. You can also use this feature as backup. The configuration file contains all the settings you have entered during system setup: satellite profiles, modem profiles, LAN setup, blocking zones, etc.

To save a configuration to a file, do as follows:

- 1. Select ADMINISTRATION > Export/import config.
- Click the button Export. Follow the download instructions on the screen. You can use this configuration file for upload into another SAILOR 100 GX,

| SIGNAL:                                                                                                    |                                                                                      |
|----------------------------------------------------------------------------------------------------|--------------------------------------------------------------------------------------|
| DASHBOARD<br>SETTINGS<br>SERVICE<br>ADMINISTRATION<br>User permissions<br>Export/import config<br>Factory default<br>HELPDESK<br>SITE MAP | EXPORT/IMPORT CONFIG<br>EXPORT TO FILE<br>Export<br>IMPORT FROM FILE<br>BrowseUpload |

Figure 6-27: Web interface: Administration, Export/import configuration

To load a configuration from a file, do as follows:

- 1. Select ADMINISTRATION > Export/import config.
- 2. Click the button **Browse** and locate the configuration file (.cfg file) you want to upload. Then click the button **Open**.
- 3. Click the button **Upload**.

#### To clone a system configuration, do as follows:

- 1. Reset to factory default, see the following section for details.
- 2. Import a configuration from file, see section above.

#### To reset to factory default - ADU and ACU

When resetting SAILOR 100 GX ACU and ADU to factory default, the following settings are deleted:

• All satellite profiles

- All modem profiles
- Blocking zones
- Heading settings
- Azimuth adjustment
- Network setup
- User permissions
- ACU display: brightness setting

To reset to factory default settings, do as follows:

 From the left navigation pane, select ADMINISTRATION > Factory default.

| SIGNAL:              |                                                             |
|----------------------|-------------------------------------------------------------|
|                      | FACTORY DEFAULT                                             |
| DASHBOARD            | Warning! Reset to factory default will delete all settings. |
| SETTINGS             | Reset to factory default                                    |
| SERVICE              |                                                             |
| ADMINISTRATION       |                                                             |
| User permissions     |                                                             |
| Export/import config |                                                             |
| Factory default      |                                                             |

Figure 6-28: Web interface: ADMINISTRATION > Factory default, ADU and ACU

#### 2. Click Reset to factory default.

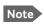

Calibration data for azimuth and cable calibration are not reset during factory default.

#### Reset to factory default - GMU

To reset the GMU to factory default, do as follows:

1. From the left navigation pane, select **SERVICE > Modem**.

| IGNAL:      |                    |                     |               |
|-------------|--------------------|---------------------|---------------|
| DASHBOARD   | MODEM              |                     |               |
| SETTINGS    |                    |                     |               |
| SERVICE     | Level              | Level 0: Soft Reset | ▼ Reset Modem |
| Upload      | Power              | 25                  |               |
| Modem       | Power on Power off |                     |               |
| Calibration |                    |                     |               |
| XIM data    |                    |                     |               |

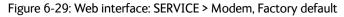

- 2. In the drop-down box select one of the three options:
  - Level 0 Power cycle of the GMU
  - Diagnostic Test Mode Only connection to the GMU is the serial RS-232 interface, all other connections are shut down.
  - Default Factory Configuration The GMU stops working. New files must be loaded into the GMU.
- 3. To power cycle the GMU click the button **Power off** and then **Power on**.

# 6.4 Keypad and menus of the ACU

# 6.4.1 ACU display and keypad

In the ACU display you can see the current state of the system. You can also see events (warnings, errors and information) and how the system has been configured. Use the keypad to navigate through the menu tree.

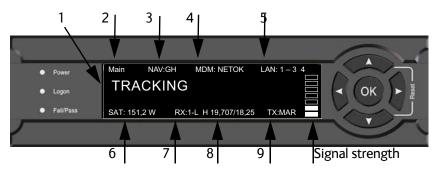

Figure 6-30: Display and keypad of the ACU (example)

1. Current status of the SAILOR 100 GX:

NOT READY (Waiting for input from GNSS, e.g. GPS)
READY (no satellite profile selected)
POINTING ANTENNA (Locating the satellite)
ACQUIRING SIGNAL (Acquiring the satellite signal)
TRACKING (Tracks the current satellite)
FREQUENCY SCANNING (Scanning for transponders)
BLOCKING ZONE (Antenna is pointing into a blocking zone)

- 2. Current menu, see The menu tree on page 6-40.
- NAV: Navigational information
   First letter: G (Valid GPS signal received from the GPS module) or g (No valid GPS fix)
   Second letter: H (Valid ship heading data received from the ship's gyro) or h (No valid heading data).
- 4. MDM: Current status of the GMU: TEST, ERROR, READY, INIT, RXOK, ACQ, NETOK, RESET, OFF
- 5. LAN: LAN connectors used, **1**, **2**, **3**, **4**, –.
- 6. **SAT**: Longitude, satellite position of the currently active satellite profile.
- 7. **RX:** 
  - **1** (Rx1 Lock, or **1**),
  - (Rx2 Lock, or 2),

L (RX polarisation of currently active satellite profile: H (horizontal), V (vertical), L (left-hand) R (right-hand).

8. RF tracking frequency in GHz and LNB LO Frequency.

9. TX: <Extern mute> <Modem TX> <ADU TX> <TX pol>
 <Extern mute> = [X,x]
 <Modem TX> = [m,M]
 <ADU TX> = [a,A]
 <Tx pol>=[-,H,V,L,R]

After 1 hour the display is dimmed to lowest intensity. Press any key to light up the display.

### 6.4.2 Navigating the menus

Use the keypad to navigate the menus.

- Press **OK** or **b** to select a menu item.
- Use the arrow keys ▲ and ▼ to go through the menu items or enter a number, digit by digit.

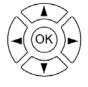

- Use the arrow keys ◀ and ▶ to go through the settings and move from one digit to the next.
- Press **OK** to select a setting.
- Press ◀ again to move one level up. If applicable, confirm to store the new setting by pressing **OK**.

#### 6.4.3 The menu tree

In the menu tree you can see how the system has been configured. To enter satellite information directly, use a connected PC and the web interface.

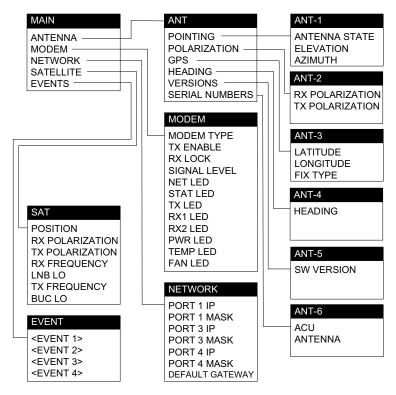

Figure 6-31: Antenna Control Unit, menu tree

### Top-level menu

| Top-level<br>menu | Description                                                                                                    |
|-------------------|----------------------------------------------------------------------------------------------------|
| MAIN              | View with current status of the SAILOR 100 GX. Example when logged on to the satellite:                                                                             |
|                   | Main         NAV:GH         MDM: NETOK         LAN: 1 – 3         4           TRACKING                                                                              |
|                   | This view is displayed after a time out of 10 minutes. Press any key (except left arrow) to enter the menu at <b>MAIN</b> .                                         |
|                   | New events are shown in this display. If an event is displayed, press <b>OK</b> to jump directly to the menu <b>EVENTS</b> for viewing the currently active events. |
| ANTENNA           | Current ADU parameters, position, software version and serial numbers of the ADU and ACU.                                                                           |
| MODEM             | Selected GMU type and setup, including signal level.                                                                                                    |
|                   | Table 6, 15: Top lovel manus of the ACU                                                                                                    |

Table 6-15: Top-level menus of the ACU

| Top-level<br>menu | Description                                                                                                    |
|-------------------|----------------------------------------------------------------------------------------------------|
| NETWORK           | IP addresses and netmasks of the LAN connectors of the ACU and the management mask.                                        |
| SATELLITE         | Current satellite information. This information is selected using the web interface.                                       |
| EVENTS            | System events. Active events are shown as: X ACTIVE EVENTS in the <b>MAIN</b> display. Press <b>OK</b> to update the list. |

Table 6-15: Top-level menus of the ACU (Continued)

### Menu descriptions

| ANTENNA<br>menu   | Description                                                                                                    |
|-------------------|----------------------------------------------------------------------------------------------------|
| POINTING          | ANTENNA STATE: Current state of the antenna, e.g.<br>TRACKING<br>ELEVATION: Current elevation angle of the antenna<br>AZIMUTH: Current azimuth of the antenna, with reference to<br>North |
| POLARISATION      | RX POLARISATION: LHC or RHC.<br>TX POLARIZATION: X-POL or Co-POL.                                                                                                    |
| GPS               | LATITUDE: current latitude, read from GPS module.<br>LONGITUDE: current longitude, read from GPS module.<br>FIX TYPE: 2D or 3D or NONE                                                    |
| HEADING           | Ship's heading in degrees with reference to North, provided by the ship's gyro                                                                                                    |
| VERSIONS          | Current software version                                                                                                    |
| SERIAL<br>NUMBERS | ACU: ACU serial number<br>ADU: Serial number of the antenna                                                                                                    |

Table 6-16: ANTENNA menu of the ACU

| MODEM<br>menu | Description                                           |
|---------------|-------------------------------------------------------|
| MODEM<br>TYPE | Connected modem type                                  |
| TX ENABLE     | On or off, information delivered by the connected GMU |
| RX LOCK       | On or off, information delivered by the connected GMU |

Table 6-17: MODEM menu of the ACU

| MODEM<br>menu   | Description                                                   |
|-----------------|---------------------------------------------------------------|
| SIGNAL<br>LEVEL | Current input signal level from the GMU<br>Signal level in dB |
| NET LED         | LED indication from GMU. Steady or flashing green/amber/red,  |
| STAT LED        | OFF                                                           |
| TX LED          |                                                               |
| RX1 LED         |                                                               |
| RX2 LED         |                                                               |
| PWR LED         |                                                               |
| TEMP LED        |                                                               |
| FAN LED         |                                                               |

#### Table 6-17: MODEM menu of the ACU (Continued)

| NETWORK menu    | Description                                                                                 |
|-----------------|---------------------------------------------------------------------------------------------|
| PORT 1 IP       | Current IP address for LAN 1                                                                |
| MASK 1          | Current netmask for LAN 1                                                                   |
| PORT 3 IP       | (LAN 3) Current IP address of the SAILOR 100 GX web interface (default: http://192.168.0.1) |
| MASK 3          | (LAN 3) Current netmask of the SAILOR 100 GX web interface (default: 255.255.255.0)         |
| PORT 4 IP       | Current IP address for LAN 4                                                                |
| MASK 4          | Current netmask for LAN 4                                                                   |
| DEFAULT GATEWAY | Current default gateway                                                                     |

Table 6-18: NETWORK menu of the ACU

| SATELLITE menu  | Description                       |
|-----------------|-----------------------------------|
| POSITION        | Position of the current satellite |
| RX POLARISATION | LHC or RHC                        |
| TX POLARIZATION | X-POL or CO-POL                   |

Table 6-19: SATELLITE menu of the ACU

| SATELLITE menu | Description                                                                                |
|----------------|--------------------------------------------------------------------------------------------|
| RX FREQUENCY   | Ka band receiving frequency of the active satellite, auto-selected by modem                |
| LNB LO         | 18.25 GHz, system hardware.                                                                |
| TX FREQUENCY   | Transmission frequency, auto-selected by modem                                             |
| BUC LO         | 28.05 GHz, system hardware                                                                 |
| LNB LO HIGH    | Current LNB Local Oscillator frequency, high band (GHz), selected in the satellite profile |
| LNB LO LOW     | Current LNB Local Oscillator frequency, low band (GHz), selected in the satellite profile  |

Table 6-19: SATELLITE menu of the ACU (Continued)

| EVENT<br>menu   | Description                                                                                                    |
|-----------------|----------------------------------------------------------------------------------------------------|
| <event></event> | In this menu all active events are listed. Use $\blacktriangledown$ and $\blacktriangle$ to go through the active events.                                                                                                    |
|                 | Events can be of the type WARNING or ERROR.                                                                                                    |
|                 | If a new event occurs or there is a change in the event list while<br>you are in the <b>EVENTS</b> menu, a * is shown in the upper left corner<br>of the display, next to the menu name. Press <b>OK</b> to update the<br>EVENTS list, the * will be removed. |
|                 | A > means the event text is longer than the display. Press > to see the remaining text.                                                                                                    |

Table 6-20: EVENTS menu of the ACU

**Example: EVENT 1/4\***: This is the first event out of a list of 4 and there has been a change in the list. EVENT 1/4 will always be shown, the \* indicates that there has been a change.

# 6.4.4 Brightness of the display

To adjust the brightness do the following:

- 1. Press and hold **OK** for a short moment until BRIGHTNESS XXX% is displayed (XXX is the current brightness value).
- 2. Hold OK pressed + press  $\blacktriangle$  for lighter or  $\blacktriangledown$  for darker display.
- 3. Release OK to leave the brightness menu.

#### 6.4.5 Reset of the ACU and ADU

To reset the ACU and ADU do the following:

1. Press and hold ▲ and ▼ until the ACU display shuts down and the ACU and ADU reboots.

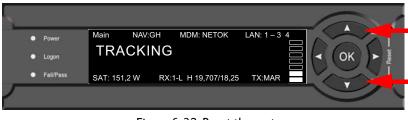

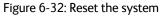

2. Wait until the system has rebooted and is operational again. The last active satellite profile will be used.

#### 6.4.6 Reset of the GMU

The GMU can be reset using the web interface. See the section *Reset to factory default - GMU* on page 6-37.

### 6.5 SNMP support

The SAILOR 100 GX supports SNMP v2 requests to retrieve configuration and present settings. SNMP is always enabled on all Ethernet interfaces. The SNMP community string is **public**.

The SAILOR 100 GX offers via SNMP most of the data that are available from the DASHBOARD web pages. Detailed documentation about supported OIDs can be found in the SAILOR 100 GX MIB file.

The MIB entries are grouped in the following sections:

- System configuration
- Navigation coordinates
- Antenna pointing
- Dashboard and profile
- Tracking receiver

| Not |
|-----|
|     |

None of the SNMP values need to be polled more often than once a minute. Polling SNMP values more frequently will impact the performance of the ACU.

You can get the MIB file in two ways:

1. Download the ACU MIB file directly from the ACU from the **HELPDESK** page.

Click the link **Download MIB file** and save the file on your computer.

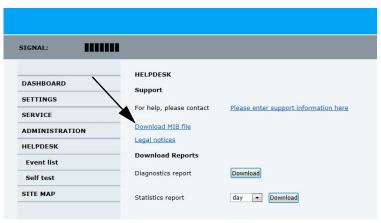

Figure 6-33: Download of MIB file

2. Download the ACU MIB from Cobham eSupport web site.

## Chapter 7

## **Installation check**

Now that you have installed the system, you can test it to verify it is ready for customer delivery. Follow the check lists below to test the system for proper operation.

- Installation check list: Antenna
- Installation check list: ACU and GMU, connectors and wiring
- Installation check list: Functional test in harbor

### 7.1 Installation check list: Antenna

| Step | Task                                                                                                    | Further information                                                          | Done |
|------|----------------------------------------------------------------------------------------------------|------------------------------------------------------------------------------|------|
| 1.   | Check that the antenna is free of obstructions.                                                                                                  | See Obstructions (ADU shadowing) on page 3-4.                                |      |
| 2.   | Make sure there is sufficient space for access through the service hatch.                                                                        | See <i>To install the ADU</i> on page 3-18.                                  |      |
| 3.   | Make sure to maintain the vertical orientation of the ADU center line.                                                                           |                                                                              |      |
| 4.   | Check that the ADU is installed where vibrations are limited to a minimum.                                                                       |                                                                              |      |
| 5.   | Check that you programmed the blocking zones correctly.                                                                                          | elevation on page 3-5                                                        |      |
|      |                                                                                                    | and<br><i>To set up blocking zones (RX and TX)</i> on<br>page 6-22.          |      |
| 6.   | Make sure that the safety distance for radiation hazard of 30 metres is kept.                                                                    | See Safe access to the ADU (radiation hazard) on page 3-6.                   |      |
| 7.   | Check that the mounting height of the antenna is in accordance with the ship's min. roll period.                                                 | See Ship motion and offset from the ship's motion centre on page 3-7.        |      |
| 8.   | Make sure that the requirements for mast<br>foundation and height, including flatness, gusset<br>plates and distance from welding seams are met. | See Mast foundation and height on page 3-8.                                  |      |
| 9.   | Make sure that the distances to radar, Inmarsat systems, GPS receivers and other transmitters are as required.                                   | See Interference from radar, GPS and other transmitters on page 3-13.        |      |
| 10.  | Make sure that the drain tube is open and risk for water intrusion is at a minimum.                                                              | See Condensation, water intrusion and deposits on page 3-16.                 |      |
| 11.  | Check that the ADU is grounded correctly, using the mounting bolts.                                                                              | See To ground the ADU on page 3-22 and Ground and RF protection on page B-1. |      |

Table 7-1: Installation check list: Antenna

# 7.2 Installation check list: ACU and GMU, connectors and wiring

| on Done                               |
|---------------------------------------|
|                                       |
| 1.                                    |
|                                       |
|                                       |
| the<br>necting                        |
| el of the                             |
| el of the<br>gure <i>To</i><br>age 3- |
| el of the<br>gure <i>To</i><br>age 3- |
| el of the<br>gure <i>To</i><br>age 3- |
| el of the<br>gure <i>To</i><br>age 3- |
| el of the<br>4-3.                     |
| put<br>age 4-2.                       |
|                                       |
|                                       |

Table 7-2: Installation check list: ACU, connectors and wiring

### 7.3 Installation check list: Functional test in harbor

| Step | Task                                                                                   | Further information                                                                                                    | Done |
|------|----------------------------------------------------------------------------------------|----------------------------------------------------------------------------------------------------|------|
| 1.   | Check that the antenna is tracking the satellite                                       | The logon LED in the ACU display must be steady green and the display must show: <b>TRACKING</b> .                                                                               |      |
|      |                                                                                        | In the web interface and in the ACU display<br>check:<br><b>DASHBOARD:</b><br><b>System status: Tracking</b> (see <i>Connecting to</i><br><i>the web interface</i> on page 6-1). |      |
| 2.   | Check that the GMU is in lock and BUC TX on.                                           | In the web interface check:<br>DASHBOARD, <b>RX locked status</b> must show<br><b>Locked</b> .                                                                                   |      |
|      |                                                                                        | The ACU display must show <b>MDM:NETOK</b>                                                                                                    |      |
| 3.   | Connect a user PC LAN (not the service PC) to the Internet LAN connector 2 of the ACU. | The GMU needs no separate setup. See <i>To connect the ADU, ACU and GMU</i> on page 3-26.                                                                                        |      |
| 4.   | Open a DOS window and type: ping 4.2.2.2.                                              | Check that you get a response.                                                                                                    |      |
| 5.   | Open a web browser and browse to e.g. www.google.com.                                  | Check that the web page is downloaded.                                                                                                    |      |
| 6.   | not then it seems that the DNS is                                                      | See the page <b>SETTINGS</b> > <b>Network</b> and check<br>the DNS setup (see <i>To configure the LAN</i><br><i>network</i> on page 6-24.                                        |      |

Table 7-3: Installation check list: Functional test in harbour

## Chapter 8

## Service & maintenance

This chapter has the following sections:

- To get support
- Software update
- Satellite profiles and VSAT modem profiles
- Status signalling with LEDs and status messages
- Removal and replacement of the ACU
- Removal and replacement of ADU modules
  - To replace the GPS module
  - To replace the VSAT Interface Module (VIM2)
  - To replace the DC-Motor Driver Module (DDM)
  - To replace the BUC Control Module (BCM)
  - To replace the Pedestal Control Module (PCM)
  - To replace motor and encoder
  - To replace the Drive Belts
  - To replace the Zero Reference Module (ZRM)
  - To replace the Inertial Sensor Module (ISM)
  - To replace the RF Pack
  - To replace the BUC
  - To replace the LNB
  - To replace the rotary joint
  - To replace a wire-rope isolator
- To update VIM2/PCM calibration data
- Inspection of mechanical components
- Troubleshooting
- To return units for repair

### 8.1 To get support

If this manual does not provide the remedies to solve your problem, contact your service provider.

#### 8.1.1 Help desk and diagnostic report

#### 8..1.1.1 Support at the Help desk

During the installation you can enter the support contact for this installation.

1. To access the Help desk, select **HELPDESK** from the left navigation pane.

| SIGNAL:        | I                        |                                       |
|----------------|--------------------------|---------------------------------------|
| DASHBOARD      | HELPDESK                 |                                       |
| SETTINGS       | Support                  |                                       |
| SERVICE        | For help, please contact | Please enter support information here |
| ADMINISTRATION | Download MIB file        |                                       |
| HELPDESK       | Legal notices            |                                       |
| Event list     | Download Reports         |                                       |
| Self test      | Diagnostics report       | Download                              |
| SITE MAP       | Statistics report        | day 🔻 Download                        |
|                |                          |                                       |

Figure 8-1: Web interface: HELPDESK

2. Click the link, enter support contact information and click **Apply**.

You can download the MIB file.

At Legal notice you can see the licence text for the source code of the parts of the SAILOR 100 GX software that falls under free and open source software.

If you need help **with ACU or ADU related issues** call your service provider.

#### 8..1.1.2 To download diagnostic and statistics reports

**Diagnostic report**: You can download a diagnostic report. The Diagnostics report contains information relevant for the service personnel during troubleshooting. It is also useful documentation of the current setup. It contains all parameters set during configuration:

The main sections are:

- Software
- System
- Hardware

- Setup System data
- Calibration Calibration Data
- Blocking zones Blocking zone configuration
- Network LAN Configuration
- Satellites Satellite profiles
- Operation Current modem and navigation parameters.
- POST results of the Power-On-Self-Test
- Active Events lists the currently active events
- Events List of all cleared events.
- System log

To generate a diagnostics report click **HELPDESK > Download** and save the file to your computer.

**Statistics report**: You can download a statistics report. This report contains information relevant for the service personnel during troubleshooting. To generate a statistics report select the period for the statistics from the drop down list and click **Download**.

You can also configure the system to send statistics reports at defined time intervals. For further details on this see *To send a diagnostics report* on page 6-31.

#### 8..1.1.3 Event list

When an event is registered, the web interface shows an event icon in the icon bar as long as the event is active. The ACU display shows also active events. To view the event list with active events, click the event icon from the icon bar at the top of the web interface, or select **HELPDESK > Event list** from the left navigation pane.

The **Event list** page shows a detailed list of active events and notifications including the time of the first occurrence, ID and severity of the event message, and a short text describing the error. Active events are cleared from the event list when the error is cleared. They are moved to the section **Notifications** and are displayed for 24 hours. All entries in the section **Notifications** are cleared automatically after 24 hours and after restart of the system.

For a list of all events with description, error code (ID), explanation and remedy see *List of ADU events* on page C-2 and *List of ACU events* on page C-8.

#### 8..1.1.4 Self test

You can start a self test of the SAILOR 100 GX ADU and ACU.

1. Click **Self test** in the **HELPDESK** page.

2. Click the menu item **Self test**.

#### Important

Warning! The SAILOR 100 GX will reboot to perform the self test. Rebooting the ACU will terminate all existing connections.

#### 8..1.1.5 Reset to factory defaults

You can reset the SAILOR 100 GX ADU and ACU to factory defaults. See *To reset to factory default - ADU and ACU* on page 6-36.

Important

Warning! Reset to factory default will delete all settings, including satellite and VSAT modem profiles, blocking zones, network setup, user permissions and ACU display brightness settings.

You can reset the SAILOR 100 GX GMU to factory defaults. See *Reset* to factory default - GMU on page 6-37.

#### 8..1.1.6 Proxy server settings in your browser

If you are connecting your computer using a LAN or WLAN interface, the **Proxy server** settings in your browser must be disabled before accessing the web interface. Most browsers support disabling of the Proxy server settings for one specific IP address, so you can disable Proxy server settings for the web interface only, if you wish. Consult your browser help for information.

To disable the use of a Proxy server completely, do as follows:

| No | ote |
|----|-----|
|    |     |

The following description is for **Microsoft Internet Explorer**. If you are using a different browser, the procedure may be different.

 In Microsoft Internet Explorer, select Tools > Internet Options > Connections > LAN Settings.

| Lo | ocal Area Network (LAN) Settings                                                                                                    |
|----|----------------------------------------------------------------------------------------------------|
|    | Automatic configuration<br>Automatic configuration may override manual settings. To ensure the<br>use of manual settings, disable automatic configuration.<br>Automatically detect settings |
|    |                                                                                                    |
|    | Address                                                                                                    |
| Γ  | Proxy server                                                                                                    |
|    | Use a proxy server for your LAN (These settings will not apply to dial-up or VPN connections).                                                                                              |
|    | Address: 10.1.1.8 Port: 80 Advanced                                                                                                    |
|    | Bypass proxy server for local addresses                                                                                                    |
|    |                                                                                                    |
|    | OK Cancel                                                                                                    |

2. Clear the box labelled Use a proxy server for your LAN.

#### 3. Click **OK**.

When the proxy server settings are disabled, close and restart your browser.

You may need to change this setting back on return to your Internet connection.

### 8.2 Software update

#### 8.2.1 Prerequisites

The following items are required to make a software update:

- One computer with a standard Ethernet port available.
- A standard Internet browser.
- 1024×768 pixels or higher display resolution (best viewed with small fonts).
- One straight LAN cable.
- Access to the file with the new software.

#### 8.2.2 Software update (ADU, ACU)

Note Software update should only be done by qualified service personnel.

The upload procedure takes a couple of minutes. When done, the ACU automatically restarts with the new software version. The start-up procedure after a software upload takes longer than the usual start-up time, as the software in the ADU must also be updated. This is shown in the ACU display as **ADU SW UPLOAD**.

To make a software update, do as follows:

- 1. Power up the SAILOR 100 GX system, i.e. switch on the ACU. Wait until the SAILOR logo has disappeared from the ACU display.
- 2. Connect a PC to LAN interface 3 (Service port, standard Ethernet) of the ACU or to the front LAN connector of the ACU.

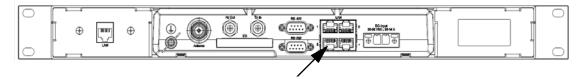

Figure 8-2: LAN 3 connector used for configuring the SAILOR 100 GX  $\,$ 

If you want to use another LAN port to access the web interface you must configure it according to your network requirements. See *To configure the LAN network* on page 6-24 for more information.

- 3. Open your Internet browser and enter the IP address of the ACU. The default IP address is http://192.168.0.1.
- 4. Type in the user name **admin** and the password **1234** to access the **Dashboard**.
- 5. The web interface shows the **DASHBOARD** page.
- 6. Click **SERVICE** in the navigation pane. The **UPLOAD SOFTWARE TO TERMINAL** page is displayed.

| SIGNAL:        |                                                                                                    |
|----------------|----------------------------------------------------------------------------------------------------|
|                | UPLOAD SOFTWARE TO TERMINAL                                                                                                    |
| DASHBOARD      | Choose File No file chosen Upload                                                                                                    |
| SETTINGS       | Rollback                                                                                                    |
| SERVICE        | Enable automatic rollback on failure                                                                                                    |
| Upload         |                                                                                                    |
| Calibration    | Software Versions                                                                                                    |
| Modem          | Current software version: 1.50 build 15<br>Alternative software version: 47.11 build 423 Switch to this version                                                                                                    |
| XIM data       | Disclaimer for Downloading and Uploading Software                                                                                                    |
| ADMINISTRATION | In the following Thrane & Thrane refers to Thrane & Thrane A/S trading as<br>Cobham SATCOM.                                                                                                    |
| HELPDESK       | Please be informed that downloading and installing software from the Thrane &                                                                                                    |
| SITE MAP       | Thrane web portal is at your own risk. Thrane & Thrane is not to be held liable<br>for any possible damage with respect to downloading and installing software to<br>your device.                                                                                                |
|                | If you have problems or questions with respect to downloading software or<br>uploading your device please be informed that you will have to contact the<br>Thrane & Thrane distributor from where the device was purchased or contact<br>your local Thrane & Thrane distributor. |
|                | Please be advised that you will not be able to contact Thrane & Thrane for end<br>user support and that we always recommend that software upgrades are being<br>carried out by official Thrane & Thrane distribution partners.                                                   |

Figure 8-3: Software update with the web interface

- 7. Click Browse... and locate the new software file.
- 8. Click Upload.

Important

Do not browse away from the upload page. This will terminate the upload process. Wait for the browser to reload automatically.

- 9. You can select **Enable automatic rollback on failure**, then the system returns to the previous software if an error occurs during the POST.
- 10.Click **Switch to this version** if you want to force the system to use the alternative software version stated in the display.

#### 8..2.2.1 If software upload fails - how to recover

To recover from a failed software upload, do as follows:

- 1. Turn off the ACU and turn it on again.
- 2. Repeat the upload procedure as described in *Software update* on page 8-5.

#### 8..2.2.2 To verify the software update (ADU and ACU)

The software version can be viewed in the **DASHBOARD** window of the web interface. After completing the software update procedure, the ACU will perform a POST (Power On Self Test). When the POST has finished, the green Pass/Fail LED on the front of the ACU must become steadily green.

- 1. Verify that the Pass/Fail LED is not red nor flashing orange once every 2 seconds.
- 2. Wait until the Pass/Fail LED is green.
- 3. Verify that the software update has been completed successfully. You find the software version number in the **DASHBOARD** window of the web interface.

| IGNAL:         | ]                     |                    |                        | SAILOR 100 G  |
|----------------|-----------------------|--------------------|------------------------|---------------|
| DASHBOARD      | DASHBOARD             |                    |                        |               |
| SETTINGS       | System status         | Tracking           | ACU part name          | TT-7016B      |
| SERVICE        | GPS position          | 55°48' N, 12°31' E | Antenna part name      | TT-7009C      |
| ADMINISTRATION | - Vessel heading      | 5°                 | ACU serial number      | 70160007      |
|                | Satellite profile     | GX modem           | Antenna serial number  | 70090002      |
| HELPDESK       | Satellite position    | 62.6°E             | Software version       | 1.50 build 15 |
| SITE MAP       | RX polarisation       | Left hand circular |                        |               |
|                | TX polarisation       | X-pol              | POINTING               |               |
|                | RX RF frequency       | 20,177760 GHz      | Azimuth, Elevation Geo | 124.7° 12.5°  |
|                | LNB LO frequency      | 18.250000 GHz      | Azimuth, Elevation Rel | 119.8° 12.5°  |
|                | BUC LO frequency      | 28.050000 GHz      | тх                     |               |
|                |                       |                    |                        |               |
|                | Tracking RF frequency | 20.177760 GHz      | BUC TX                 | On            |
|                | VSAT MODEM            |                    |                        |               |
|                | Model                 | iDirect GX modem   |                        |               |
|                | RX locked status      | Locked             |                        |               |
|                | RX IF frequency       | 1927.760000 MHz    |                        |               |
|                | TX allowed            | Yes                |                        |               |

Figure 8-4: Verifying software update

#### 8.2.3 Software update (GMU)

The GMU detects automatically whether a software upgrade is needed. If yes, software upgrade is done automatically via the satellite link. You can see the current software version in the GMU web interface.

# 8.3 Satellite profiles and VSAT modem profiles

#### 8.3.1 Satellite profiles

A satellite profile with the GX Modem is already set up at the factory. You may add a satellite profile with the generic modem for troubleshooting purposes. This is done on the page **Satellite profiles**.

#### 8..3.1.1 Satellite profiles – New entry and Edit

|                     |                    |            | COBHAM                    |
|---------------------|--------------------|------------|---------------------------|
| SIGNAL:             |                    |            | ADU-ACU32 - SAILOR 100 GX |
|                     | SATELLITE PROFILES |            |                           |
| DASHBOARD           | Name 🗸             | Position V |                           |
| SETTINGS            | GX Modem           | 0 E        | Edit / Re-activate        |
| Satellite profiles  | GX Generic WB1     | 62.6 E     | Edit / Delete / Activate  |
| VSAT modem profiles | Service GX         | 62.6 E     | Edit / Delete / Activate  |
| Blocking zones      | 62.6E Gen          | 62.6 E     | Edit / Delete / Activate  |
| Network             | <u>New entry</u>   |            |                           |
| E-mail setup        |                    |            |                           |
| Reports             |                    |            |                           |
| SERVICE             |                    |            |                           |
| ADMINISTRATION      |                    |            |                           |
| HELPDESK            |                    |            |                           |

Figure 8-5: Web interface: SETTINGS - list of satellite profiles (example)

| SIGNAL:                                                                                         |                                                                                     |                                                | AI |
|-------------------------------------------------------------------------------------------------|-------------------------------------------------------------------------------------|------------------------------------------------|----|
| DASHBOARD<br>SETTINGS<br>Satellite profiles<br>VSAT modem profiles<br>Blocking zones<br>Network | ADD SATELLITE PROFI<br>Satellite profile name<br>VSAT modem profile<br>Apply Cancel | CX Modem  CX Modem Ceneric GX Modem Service GX |    |
| E-mail setup<br>Reports                                                                         |                                                                                     |                                                |    |
| SERVICE                                                                                         |                                                                                     |                                                |    |
| ADMINISTRATION                                                                                  |                                                                                     |                                                |    |
| HELPDESK                                                                                        |                                                                                     |                                                |    |

Each satellite profile has one assigned VSAT modem profile.

Figure 8-6: Web interface: SETTINGS, Satellite profiles — new entry (example)

To add or edit a satellite profile, do as follows:

1. Go to **SETTINGS or Satellite profiles** and click **Edit** or **New entry**.

- 2. Enter or edit the Satellite profile name.
  - Note It is helpful to assign a name containing the location where the Satellite profile is to be used (e.g. *Gulf of Mexico* or *North Sea*) and possibly the provider.
- 3. Select a VSAT modem profile. The page automatically displays the parameters available for the selected VSAT modem profile. For instructions how to add a VSAT modem profile see VSAT modem profile New entry and Edit on page 8-9.
- 4. Enter the data for the satellite, if any. For satellite data see www.lyngsat.com.
- 5. Only for satellite profiles that use a VSAT modem profile with the Generic GX modem: At Elevation cutoff enter the minimum elevation angle for the antenna.
  - FCC (FCC §25.205): 5 degrees
- 6. Click **Apply** to save the settings for the satellite profile.

#### 8.3.2 VSAT modem profiles

On the page **VSAT modem profiles** you create, edit or delete VSAT modem profiles. You must add at least one VSAT modem profile.

|                     |                                  |                  | СОВНАМ                    |
|---------------------|----------------------------------|------------------|---------------------------|
|                     |                                  |                  | ADU-ACU32 - SAILOR 100 GX |
| DASHBOARD           | VSAT MODEM PROFILES Profile name | VSAT modem       |                           |
| SETTINGS            | GX Modem                         | iDirect GX modem | Edit / Delete             |
| Satellite profiles  | Generic GX modem                 | Generic GX modem | Edit / Delete             |
| VSAT modem profiles | Service GX                       | Service GX       | Edit / Delete             |
| Blocking zones      | New entry                        |                  |                           |
| Network             |                                  |                  |                           |
| E-mail setup        |                                  |                  |                           |
| Reports             |                                  |                  |                           |
| ERVICE              |                                  |                  |                           |
| ADMINISTRATION      |                                  |                  |                           |

Figure 8-7: Web interface: SETTINGS, VSAT modem profiles (example)

A VSAT modem profile contains all VSAT modem settings that are necessary for a successful connection to the satellite. The data you have to fill in are provided by your VSAT service and modem provider.

#### 8..3.2.1 VSAT modem profile – New entry and Edit

To add or edit a VSAT modem profile, do as follows:

 Go to SETTINGS > VSAT modem profiles and click New entry or Edit. The supported VSAT modem profiles are listed in the dropdown list VSAT modem profile.

| SIGNAL:                                                                                                    |                                                                                             |                                                                                              | AD |
|----------------------------------------------------------------------------------------------------|---------------------------------------------------------------------------------------------|----------------------------------------------------------------------------------------------|----|
| DASHBOARD<br>SETTINGS<br>Satellite profiles<br>VSAT modem profiles<br>Blocking zones<br>Network<br>E-mail setup | ADD VSAT MODEM PRO<br>Profile name<br>VSAT modem<br>This profile is used on<br>Apply Cancel | SFILE<br><select modem=""><br/>ibirect GX modem<br/>Generic GX modem<br/>Service GX</select> |    |
| Reports                                                                                                    |                                                                                             |                                                                                              |    |
| SERVICE                                                                                                    |                                                                                             |                                                                                              |    |
| ADMINISTRATION                                                                                                  |                                                                                             |                                                                                              |    |

Figure 8-8: Web interface: SETTINGS, VSAT modem profile – supported modems

- 2. Fill in a VSAT modem profile name of your own choice.
- 3. Select one of the supported VSAT modems from the drop down list. Generic modem: If you have a modem that is not included in the list, select the generic modem. This is mainly used for troubleshooting purposes.
- 4. Click **Apply** to add the new profile to the list of VSAT modem profiles or to accept the edits.

For a generic modem you enter all parameters in the satellite profile.

|                     | <u> </u>               |         |          |               |
|---------------------|------------------------|---------|----------|---------------|
|                     | ADD SATELLITE PROFI    | ILE     |          |               |
| DASHBOARD           | Satellite profile name |         |          |               |
| SETTINGS            |                        | 6       |          |               |
| Satellite profiles  | VSAT modem profile     | Generic | GX moder |               |
| VSAT modem profiles | Satellite position     | 0 E     | 0        |               |
| Blocking zones      | Maximum inclination    | 0       | 0        |               |
| Network             |                        |         |          |               |
| E-mail setup        | Elevation cutoff       | 10      | 0        |               |
| Reports             | RX IF frequency        |         |          | MHz           |
| SERVICE             | LNB LO frequency       | 18.2500 | 000 GHz  |               |
| DMINISTRATION       | RX RF frequency        |         |          | GHz           |
| IELPDESK            | TRACKING               |         |          |               |
| SITE MAP            |                        |         |          |               |
|                     | Tracking type          | Narrow  | band     | •             |
|                     | RX frequency           | VSAT    | modem    | OUser defined |

Figure 8-9: Satellite profile with generic GX modem

# 8.4 Status signalling with LEDs and status messages

#### 8.4.1 Overview

#### 8..4.1.1 Built-In Test Equipment

The ADU and the ACU have a Built-In Test Equipment (BITE) function in order to make fault diagnostics easy during service and installation. The BITE test is performed during:

- Power On Self Test (POST), which is automatically performed each time the system is powered on.
- Person Activated Self Test (PAST), which is initiated by starting a self test in the web interface HELPDESK > Self test.

For details on error messages after a POST or a self test see *Event list* on page 8-3.

#### 8..4.1.2 Means of signalling

The SAILOR 100 GX provides various methods for signalling the system status. **LEDs** on the front panel of the ACU are used to signal:

- Power on/off
- Logon
- Fail/Pass

The built-in web interface of the ACU shows any events (BITE error codes) with a short message describing each error. This is also displayed in the ACU.

In an error situation, one of the following system status messages may be shown:

- ACU POST error
- ADU POST error
- SAFE MODE (plus information about the specific error, see *System messages* on page C-1).

During service and maintenance, one of the following system status messages may be shown:

- Service switch
- Azimuth calibration
- TX cable calibration
- XIM data error

#### 8.4.2 LEDs of the ADU modules

| LED     | Behaviour          | Description                     |
|---------|--------------------|---------------------------------|
| Power   | Steady green       | Power supply OK                 |
|         | Off                | No power                        |
| Service | Steady green       | Module ok, application running. |
|         | Flashing green     | Waiting for upload              |
|         | Flashing red/green | Uploading software              |
|         | Steady red         | Module error or loading error   |

Each ADU module has a Power and a Service LED.

For a list of modules see *Removal and replacement of ADU modules* on page 8-15.

#### 8.4.3 LEDs in the ACU

The ACU has 3 LEDs: on the front panel: Power, Logon and Fail/Pass LED.

| LED                                            | Behaviour                                                                                                    | Description                |
|------------------------------------------------|----------------------------------------------------------------------------------------------------|----------------------------|
| Power                                          | Steady green                                                                                                    | Power supply OK            |
|                                                | Steady red                                                                                                    | Power supply failure       |
|                                                | Off                                                                                                    | No power                   |
| Logon Flashing<br>green<br>Steady green<br>Off | Current status is displayed:<br>• Searching satellite<br>• Identifying satellite<br>• Carrier lock & TX enabled from modem |                            |
|                                                | Steady green                                                                                                    | Satellite link established |
|                                                | Off                                                                                                    | No satellite link acquired |

Table 8-2: LEDs on the ACU

Table 8-1: LEDs of the ADU modules

| LED              | Behaviour         | Description                                                                                                    |
|------------------|-------------------|----------------------------------------------------------------------------------------------------|
| Fail/Pass<br>LED | Steady red        | A fault which prevents operation is present in the system (ACU, ADU, MODEM).                                         |
|                  | Flashing<br>green | A Power On Self Test (POST) or Person<br>Activated Self Test (PAST) in progress. The<br>current status is displayed. |
|                  | Flashing red      | Active BITE failure or warning. The event is shown in the ACU display.                                               |
|                  | Steady green      | No faults.                                                                                                    |

Table 8-2: LEDs on the ACU (Continued)

#### 8.4.4 LEDs of the GMU

The GMU does not have any LEDs on the front plate. You can check the status of the GMU in the display of the ACU, in the menu **Modem**. The current status is communicated by a text string. Each LED can have the status steady green, red or amber, or flashing green, red or amber.

- NET LED
- STAT LED
- TX LED
- RX1 LED
- RX2 LED
- PWR LED
- TEMP LED
- FAN LED

# 8.5 Removal and replacement of the ACU

There are no parts in the ACU that you can remove or replace. Contact your Cobham SATCOM service partner for further repair or replacement.

# 8.6 Removal and replacement of ADU modules

#### 8.6.1 Overview

All replacement of modules must be carried out by a Cobham SATCOM service partner. The figure below shows the modules and their position. Some modules are equipped with LEDs for status information and troubleshooting.

For instructions how to open and remove the service hatch see *To open and remove the service hatch* on page 3-21.

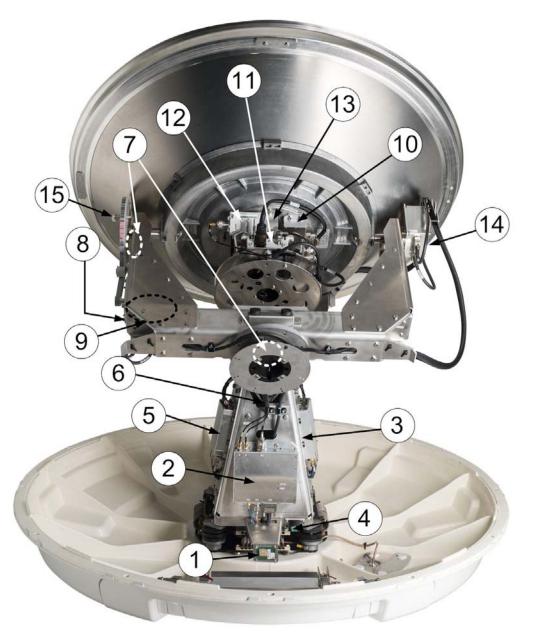

Figure 8-10: Above Deck Unit modules 1/2

1. GPS module.

This module is positioned near the service switch at the bottom of the pedestal. It converts the GPS satellite signals into current position data.

2. VSAT Interface Module (VIM2).

The purpose of the VIM2 is to interface between the ADU coaxial cable carrying several signals (DC, modem, RX IF, L-band TX) and the cable to the LNB/BUC, and the PCM. The VIM takes the received L-band transponder signal from the LNB and converts it to a higher frequency and allows the whole L-band transmitter band to be routed to the BUC.

For narrow band signal or non-DVB tracking the VIM has a power detector as signal strength indicator. It also contains a DVB-S/S2 demodulator.

The VIM consists of the following blocks:

- Power supply block for on board circuits, supply to PCM board and regulated external output to LNB (with band switching) and BUC.
- Narrow band channel detector and a DVB-S/S2 tracking receiver with tuner and demodulator
- LNB Receive signal up-converter with mixer and PLL.
- Cable attenuator section to control the output power variation to the BUC.
- FPGA section to control the functions of the VIM including DVB-S/S2 transport stream decoding.
- Filters for splitting and combining the DC, modem, received up converted IF from the LNB and the transmit signal to the BUC.

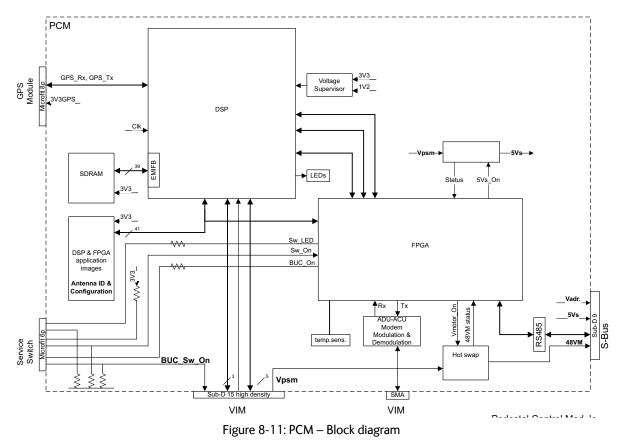

#### 3. Pedestal Control Module (PCM).

The PCM will - based on several inputs - control the position of the parabolic reflector and the polarization angle of the polarisation mechanism assembly via 3 brush less DC-motors and a stepper motor.

The PCM board is:

- Modem communication with a below deck Antenna Control Unit via a VSAT interface module (VIM).
- Control of the VIM module devices via a parallel interface connector.
- Communication master of the ADU Bus connecting to the DCmotor Driver Modules (DDM), the Polarization Motor Module (PMM), and the Inertial Sensor Module (ISM).
- Communication with the GPS module.
- Provide power to the modules connected via the ADU bus (motor drivers supplies and bus interface circuits' supplies) with over-current protection (hot swap) via the bus cable.
- Modules are by means of shielded DB9 cables connected in a chain in the following order: PCM — DDM (azimuth) — DDM (Xelevation) — DDM (elevation) — ISM — BCM (BUC Control Module). The BCM contains signal terminations.
- 4. Service switch.

In switch-off position the DC Motor Driver modules (DDM), the BCM and the BUC are turned off for safe conditions during service and repair. The switch must be in on position for normal ADU operation. The switch only controls movements and prevents any transmission. In Off position the DDMs, BCM and BUC are turned off for safety during service and repair of the ADU.

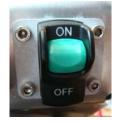

Figure 8-12: Service switch

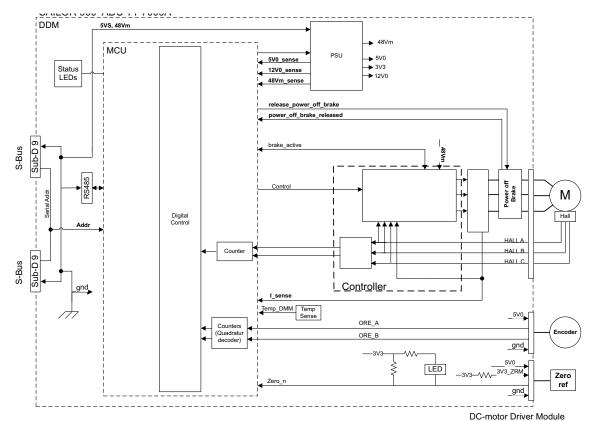

5. DC-Motor Driver Module for cross elevation (DDM).

Figure 8-13: DDM – Block diagram

The DDM shall - based on inputs from the PCM - control the torque delivered by the brush-less DC-motors (BLDCM), used to control the position of the parabolic reflector.

The DDM board is:

 Communication slave of the ADU Serial-Bus (S-Bus) connecting the DC-motor Driver Modules (DDM), the BUC Control Module (BCM), the Inertial Sensor Module (ISM) and the Pedestal Control Module (PCM).

- Connection to the BLDCM, and delivering the required phase current to the motor.
- Decoding the HALL-sensor input from the Zero Reference Module (ZRM).
- Decoding the input from the Optical Rotary Encoder (ORE).
- Incorporating a break function when not powered.
- 6. Cross elevation motor and encoder.
- 7. Zero Reference Module (x3) (ZRM) (not visible on photo). (2 in the figure above, i in the figure below.

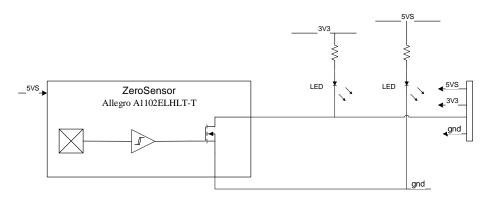

Figure 8-14: ZRM – Block diagram

In order to be able to find the predefined zero point of the antenna direction, HALL sensors and corresponding magnets mount in the gearwheels. Due to the magnetic hysteresis behaviour of the hall sensor, the software will have to make the magnets pass the hall sensor in both directions, and when use the mean value as the zero point.

The ZRM features two LEDs; one for indication of power supply, and one for indication of zero point.

- 8. DC-Motor Driver Module for elevation (on the bottom side) (DDM). As in item 3 above.
- 9. Elevation motor and encoder (not visible).
- 10.BUC Control Module (BCM). TBD: STA?
- 11.Block Up Converter (BUC). (behind cable screen, not visible on photo) The BUC converts the L-band Intermediate Frequency (IF) up to Kaband radio signal, and amplifies it to transmit power level. It receives transmit signal and power from VIM2.
- 12.Low Noise Block down converter (LNB).

The LNB receives the Ka-band radio signal, amplifies it and converts it down to an L-band Intermediate Frequency (IF). The conversion is controlled by a Local Oscillator (LO) frequency and the LO frequency is locked to an external reference signal. DC power and 50 MHz external reference signal are also supplied over the IF cable. The L- band IF output is routed to the VSAT Interface Module (VIM2) located on the ADU's azimuth pedestal.

13.Polarizer.

The PMM provides power and communicates with the BUC. Control signals forwarded by VIM2 from BDU via coax cable are demodulated and sent to BUC for correct functionality. The PMM board is:

- Communication slave of the ADU Bus also connecting the DCmotor Driver Modules (DDM), the Inertial Sensor Module (ISM) and the Pedestal Control Module (PCM).
- (Detection of temperature and power level from the Ortho Mode Transducer (OMT) OPTIONAL)

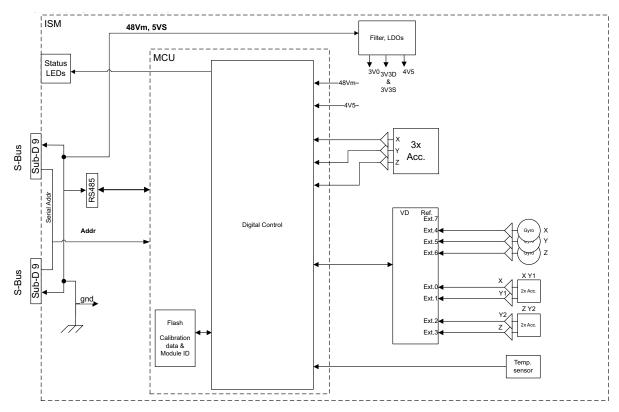

14.Inertial Sensor Module (ISM).

Figure 8-15: ISM – Block diagram

The ISM shall — based on request from the PCM — provide information about movement of the parabolic reflector, in the form of samples from gyro- and acceleration-sensors. The ISM board is:

- Communication as slave of the ADU Bus connecting the Inertial Sensor Module (ISM), the DC-motor Driver Modules (DDM), the Polarization Motor Module (PMM), and the Pedestal Control Module (PCM).
- Collection of contemporary sample-data sets from all sensors and provide those to the PCM on request. A set of samples should be collected within less than 100 micro seconds.

- High stability and accuracy 3 axis accelerometer and angular rate sensor.
- Prepared for wide range 3 axis accelerometer.
- Calibration of sensor offset, gain, and misalignment over temperature (stored in non-volatile memory).
- Secure fixing to the parabolic reflector.
- Diagnosis of board supplies, sensor inputs, etc.
- 15. Elevation locking pin to lock the antenna dish in a fixed position (for safety during service) (not visible on photo).

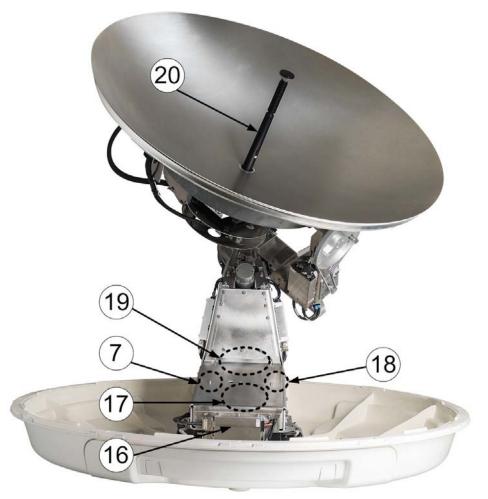

Figure 8-16: Above Deck Unit modules 2/2

- 16.DC-Motor Driver Module for Azimuth (DDM). As in item 3 above.
- 17. Azimuth motor.
- 18.Azimuth encoder.
- 19.Rotary joint.

The cable signals for the ADU (DC power, internal modem communication, TX IF, RX and L-band TX) to and from the ACU have

to be ported from the stationary platform to the azimuth rotating part of the ADU. This is done via the rotary joint.

#### 20.Feed horn.

The feeder horn carries the mirror centred of the dish and in the correct distance. Thereby the signal from the satellite is reflected by the dish and picked up by the mirror. Then it is transported through the horn to the OMT.

Before contacting your service partner check the LEDs on all modules (VIM, DDMs, PCM, PMM and ISM). See *LEDs of the ADU modules* on page 8-12 and *LEDs in the ACU* on page 8-12.

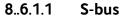

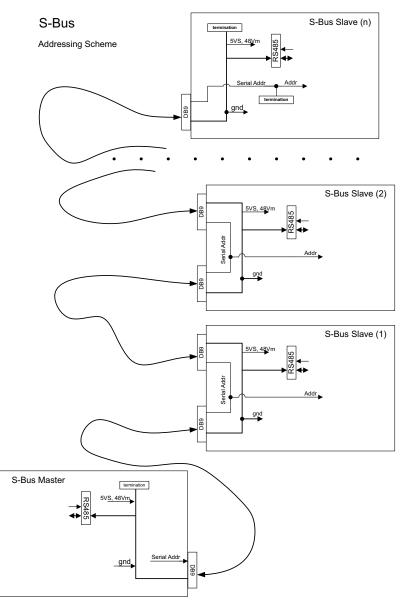

Figure 8-17: Block diagram – S-bus

The S-bus is as a single master/multi slave half-duplex UART link, mastered by the PCM module (5 Mbit/s).

The S-Bus master and slave modules are - by means of shielded DB9 cables - connected in a chain in the following order; PCM - DDM(azimuth) - DDM(x-elevation) - DDM(elevation) - ISM - BCM. End modules contains signal terminations.

#### 8..6.1.2 Tools needed

Have the following tools ready at hand when starting to replace modules:

- 4x150 mm Allen key (located inside the service door of the ADU)
- Torx 20 screw driver
- Flat head screw driver
- 8 mm open-end spanner
- 11 mm open-end spanner
- 18 mm open-end spanner
- Acoustic frequency meter

#### 8.6.2 To replace the GPS module

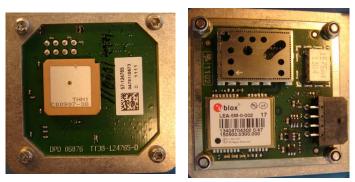

Top view

Bottom view

Figure 8-18: GPS module

The GPS Module is equipped with a receiver antenna (on top side) receiving the signals transmitted from the GPS satellites (low orbit), typical 10-12 are visible above the horizon. On the opposite side (bottom side) of the GPS Module the engine is located. It converts the GPS satellite signals into current position data (latitude, longitude and level). A minimum of 4 GPS satellites should be seen by the GPS Module to produce a valid position.

The GPS module is identical to the ones used in Thrane & Thrane SAILOR FleetBroadband products. To replace the GPS module, do as follows:

2. Switch off the power to the antenna on the service switch.

1. Open the service hatch.

Tools needed:

- TX20
- 4x150 mm Allen key (located inside the service hatch of the ADU).

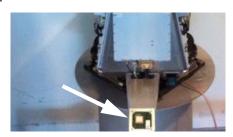

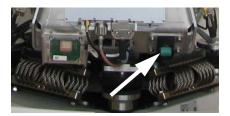

Figure 8-19: Switch off the power to the antenna

3. Rotate the antenna pedestal so that the arm with the GPS module faces the service hatch.

4. Disconnect the connector located on the bottom side of the GPS

PCB.

Figure 8-20: Connector for GPS PCB

5. Loosen the 4x4 mm Allen screws (thread size M5).

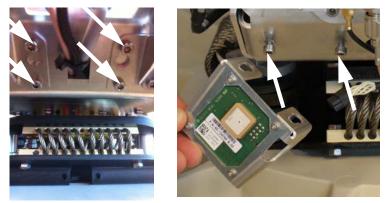

Figure 8-21: Screws on GPS module

6. Lift the complete GPS module free, in the key holes, from the pedestal.

To insert a new GPS module follow the instructions above in reverse order.

## 8.6.3 To replace the VSAT Interface Module (VIM2)

To replace the VIM2, do as follows:

1. Open the service hatch.

#### Tools needed:

- 4 x 150 mm Allen key (located inside the service door of the ADU)
- 8 mm open-end spanner
- 11 mm open-end spanner
- 18 mm open-end spanner
- Flat head screw drive

2. Switch off the power to the antenna on the service switch.

- 3. Rotate the antenna pedestal so that the arm of the GPS module faces the service hatch.
- 4. Rotate the antenna dish to top position.
- 5. Press in and turn the elevation locking pin to locked position.

Elevation locking pin

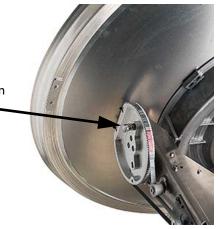

Figure 8-22: Elevation locking pin

6. Disconnect the 2 SMA connectors at the top of the VIM2.

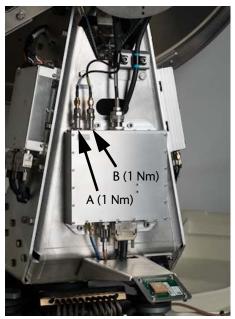

Figure 8-23: Replacement of VIM

 Disconnect the N-connector at the top (A) and the one at the bottom of the VIM (B), the SUB-D-connector (C), then the SMA connector (D) at the bottom of the VIM2.

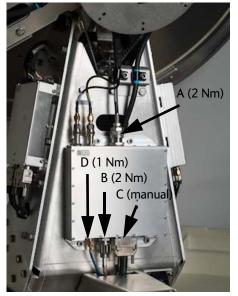

Figure 8-24: Replacement of the VIM (Continued)

8. Loosen the 4x4 mm Allen screws to remove the VIM.

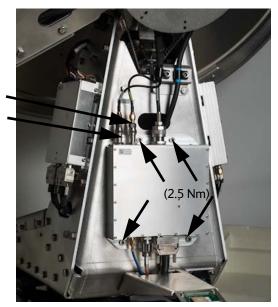

Figure 8-25: Replacing the VIM — remove 4 Allen screws

- 9. Insert the new VIM2 module, follow the instructions above in reverse order. Use the cable wrench where appropriate.
- 10.Connect the cable X POL to B and CO POL to A.

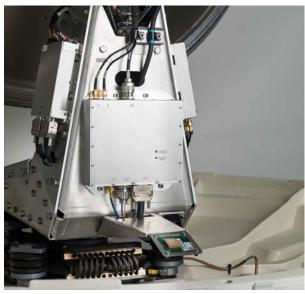

Figure 8-26: VIM2 module for Ka antenna

Important

After installing a new VIM you must update the calibration data. For instructions see *To update VIM2/PCM calibration data* on page 8-67.

## 8.6.4 To replace the DC-Motor Driver Module (DDM)

The ADU is equipped with three (3) DDMs for the axes:

- Cross Elevation DDM
- Elevation DDM
- Azimuth DDM

By the input from the PCM the DDM controls the power delivered to the DC-motors to control the orientation of the ADU.

The DDM has two LEDs for status and troubleshooting:

- Power LED: green or Off
- Service LED: green or red

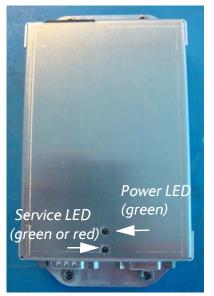

Figure 8-27: DC-Motor Driver Module (DDM) for Cross Elevation

For step-by-step instructions see:

- To replace the Cross Elevation DDM on page 8-29
- To replace the Elevation DDM on page 8-30
- To replace the Azimuth DDM on page 8-31

#### 8..6.4.1 To replace the Cross Elevation DDM

To remove the Cross Elevation DDM, do as follows:

- 1. Open the service hatch.
- 2. Switch off the power to the antenna on the service switch.
- 3. Rotate the antenna pedestal so that the arm with the Cross Elevation DDM module faces the service hatch.
- 4. Disconnect the 3 connectors at the top of the Cross Elevation DDM, then the 2 SUB-D connectors at the bottom of the DDM.

Note

Note that two connectors are identical. Mark them so you know where each connector belongs to (e.g. left, right).

#### Tools needed:

- TX20 (SAILOR 900), TX30 (SAILOR 800)
- 4 x 150 mm Allen key (located inside the service door of the ADU)
- Flat head screw driver

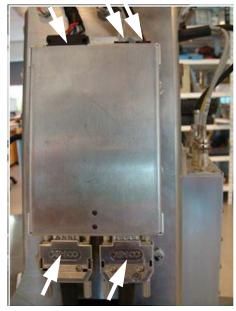

Figure 8-28: Replacing the DDM — remove connectors

5. Remove the 4x4 mm Allen screws (thread size M5) (visible when the connectors are removed) and remove the Cross Elevation DDM.

To insert a new DDM follow the instructions above in reverse order.

#### 8..6.4.2 To replace the Elevation DDM

To remove the Elevation DDM, do as follows:

#### Tools needed:

- TX20 (SAILOR 900), TX30 (SAILOR 800)
- 4 x 150 mm Allen key (located inside the service door of the ADU)
- Flat head screw driver

- 1. Open the service hatch.
- 2. Switch off the power to the antenna on the service switch.
- 3. Rotate the antenna pedestal so that the elevation DDM faces the service hatch.
- 4. Disconnect the 3 connectors at the front of the Elevation DDM, then the 2 SUB-D connectors at the rear of the Elevation DDM.
  - Note Note that two connectors are identical. Mark them so you know where each connector belongs to (e.g. left, right).

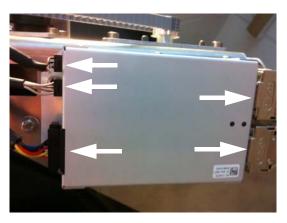

Figure 8-29: Elevation DDM, connectors

5. Remove the 4x4 mm Allen screws (thread size M5) (visible when the connectors are removed) and remove the Elevation DDM.

To insert a new Elevation DDM follow the instructions above in reverse order.

## 8..6.4.3 To replace the Azimuth DDM

To remove the Azimuth DDM, do as follows:

- 1. Open the service hatch.
- 2. Switch off the power to the antenna on the service switch.
- 3. Rotate the antenna pedestal so that the Azimuth DDM faces the service hatch.
- 4. Locate the Azimuth DDM at the front of the antenna.

- TX20
- 4 x 150 mm Allen key (located inside the service door of the ADU)
- Flat head screw driver

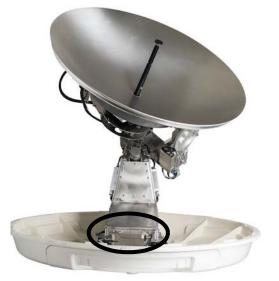

Figure 8-30: location of the Azimuth DDM (SAILOR 900 picture)

5. Disconnect the 3 connectors at the right of the Azimuth DDM, then the 2 SUB-D connectors at the left of the Azimuth DDM.

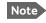

Note that two connectors are identical. Mark them so you know where each connector belongs to (e.g. left, right).

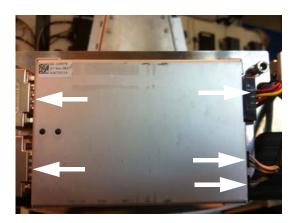

Figure 8-31: Azimuth DDM, connectors

6. Remove the 4x4 mm Allen screws (thread size M5) (visible when the connectors are removed) and remove the Azimuth DDM.

To insert a new Azimuth DDM follow the instructions above in reverse order.

# 8.6.5 To replace the BUC Control Module (BCM)

To remove the BCM, do as follows:

#### Tools needed:

1. Open the service hatch.

- TX20
- 4 x 150 mm Allen key (located inside the service door of the ADU)
- Flat head screw driver
- 2. Switch off the power to the antenna on the service switch.
- 3. Rotate the Antenna Dish to top position.
- 4. Press in and turn the elevation locking pin to locked position.

S-BUS IN VIM BUC BUC 1/0

5. Disconnect the 4 connectors from the BCM (mark them to avoid mistakes).

Figure 8-32: Connectors at the BCM

6. Remove the 4x4 mm Allen screws (thread size M5).

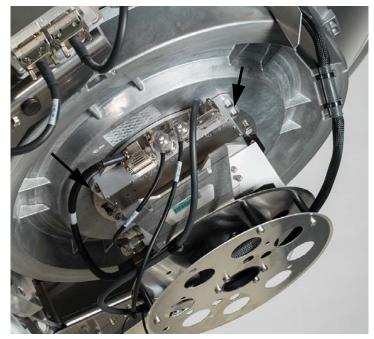

Figure 8-33: Cable connection from the cable wrap

If access for some reason is limited, remove the Ka RF-pack, see section TBD.

To insert a new BCM follow the instructions above in reverse order - while observing the following guidelines:

- 1. Observe the marking on the BCM:
  - S-BUS IN: SUB-D connector linking BCM to other modules via the S-bus
  - VIM: N-connector, cable connected to VIM2
  - BUC: N-connector connecting BCM to BUC
  - BUC I/O: SUB-D connector, connecting BCM with BUC

See figure Figure 8-32: Connectors at the BCM.

#### 8.6.6 To replace the Pedestal Control Module (PCM)

The PCM controls the antenna dish and the polarization mechanism assembly with the three DC motors and a step motor. Communication between the PCM and ACU is done via the VIM2. The VIM2 is also controlled by the PCM via a parallel interface cable.

The PCM is the communication master of the ADU serial-bus connecting the DDM, PMM and ISM. Communication to the GPS Module and power to all modules is via S-bus.

The PCM has two LEDs for status and troubleshooting:

- Power LED: green or Off
- Service LED: green or red

To replace the PCM, do as follows:

Tools needed:

1. Open the service hatch.

- TX20 •
- 4 x 150 mm Allen key (located inside the service door of the ADU)
- Flat head screw driver
- 8 mm open-end spanner

- 2. Switch off the power to the antenna on the service switch.
- 3. Rotate the antenna pedestal so that the Pedestal Control Module (PCM) faces the service hatch.
- 4. Disconnect the 2 connectors at the top, then the 2 SUB-D connectors at the bottom, then the SMA connector at the bottom (left) of the PCM.

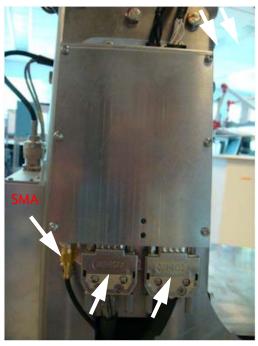

Figure 8-34: Removing the PCM — connectors

5. Remove the 4x4 mm Allen screws (thread size M5) (all become visible when the connectors are removed) and remove the PCM. To insert a new PCM follow the instructions above in reverse order.

Important

After installing a new PCM you must update the calibration data. For instructions see *To update VIM2/PCM calibration data* on page 8-67.

## 8.6.7 To replace motor and encoder

The ADU is equipped with three DC-motors, two of which are identical, and one step motor, for the axes:

- Elevation (DC motor).
- Azimuth (DC motor).
- Cross Elevation (DC motor).

The DC-motors are all brush-less motors, controlled by their individual DDM. To each of the DC-motors a corresponding encoder provides feedback of its position.

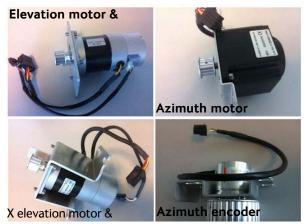

Figure 8-35: Motors and encoders

For step-by-step instructions see:

To replace the Elevation Motor and Encoder on page 8-36

To replace the Azimuth Motor on page 8-38

To replace the X Elevation Motor and Encoder on page 8-45

To replace the X Elevation Motor and Encoder on page 8-45

### 8..6.7.1 To replace the Elevation Motor and Encoder

To remove the Elevation Motor and Encoder, do as follows:

- TX20
- 4 x 150 mm Allen key (located inside the service door of the ADU)
- Acoustic frequency meter
- 1. Open the service hatch.Switch off the power to the antenna on the service switch.
- 2. Rotate the Antenna Pedestal so motor assembly and elevation belt faces the service hatch.

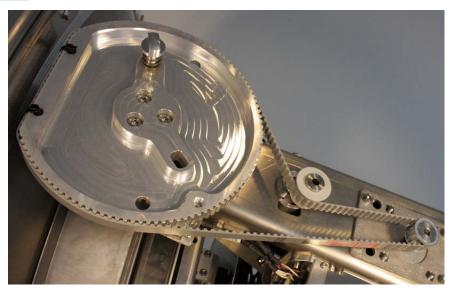

Figure 8-36: Elevation motor and encoder, loosen the belt tensioner

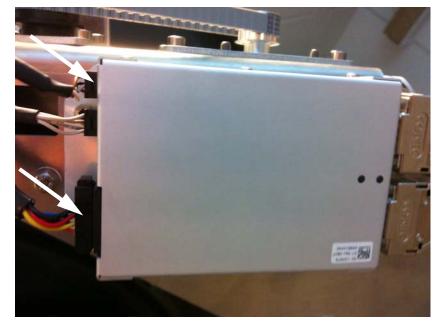

3. Disconnect the 8-pin connector and the 6-pin connector (colored wires) from the Elevation DDM.

Figure 8-37: Elevation DDM, disconnect 2 connectors

4. Loosen the 4x4 mm Allen screws from the motor assembly.

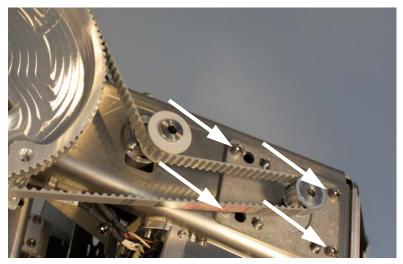

Figure 8-38: Elevation motor and encoder, loosen the screws for the motor assembly

5. Slide free in the key holes of the motor assembly and remove the motor.

To insert a new Elevation motor and encoder follow the instructions above in reverse order while observing the following guidelines:

1. String the Elevation belt around the pulley of the motor assembly and below the belt tensioner.

2. Tighten the 4x4 mm Allen screws from the motor assembly.

Figure 8-39: Elevation motor and encoder, tighten the screws for the motor assembly

## 8..6.7.2 To replace the Azimuth Motor

To remove the Azimuth Motor, do as follows:

- Tools needed:
- TX20
- 4 x 150 mm Allen key (located inside the service door of the ADU)
- Acoustic frequency meter
- 1. Open the service hatch.
- 2. Switch off the power to the antenna on the service switch.
- 3. Rotate the antenna dish to top position.
- 4. Press in and turn the elevation locking pin to locked position.

Elevation locking pin

Figure 8-40: Elevation locking pin

5. Rotate the antenna pedestal so that the Azimuth DDM faces from the service hatch.

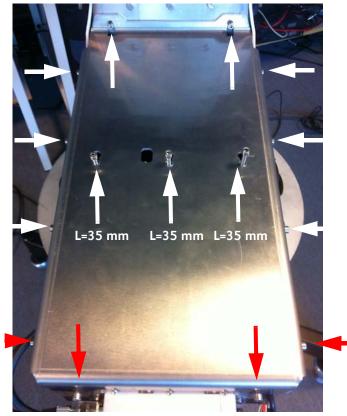

6. Loosen the 15x4 mm Allen screws (the 3 Allen screws on top are longer than the rest) on the cover over the azimuth drive modules, and remove the cover (lift and slide).

Figure 8-41: Azimuth motor, remove cover

7. Loosen the belt tension device by loosening the 4x4 mm Allen screws (thread size M5).

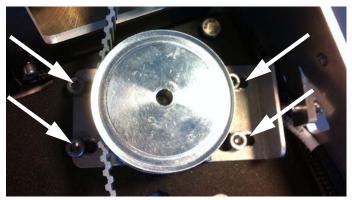

Figure 8-42: Azimuth motor, loosen the belt tensioner

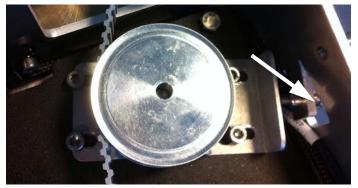

8. Adjust the belt-tension screw to middle position.

Figure 8-43: Azimuth motor, adjust belt tension

9. Disconnect the 8-pin connector from the Azimuth DDM.

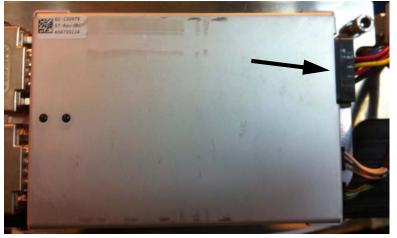

Figure 8-44: Azimuth DDM, disconnect connector

10.Loosen the 4x4 mm Allen screws (thread size M5) from the motor assembly.

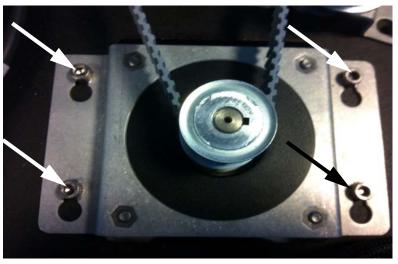

Figure 8-45: Azimuth motor, loosen the screws for the motor assembly

11.Slide free in the key holes of the motor assembly and remove the motor.

To insert a new Azimuth Motor follow the instructions above in reverse order — while observing the following guidelines:

- 1. String the Azimuth belt around the pulley of the motor assembly and around the belt tensioner.
- 2. Tighten the 4x4 mm Allen screws (thread size M5) from the motor assembly.

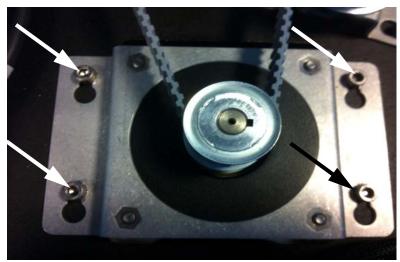

Figure 8-46: Azimuth motor, tighten the screws for the motor assembly

3. Adjust the belt tension using the belt-tension adjustment screw.

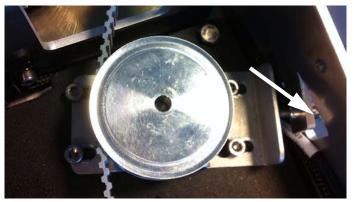

Figure 8-47: Azimuth motor, adjust belt tension

The tension of the belt is 90-100 Hz on average (use an Optibel frequency measuring device or alike).

4. Tighten the belt tension device by tightening the 4x4 mm Allen screws (thread size M5).

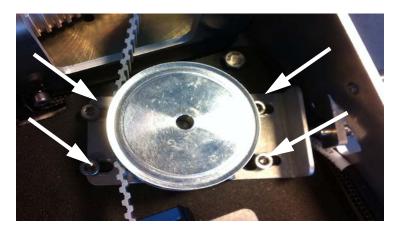

Figure 8-48: Azimuth motor, tighten the belt tensioner

5. Check the tension of the belt again (90-100 Hz). If needed, repeat the tension adjustment.

#### 8..6.7.3 To replace the Azimuth Encoder

To remove the Azimuth Encoder, do as follows:

- 1. Open the service hatch.
  - 2. Switch off the power to the antenna on the service switch.
  - 3. Rotate the Antenna Dish to top position.
  - 4. Press in and turn the elevation locking pin (available in some antennas) to locked position.
  - 5. Rotate the antenna pedestal so that the Azimuth DDM faces from the service hatch.

- TX20
- 4 x 150 mm Allen key (located inside the service door of the ADU)
- Acoustic frequency meter

- L=35 mm L=35 mm
- 6. Loosen the 15x4 mm Allen screws (the 3 Allen screws on top are longer than the rest) on the cover over the azimuth drive modules, and remove the cover (lift and slide).

Figure 8-49: Azimuth encoder, remove cover

7. Disconnect the 6-pin connector (colored wires) from the Azimuth DDM.

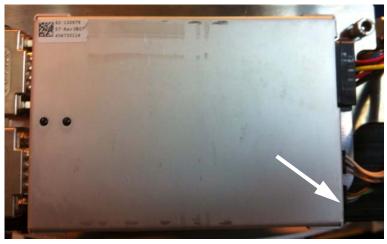

Figure 8-50: Azimuth DDM, disconnect connector

- 8. Loosen the belt tension device by loosening the 4x4 mm Allen screws (thread size M5)and slide out the Azimuth Encoder.

Figure 8-51: Azimuth encoder, remove

9. Adjust the belt-tension screw to middle position.

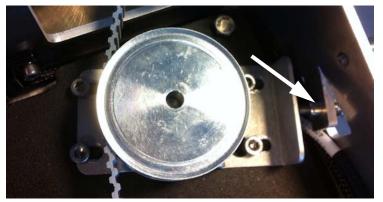

Figure 8-52: Azimuth encoder, adjust belt tension

To insert a new Azimuth encoder follow the instructions above in reverse order **while observing the following guidelines**:

- 1. String the Azimuth belt around the pulley of the motor assembly and left around the encoder/belt tensioner.
- 2. Adjust the belt tension using the belt-tension adjustment screw.

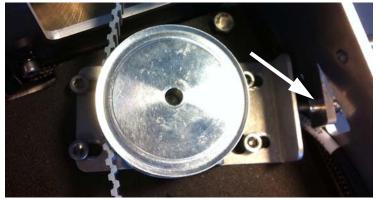

Figure 8-53: Azimuth Encoder, adjust belt tension

The tension of the belt is 90-100 Hz on average (use an Optibel frequency measuring device or alike).

- 3. Tighten the belt tension device by tightening the 4x4 mm Allen screws (thread size M5).

Figure 8-54: Azimuth motor, tighten the belt tensioner

4. Check the tension of the belt again (90-100 Hz). If needed, repeat the tension adjustment.

#### 8..6.7.4 To replace the X Elevation Motor and Encoder

To remove the Cross Elevation Motor and Encoder, do as follows:

- 1. Open the service hatch.
- 2. Switch off the power to the antenna on the service switch.
- 3. Rotate the antenna dish to top position.
- 4. Rotate the antenna pedestal so that the arm with the X Elevation Motor faces the service hatch.
- 5. Press in and turn the elevation locking pin (available in some antennas) to locked position.

- TX20
- 4 x 150 mm Allen key (located inside the service door of the ADU)
- Acoustic frequency meter

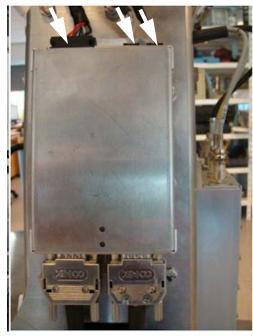

6. Disconnect the 3 cables at the top of the Cross Elevation DDM.

Figure 8-55: Replacement of X-Elevation Motor & Encoder 1

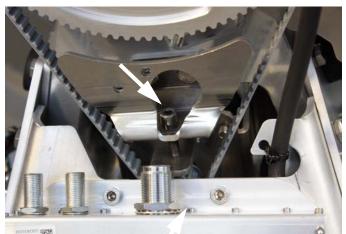

7. Loosen the Cross-Elevation Drive belt tension/adjustment screw.

Figure 8-56: X-Elevation Motor & Encoder — belt tension/adjustment screw

8. Loosen the 4x4 mm Allen screws (thread size M5) of the motor assembly.

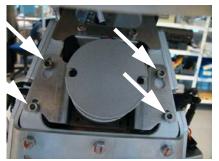

Figure 8-57: X Elevation motor assembly, 4 Allen screws

9. Lift the complete X Elevation Motor & Encoder assembly free, in the key holes, from the pedestal and remove it.

To insert a new X Elevation Motor & Encoder follow the instructions above in reverse order **while observing the following mounting guidelines**:

1. Do not tighten the 4x4 mm Allen screws (thread size M5) of the motor assembly.

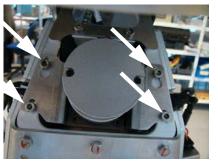

Figure 8-58: Cross Elevation motor assembly, do not tighten screws

2. Adjust the belt tension using the belt tension/adjustment screw.

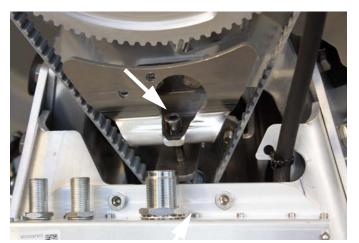

Figure 8-59: X-Elevation Motor & Encoder — adjust belt tension

3. Now tighten the 4x4 Allen screws (thread size M5) of the Cross Elevation Motor & Encoder assembly.

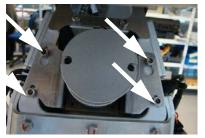

Figure 8-60: X Elevation motor assembly, tighten screws

4. Check the tension of the belt again (80-100 Hz). If needed, repeat the tension adjustment.

## 8.6.8 To replace the Drive Belts

The ADU has the following drive belts:

- X Elevation drive belt
- Elevation drive belt
- Azimuth drive belt

For step-by-step instruction see:

To replace the X Elevation Drive Belt on page 8-48

To replace the Elevation Drive Belt on page 8-50

To replace the Azimuth Drive Belt on page 8-50

#### 8..6.8.1 To replace the X Elevation Drive Belt

- TX20
- 4 x 150 mm Allen key (located inside the service door of the ADU)
- Acoustic frequency meter
- To remove the X Elevation Drive Belt, do as follows:
- 1. Open the service hatch.
- 2. Switch off the power to the antenna on the service switch.
- 3. Rotate the Antenna Pedestal so that the cable drum faces the service hatch.
- 4. Loosen the tension adjustment screw of the Cross Elevation Drive Belt.
- 5. Loosen the 4x4 mm Allen screws (thread size M5) of the motor assembly.

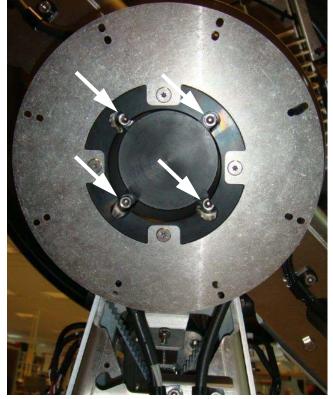

6. Remove the cable drum by removing the 4x4 mm Allen screws (thread size M5) and leave the cable drum hanging in the cables.

Figure 8-61: Removing the cable drum

7. Remove the Cross Elevation Drive Belt.

To insert a new X Elevation Drive Belt the instructions above in reverse order — while observing the following mounting guidelines:

Follow the instructions given in *To replace the X Elevation Motor and Encoder* on page 8-45.

## 8..6.8.2 To replace the Elevation Drive Belt

To remove the Elevation Drive Belt, do as follows:

| Tools needed:                                         | 1. Open the service hatch.                                                                                                    |
|-------------------------------------------------------|----------------------------------------------------------------------------------------------------|
| • TX20                                                | 2. Switch off the power to the antenna on the service switch.                                                                 |
| • 4 x 150 mm Allen key (located inside the service    | 3. Rotate the Antenna Pedestal so the Elevation Drive Belt faces the service hatch.                                           |
| door of the ADU)                                      | 4. Press in and turn the elevation locking pin to locked position.                                                            |
| Acoustic frequency meter                              | 5. Cut the two plastic tie wraps on the elevation drive wheel.                                                                |
|                                                       | 6. Remove the Elevation Drive Belt.                                                                                           |
|                                                       | To insert a new Elevation Drive Belt follow the instructions above in reverse order while opserving the following guidelines: |
|                                                       | Follow the instructions in <i>To replace the X Elevation Motor and Encoder</i> on page 8-45.                                  |
|                                                       | 86.8.3 To replace the Azimuth Drive Belt                                                                                      |
|                                                       | To remove the Azimuth Drive Belt, do as follows:                                                                              |
| Tools needed:                                         | 1. Open the service hatch.                                                                                                    |
| • TX20                                                | 2. Switch off the power to the antenna on the service switch.                                                                 |
| • 4 x 150 mm Allen key<br>(located inside the service | 3. Rotate the antenna pedestal so that the arm with the GPS module faces the service hatch and                                |
| door of the ADU)                                      | 4. Rotate the Antenna Dish to top position.                                                                                   |
| Acoustic frequency meter                              | E. Development of the development of the development                                                                          |

5. Press in and turn the elevation locking pin (available in some antennas) to locked position.

- 6. Loosen the 15x4 mm Allen screws (the 3 Allen screws on top are longer than the rest) on the cover over the azimuth drive modules, and remove the cover (lift and slide).

Figure 8-62: Azimuth drive modules, remove cover

- 7. Loosen the belt tension device by loosening the 4x4 mm Allen screws
- 8. (thread size M5).

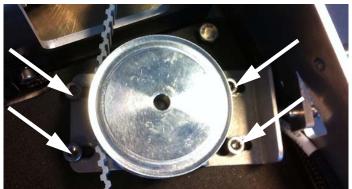

Figure 8-63: Azimuth drive belt, loosen the belt tensioner

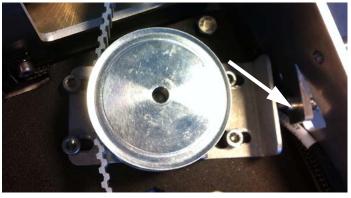

9. Adjust the belt-tension screw to middle position.

Figure 8-64: Azimuth drive belt, adjust belt tension

10. Remove the RF connector (N-type, finger nut) from the Rotary Joint.

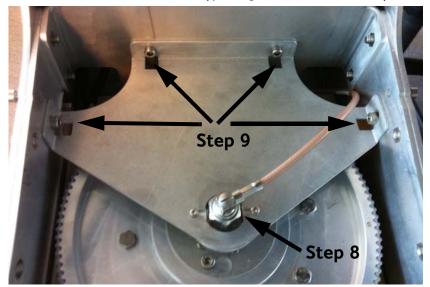

Figure 8-65: Getting access to the azimuth drive wheel

- 11.Loosen the 4x4 mm Allen screws (thread size M5) from the cover plate over the azimuth drive wheel.
- 12.Remove the cover plate.

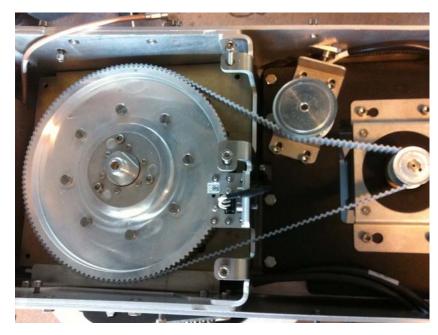

13.Remove the Azimuth Drive Belt.

Figure 8-66: Azimuth Drive Belt

To insert a new Azimuth Drive Belt follow the instructions above in reverse order **while observing the following guidelines**:

Follow the instructions in *To replace the Azimuth Motor* on page 8-38.

# 8.6.9 To replace the Zero Reference Module (ZRM)

The ADU has the following identical ZRMs, one for each drive wheel (each axes):

- X Elevation ZRM
- Elevation ZRM
- Azimuth ZRM

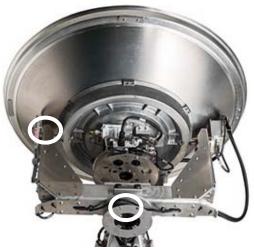

Figure 8-67: Location of the Zero Reference Modules (ZRM)

The ZRM has a Hall sensor that detects a zero point (small magnet, mounted on the drive wheel). The zero point signal of the ZRM is sent to the PCM and is used in the orientation of the ADU.

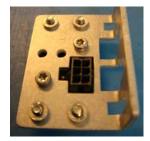

Figure 8-68: Zero Reference Module (ZRM)

For step-by-step instructions see:

To replace the X Elevation ZRM on page 8-55

To replace the Elevation ZRM on page 8-56

To replace the Azimuth ZRM on page 8-58

## 8..6.9.1 To replace the X Elevation ZRM

To remove the X Elevation ZRM, do as follows:

- 1. Open the service hatch.
- 2. Switch off the power to the antenna on the service switch.
- 3. Rotate the antenna pedestal so that the Azimuth DDM faces the service hatch.
- 4. Rotate the antenna dish to top position.
- 5. Press in and turn the elevation locking pin to locked position.
- 6. Disconnect the connector from the ZRM.

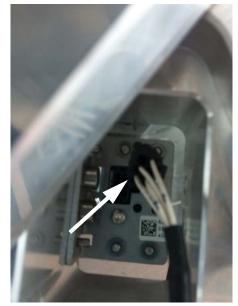

Figure 8-69: X Elevation ZRM, disconnect connector

- TX20
- 4 x 150 mm Allen key (located inside the service door of the ADU)

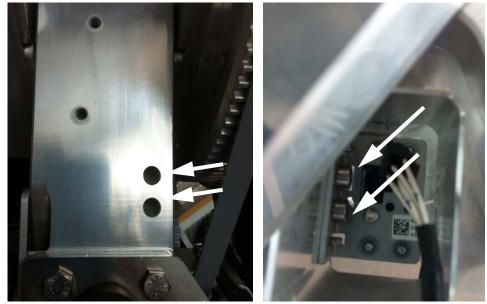

7. Through the two holes (above the X Elevation DDM) in the pedestal loosen the 2x4 mm Allen screws.

Figure 8-70: X Elevation ZRM, slide out

8. Slide out the X Elevation ZRM.

To insert a new X Elevation ZRM follow the instructions above in reverse order.

Important

It is very important that you slide the ZRM all the way into the guide pins.

#### 8..6.9.2 To replace the Elevation ZRM

To remove the Elevation ZRM, do as follows:

1. Open the service hatch.

- TX20
- 4 x 150 mm Allen key (located inside the service door of the ADU)
- 2. Switch off the power to the antenna on the service switch.
- 3. Rotate the antenna pedestal so that the Elevation Drive Belt faces the service hatch.
- 4. Rotate the antenna dish to top position.
- 5. Press in and turn the elevation locking pin (if available) to locked position.

6. Disconnect the connector from the Elevation ZRM.

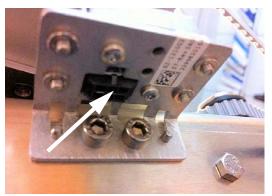

Figure 8-71: Elevation ZRM, disconnect connector

7. Loosen the 2x4 mm Allen screws.

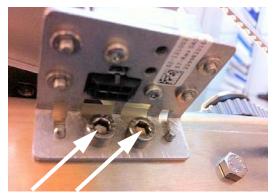

Figure 8-72: Elevation ZRM, remove screws

8. Slide out the Elevation ZRM.

To insert a new Elevation ZRM follow the instructions above in reverse order.

Important

It is very important that you slide the ZRM all the way into the guide pins.

#### 8..6.9.3 To replace the Azimuth ZRM

To remove the Azimuth ZRM, do as follows:

1. Open the service hatch.

- TX20
- 4 x 150 mm Allen key (located inside the service door of the ADU)
- 2. Switch off the power to the antenna on the service switch.
- 3. Rotate the antenna pedestal so that the Azimuth DDM faces the service hatch.
- 4. Rotate the antenna dish to top position.
- 5. Press in and turn the elevation locking pin (available in some antennas) to locked position.
- 6. Loosen the 15x4 mm Allen screws (the 3 Allen screws on top are longer than the rest) on the cover over the azimuth drive modules, and remove the cover (lift and slide).

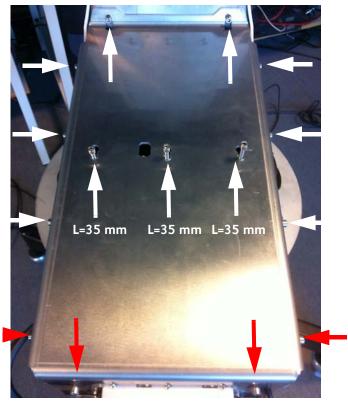

Figure 8-73: Azimuth ZRM, remove cover

- 7. Disconnect the connector from the Azimuth ZRM.

Figure 8-74: Azimuth ZRM, disconnect connector

8. Loosen the 2x4 mm Allen screws.

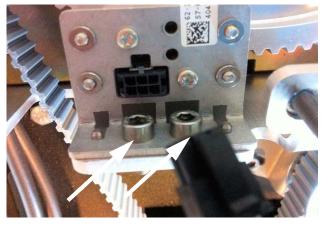

Figure 8-75: Azimuth ZRM, disconnect connector

9. Slide out the Azimuth ZRM.

To insert a new Azimuth ZRM follow the instructions above in reverse order.

Important

It is very important that you slide the ZRM all the way into the guide pins.

# 8.6.10 To replace the Inertial Sensor Module (ISM)

Locate the ISM, see *Overview* on page 8-11. To remove the ISM, do as follows:

# 8.6.11 To replace the RF Pack

To remove the RF Pack do as follows:

#### Tools needed:

- 1. Open the service hatch by releasing the two latches.
- Wrench 2. Switch off t
- 4 x 150 mm Allen key (located inside the service door of the ADU)
- Flat head screw driver
- 2. Switch off the power to the antenna on the service switch.
- 3. Turn and tip the antenna so the feed horn faces you.
- 4. With the wrench remove carefully the Ka feed horn.

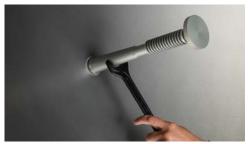

Figure 8-76: Removal of the Ka feed horn

- 5. Rotate the antenna dish to top position.
- 6. Press in and turn the elevation locking pin to locked position.
- 7. Disconnect the four cables of the cable wrap; one SMA to LNB, one SMA to blind terminator, one SUB-D to BCM (marked S-BUS IN) and one N-connector to BCM (marked VIM).

Figure 1-17 & 1-18 can be used (Conversion kit manual)

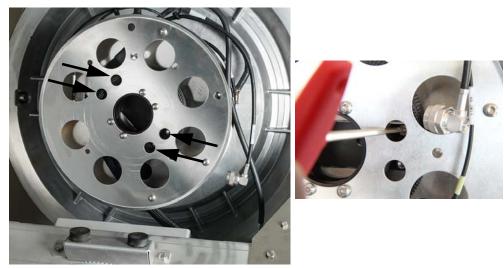

8. Loosen the 4 screws holding the cable wrap in place (torque value: 2.5 Nm).

Figure 8-77: Loosening the cable wrap

- 9. Loosen the four screws holding the Ka RF package. A few millimeters is enough, you do not need to remove them completely.
- 10. Turn the RF pack counter clockwise and pull it out.
- 11.Loosen the 4 screws (torque value: 4.5 Nm).

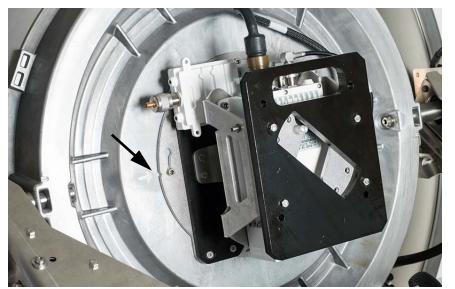

Figure 8-78: Ka RF unit, alignment of notch to arrow

12.Remove the RF unit. Observe the location of the notch on the outer circumference to the arrow as shown in the figure above.

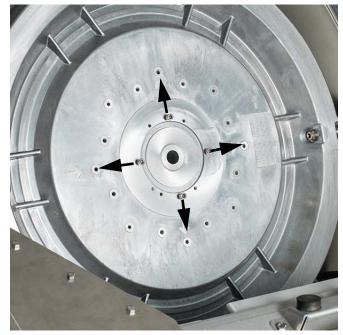

13.TBC: Remove the 4 screws as shown in the following figure.

Figure 8-79: Antenna ready for the Ka RF unit

Assemble in reverse order.

## 8.6.12 To replace the BUC

To remove the BUC, do as follows:

Tools needed:

- 4 x 150 mm Allen key (located inside the service door of the ADU)
- 1. Follow instructions in *To replace the RF Pack* on page 8-60.
- 2. Disconnect the BUC from the BCM.

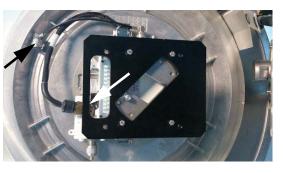

Figure 8-80: Replacement of the BUC

TBD: where? 4 holes for screws

3. Loosen the 4 screws that hold the BUC.

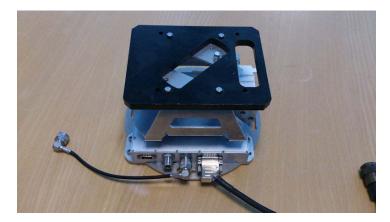

4. Gently pull out the BUC and slide it out of the case.

Figure 8-81: Removal of the BUC

5. Insert the new BUC and assemble in reverse order.

## 8.6.13 To replace the LNB

To remove the LNB, do as follows:

#### Tools needed:

- 4 x 150 mm Allen key (located inside the service door of the ADU)
- Philips screw driver size 1
- 1. Follow instructions in *To replace the RF Pack* on page 8-60.
- 2. Remove the BCM.
- 3. Loosen the three screws holding the LNB.

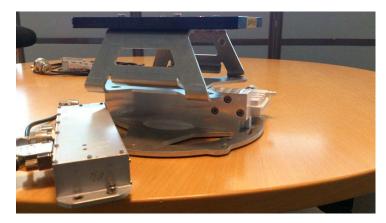

Figure 8-82: Removal of the LNB

The mounting plate is held in place by four screws Cross-slot/Phillips size 1.

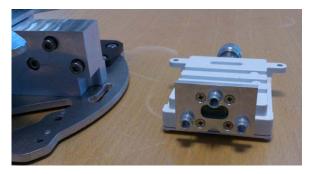

Figure 8-83: Mounting plate of the LNB

# 8.6.14 To replace the rotary joint

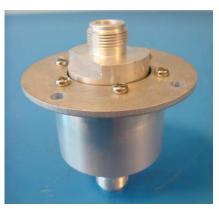

Figure 8-84: Rotary joint

To remove the rotary joint do as follows:

- 1. Open the service hatch.
- 2. Switch off the power to the antenna on the service switch.

## 8.6.15 To replace a wire-rope isolator

Replacing a wire rope isolator is a critical operation for the ADU. Read the instructions below carefully before starting the procedure. Do not skip any steps.

You may want to read about inspecting the wire-rope isolators, see *Inspection of wire-rope isolators* in the section *Inspection of mechanical components* on page 8-69.

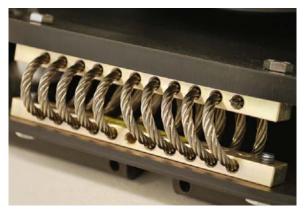

Figure 8-85: Wire-rope isolator in good condition

- TX20
- 4 x 150 mm Allen key (located inside the service door of the ADU)

Tools needed:

- TX20
- 4 x 150 mm Allen key (located inside the service door of the ADU)
- 10 mm wrench
- Loctite 243

- 1. Open the service hatch.
- 2. Switch off the power to the antenna on the service switch.
- 3. Loosen the 4 x M6 hexagonal head screws that connect the wire rope isolator to the antenna.
  - Important
- Loosen only one wire rope isolator at a time! Two loose isolators will make the antenna very unstable with a high risk of damage.

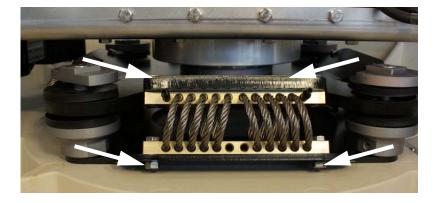

Figure 8-86: Removing a wire-rope isolator

- 4. Slowly push or pull the x elevation level-beam upwards in order to tilt the antenna and hereby releasing the wire rope isolator from the two plates.
- 5. Remove the old wire rope isolator and replace it with a new one.

Important

 Before tilting back the antenna to its original position make sure to keep fingers and tools well away from the contact zones.

6. Apply Loctite 243 to the 4 x M6 hexagonal head screws and fasten the new wire rope isolator to the top and bottom plate.

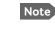

Loctite on the screws is essential in order to secure a rigid connection over time.

7. Repeat the procedure for each wire rope isolator that needs replacing.

# 8.7 To update VIM2/PCM calibration data

After installing a new VIM2 (VSAT Interface Module) or PCM (Pedestal Control Module) you must update the calibration data.

The ACU does not know which of the two modules (PCM or VIM) has been replaced. The ACU needs to know which set of data to keep. You must select the **module that was not exchanged** so the calibration data can be copied to the module that was exchanged during service.

Enter the web interface (http://192.168.0.1) and click SERVICE > XIM DATA. A screen similar to the one in the figure below will appear:

|              | KII 100 cm         | KU 100 cm |
|--------------|--------------------|-----------|
| Antenna type | KU 100 cm          | KU 100 cm |
| System type  | VSAT               | VSAT      |
| Jnit-no      | Unit-Serial-Number | ADU-100-5 |
| Status       | Valid              | Valid     |
|              | Select             | Select    |

Figure 8-87: Updating VIM/PCM calibration data (example)

2. The figure shows at **Unit-no** Unit-Serial-Number for the PCM, because this module was exchanged during service. In this case the user must press the select button below the VIM module in order to copy the current calibration data to the new PCM module.

Important

Select always the XIM data for the module that was **not** exchanged.

3. Click **Select**, then a warning will appear.

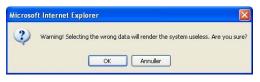

Figure 8-88: XIM data, warning

4. Click **OK** to continue, the data is copied into the replaced module.

| XIM DATA           | PCM | VIM |
|--------------------|-----|-----|
| XIM data not ready |     |     |
| Refresh            |     |     |

Figure 8-89: XIM data not ready

5. Click **Refresh**. When the XIM data has been successfully copied from one module to the other, the web interface displays a window

showing the status of both modules as **Valid** (Select boxes are greyed out).

| pe | РСМ<br>КU 100 ст | <b>VIM</b><br>KU 100 cm |
|----|------------------|-------------------------|
|    | KU 100 cm        | KU 100 cm               |
|    |                  |                         |
| be | VSAT             | VSAT                    |
|    | ADU-100-5        | ADU-100-5               |
|    | Valid            | Valid                   |
|    | Select           | Select                  |
|    |                  | Valid                   |

Figure 8-90: XIM data valid

The XIM data are now updated and the SAILOR 100 GX is operational again.

# 8.8 Inspection of mechanical components

#### 8.8.1 Inspection for critical wear

This chapter contains guidelines on how to manually inspect the mechanical components of the ADU for critical wear. Note that this inspection requires a solid understanding of the ADU components and is best done by a certified service partner.

#### 8.8.2 Inspection of wire-rope isolators

The ADU has 4 wire-rope isolators. They protect the antenna from vibrations that could either reduce pointing accuracy or even damage some of the electronic hardware. The isolators are designed to last for the entire lifetime of the ADU, but under very severe conditions they might get worn down more quickly. It is therefore important that they are inspected visually by a trained service technician to avoid any problems due to worn-down wire-rope isolators.

The following figure shows where the wire-rope isolators are located. To see them in your antenna you must open the service hatch, see *To open and remove the service hatch* on page 3-21.

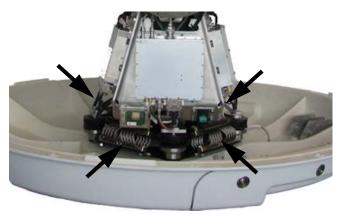

Figure 8-91: Location of the 4 wire-rope isolators

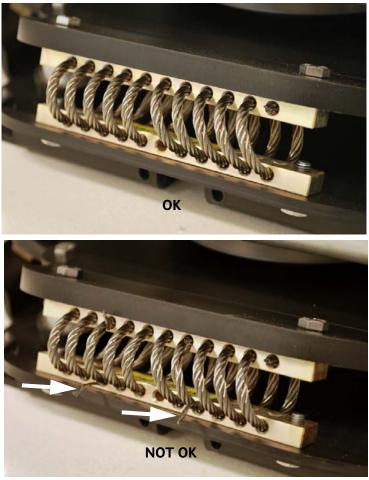

The following figure shows a healthy wire-rope isolator and a critically worn-down isolator. Note the two broken wires on the second picture. They indicate that this wire-rope isolator must be replaced.

Figure 8-92: Inspection of a wire-rope isolator 1/2

Another sign of excessive wear is illustrated in the following figure. It shows a healthy wire-rope isolator and a critically worn-down isolator.

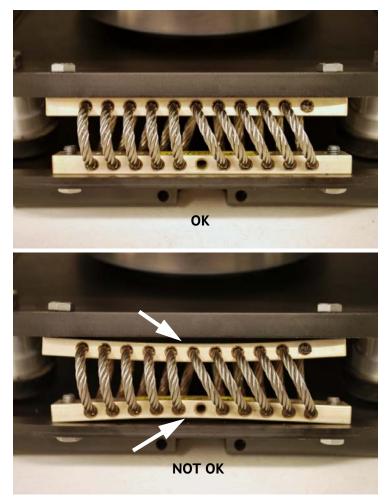

Note the deformed top bar and bottom bar. They indicate that this wire-rope isolator must be replaced.

Figure 8-93: Inspection of a wire-rope isolator 2/2

For instructions on how to replace a wire-rope isolator see *To replace a wire-rope isolator* on page 8-65.

### 8.9 Troubleshooting

#### 8.9.1 Overview

This section describes an initial check of the primary functions of the SAILOR 100 GX system, and provides some guidelines for troubleshooting.

Generally, if a fault occurs without any obvious reason, it is always recommended to observe the LEDs and the ACU display showing the active events. Possible failure states are shown in the web interface and the display of the ACU:

- SAFE MODE (e.g. hardware error, missing communication link between the ADU and ACU, excessive ship motion)
- XIM error (after exchange of modules)
- ADU POST error (hardware error)
- ACU POST error (hardware error)

For information on the function of the LEDs, see *Status signalling with LEDs and status messages* on page 8-11.

For a list of all the error messages and warnings, see *Event messages* – *overview* on page C-1.

#### 8.9.2 Event list for troubleshooting

You can use the event list for troubleshooting. It is described in detail at *Help desk and diagnostic report* on page 8-2.

You can download the event list as part of a diagnostic report.

#### 8.9.3 Diagnostics report for troubleshooting

You can generate a diagnostic report containing results from the POST, all events and system log information since the last reset to factory default. For more information see *To send a diagnostics report* on page 6-35.

## 8..9.3.1 How to understand events shown in the Diagnostic report

Below is an example of a system which has failed to power up.

The SAILOR 100 GX will after ended POST go into safe mode, identified by the "ADU\_IF: Error type not eligible for ADU auto recovery (14:20)".

Once in *safe mode* the 48 VDC to the antenna will drop to 20VDC, leaving all axes without power. (All status LED on antenna modules will go RED.) To run a new POST the system must be rebooted.

The POST will hold the outcome of the power up self-test. ANY FAILED POST test will cause the system to go into *safe mode*.

In the below POST the 0x00a023 Ele axis calibration has failed. That will cause the 0x00a025 Antenna calibration to fail as well.

#### POST

Unit id description time[ms] state info pcm 0033 0x00a021 Azi axis calibration passed 000000000 169859 pcm 0034 0x00a022 Xel axis calibration passed 000000000 169873 pcm 0035 0x00a023 Ele axis calibration 169880 0000000010 Failed pcm 0036 0x00the exa024 Pol axis calibration passed 000000000 169893 000000040 169901 pcm 0037 0x00a025 Antenna calibration Failed pcm 0040 0x00a028 Demodulator load passed 000000000 169913

The events hold and show all events that have been detected during the system lifetime.

Severity levels: (sev)

- **Error** means system = STOP
- Warn means system = RUN. BUT needs attention

#### States: (stat)

- Set means that the event is Active
- Clr means that the event has been cleared and is no longer active.
- **One** means that the system has detected an event but been able to recover from it.

In the example below the following events are active = SET

| pcm | 35 0A023 Ele axis calibration | set error 2012-09-20 09:21:44 | 4 00000010 |
|-----|-------------------------------|-------------------------------|------------|
| pcm | 37 0A025 Antenna calibration  | set error 2012-12-03 06:03:08 | 4 00000040 |
| pcm | 91 0A05B Ele cal. limits      | set warn 2012-09-2008:34:47   | 3 00000140 |

| Even | nts      |                      |                  |           |              |            |
|------|----------|----------------------|------------------|-----------|--------------|------------|
|      |          |                      |                  |           |              |            |
| Unit | id       | description          | stat sev         | date      | count        | info       |
| pcm  | 33 0A021 | Azi axis calibration | <u>clr</u> error | 2012-12-0 | 3 06:03:08   | 3 00000000 |
| pcm  | 35 0A023 | Ele axis calibration | set error        | 2012-09-2 | 20 09:21:44  | 4 00000010 |
| pcm  | 37 0A025 | Antenna calibration  | set error        | 2012-12-0 | 03 06:03:08  | 4 00000040 |
| pcm  | 89 0A059 | Azi cal. limits      | <u>clr</u> warn  | 2012-12-  | -03 06:03:09 | 3 00004000 |
| pcm  | 91 0A05B | Ele cal. limits      | set warn         | 2012-09-  | 20 08:34:47  | 3 00000140 |
| pcm  | 75 0A04B | Ele encoder slip     | one warn         | 2013-03-  | 04 17:40:25  | 3 0004fffe |
| pcm  | 85 0A055 | Azi DDM warning      | <u>clr</u> warn  | 2012-11-1 | 2 09:38:45   | 1 00000000 |
| pcm  | 86 0A056 | Xel DDM warning      | clr warn         | 2012-11-1 | 2 09:38:46   | 1 00000000 |
| pcm  | 87 0A057 | Ele DDM warning      | clr warn         | 2012-11-1 | 2 09:38:47   | 1 00000000 |
| pcm  | 88 0A058 | PMM warning          | clr warn         | 2012-11-1 | 2 09:38:48   | 1 00000000 |
| pcm  | 89 0A059 | Azi cal. limits      | clr warn         | 2012-11-1 | 2 09:38:49   | 1 00000000 |
| pcm  | 92 0A05C | Pol cal. limits      | clr warn         | 2012-11-1 | 2 09:38:51   | 1 00000000 |
| pcm  | 64 0A040 | VIM cable attn       | <u>clr</u> warn  | 2013-02-2 | 25 13:50:59  | 2 00000000 |

The system log holds a minute by minute status readout from the system. The system log below holds three active (ON) events.

User Event: 040995-0000, 3 ERROR ON Ele axis calibration (00000010) User Event: 040997-0000, 3 ERROR ON Antenna calibration (00000040) User Event: 041051-0000, 3 WARNING ON Ele cal. limits (00000140)

#### 8..9.3.2 How to read system messages

In the system messages you can match the ID and Description.

pcm 35 0A023 Ele axis calibration set error 2012-09-20 09:21:44 4 00000010 0A023: POST\_ID\_PCM\_ANT\_AZI: Azimuth axis zero reference not found. Check belt and zero reference module. info: 0x0000001: Timeout (operation did not complete in time) 0x00000010: Encoder or mechanical problem 0x00000020: Zero reference not found 0x00000040: End stop not found pcm 37 0A025 Antenna calibration set error 2012-12-03 06:03:08 4 00000040 0A025: POST\_ID\_PCM\_ANT\_CAL: One or more errors occurred during antenna start-up info: 0x00000001: Timeout (calibration did not complete in time) 0x00000010: Azimuth axis 0x0000020: Cross-elevation axis 0x0000040: Elevation axis 0x0000080: Polarization axis pcm 91 0A05B Ele cal. limits set warn 2012-09-20 08:34:47 3 00000140 0A05B: EV\_PCM\_CM\_AZI\_CAL\_LIMITS: (GOES FOR ELEV AND XELEV AS WELL) Azimuth axis calibration result check limits exceeded. Pointing performance may be degraded. info: 0x00000040: End stop detected before expected limit 0x00000100: Zero width is low 0x00000200: Zero width is high 0x00000400: Zero slack is high 0x00001000: Friction average is high 0x00002000: Friction peak is high 0x00004000: Friction asymmetry is high Zero width low/high: Zero reference module placement may be incorrect. Zero slack high: Mechanical slack may be too high. Friction average/peak high: Mechanical friction is higher than expected. Friction asymmetry high: Mechanical imbalance may be too high.

Zero width low/high: Zero reference module placements may be incorrect. "Check that zero ref module and the magnet in in place. Zero ref Module and magnet located on the back of the elevation drive"

Zero slack high: Mechanical slack may be too high. Check that there is no slack in the elevation drive, by

moving the panel manually. Friction average/peak high: Mechanical friction is higher than expected. Manually move the panel. Check that it moves freely, from end stop to end stop.

Friction asymmetry high: Mechanical imbalance may be too high. Check the panel is in balance.

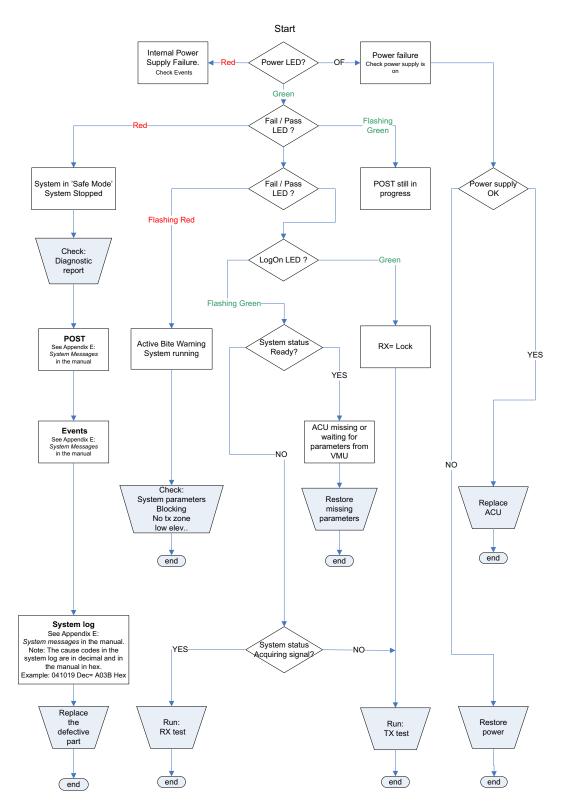

#### 8.9.4 Troubleshooting

Figure 8-94: Flow chart for troubleshooting

- 1. Go to SETTINGS or Satellite profiles.
- 2. Activate a satellite profile that is used for azimuth calibration. This is a satellite profile that uses the VSAT modem profile **Service & Calibration**.
- 3. Go to DASHBOARD and monitor the field System status. If the field ends up showing **Tracking**, the SAILOR 100 GX can track the satellite and is most likely not the reason why the VSAT modem is not in RX lock.

#### 8.9.5 X-elevation bearing test

The system can make a self test to check the state of the X-elevation bearings. The result of this test can be seen in the diagnostics report. This test is relevant in service situations.

- 1. Go to **HELPDESK > Self test**.
- 2. At X-elevation bearing test click Start.
- 3. When the test is done go to **HELPDESK** and click **Download** to download a diagnostics report.
- 4. Search for XBT to see the result of the test.
- 5. Verify that the line contains data like this: "XBT results pm: 2, ps:1, px:5, sm:103, ss:52, sx:183"

| SIGNAL:                                                                                               |                                                                                                    |                  |
|----------------------------------------------------------------------------------------------------|----------------------------------------------------------------------------------------------------|------------------|
| DASHBOARD<br>SETTINGS<br>SERVICE<br>ADMINISTRATION<br>HELPDESK<br>Event list<br>Self test<br>SITE MAP | Warning! The terminal w<br>terminate all existing cor<br>Self test<br>Result of last self test: A<br>X-elevation bearing ter<br>Status:<br>Result:<br>Start Cancel | All tests passed |

Figure 8-95: X-elevation bearing test (service)

## 8.10 To return units for repair

Should your Cobham SATCOM product fail, please contact your dealer or installer, or the nearest Cobham SATCOM partner. You will find the partner details on www.cobham.com/satcom where you also find the Cobham SATCOM Self Service Center web-portal, which may help you solve the problem. Your dealer, installer or Cobham SATCOM partner will assist you whether the need is user training, technical support, arranging on-site repair or sending the product for repair. Your dealer, installer or Cobham SATCOM partner will also take care of any warranty issue.

## Appendix A

## **Technical specifications**

This appendix has the following sections:

- SAILOR 100 GX system components
- Outline drawings

### A.1 SAILOR 100 GX system components

#### A.1.1 General specifications

| Item                           | Specification                                 |
|--------------------------------|-----------------------------------------------|
| Frequency band                 | Ka-Band (Inmarsat GX)                         |
| Rx                             | 19.2 to 20.2 GHz                              |
| Tx                             | 29.0 to 30.0 GHz                              |
| Reflector size                 | 103 cm (40.6 inch)                            |
| Certification                  | Compliant with CE (Maritime), ETSI, FCC       |
| System power supply range      | ADU+ACU 20–32 VDC                             |
|                                | GMU 90-264 VAC                                |
| ADU cable type (ACU to ADU)    | Single 50 Ohm coax cable for Rx, Tx and power |
| Total system power consumption | 410 W peak, 200 W typical (up to 5 W BUC)     |
| Antenna connector at the ADU   | Female N-Connector (50 Ohm)                   |
| Antenna connector at the ACU   | Female N-Connector (50 Ohm)                   |
|                                |                                               |

Table A-1: General specifications

#### A.1.2 ADU

| Item                                | Specification                                                                         |
|-------------------------------------|---------------------------------------------------------------------------------------|
| Antenna type, pedestal              | 3-axis (plus skew) stabilised tracking antenna with integrated GPS                    |
| Antenna type, reflector system      | Reflector/sub-reflector, ring focus                                                   |
| Transmit Gain                       | 47.5 dBi typ. @ 29.5 GHz (excluding radome)                                           |
| Receive Gain                        | 44.0 dBi typ. @ 19.7 GHz (excluding radome)                                           |
| System G/T                          | 20.1 dB/K typ. @ 19.7 GHz, at $\geq$ 10° elevation and clear sky (including radome)   |
| BUC output power                    | 5 W GX BUC                                                                            |
| EIRP                                | $\geq$ 53.5 dBW (including radome), max 36.0 dBW/40 kHz                               |
| LNB                                 | GX Ka single band LNB                                                                 |
| Tracking Receiver                   | Internal "all band/modulation type" including e.g. power, DVB-S2, GSC and modem RSSI  |
| Polarisation                        | Circular Cross-Pol (Inmarsat GX, TX:RHCP, RX:LHCP)                                    |
| Elevation Range                     | -25° to +125°                                                                         |
| Azimuth Range                       | Unlimited (Rotary Joint)                                                              |
| Ship motion, angular                | Roll ±30°, Pitch ±15°, Yaw ±10°                                                       |
| Ship, turning rate and acceleration | 15°/s and 15°/s <sup>2</sup>                                                          |
| ADU motion, linear                  | Linear accelerations ±2.5 g max., any direction                                       |
| Satellite acquisition               | Automatic - with or without Gyro/GPS compass input                                    |
| Vibration, operational              | Sine: EN 60945 (8.7.2), DNV No.2.4 Class A, MIL-STD-167-1 (5.1.3.3.5)                 |
|                                     | Random: Cobham Maritime Operational                                                   |
| Vibration, survival                 | Sine: EN 60945 (8.7.2) dwell, MIL-STD-167-1 (5.1.3.3.5) dwell. EN 60721-3-6 class 6M3 |
| Shock                               | MIL-STD-810F 516.5 (Proc. II). EN 60721-4-6 class 6M3                                 |
| Temperature (ambient)               | Operational: -25° C to 55° C<br>Storage: -40°C to 85°C                                |
| Humidity                            | 100%, condensing                                                                      |
| Rain (IP class)                     | EN 60945 Exposed (IPx6)                                                               |

Table A-2: Technical specifications for the Above Deck Unit

| tions       |
|-------------|
| ifica       |
| peci        |
| ical s      |
| <u>echn</u> |
| Ĕ           |

| Item                     | Specification                                                                                               |  |
|--------------------------|----------------------------------------------------------------------------------------------------|--|
| Wind resistance          | Operational: 80 kt.<br>Survival: 110 kt.                                                                    |  |
| Ice                      | Survival: 25 mm (1 inch)                                                                                    |  |
| Solar radiation          | 1120 W/m <sup>2</sup> to MIL-STD-810F 505.4                                                                 |  |
| Compass safe distance    | 100 cm to EN 60945                                                                                          |  |
| Maintenance, scheduled   | None (T <sub>amb</sub> >10°C)                                                                               |  |
| Maintenance, unscheduled | All electronic, electromechanical modules and belts can be replaced through the service hatch.              |  |
| Built-in tests           | Power On Self Test (POST)<br>Person Activated Self Test (PAST)<br>Continuous Monitoring (CM) with error log |  |
| Power OFF                | Automatic safe mode                                                                                         |  |
| Input power              | Powered by ACU                                                                                              |  |
| Dimensions (overall)     | Diameter x Height: Ø 130 cm (51.3 inch) x H 150 cm (58.9 inch)                                              |  |
| Weight, ADU              | 126 kg (276 lbs)                                                                                            |  |

Table A-2: Technical specifications for the Above Deck Unit (Continued)

#### A.1.3 ACU

| Item                                | Specification                                                                                                    |
|-------------------------------------|----------------------------------------------------------------------------------------------------|
| Dimensions, rack mount<br>H x W x D | 1 U, 19 inch<br>4.4 x 48 x 33 cm (1.75 x 19 x 13 inch)                                                                                                    |
| Weight                              | 4.5 kg (10 lbs)                                                                                                    |
| Ambient temperature                 | Operational: -25°C to +55°C<br>Storage: -40°C to +85°C                                                                                                    |
| Humidity                            | EN 60945 protected, 95% (non-condensing)                                                                                                    |
| IP class                            | IP30                                                                                                    |
| Compass safe distance               | 0.1 m (4 inch) to EN 60945                                                                                                    |
| Interfaces                          | 1 x N-Connector for antenna RF Cable (50 Ohm) with automatic cable loss<br>compensation<br>2 x F-Connectors (75 Ohm) for Rx/Tx to M<br>4 x Ethernet<br>1 x RS-422 data (modem control)<br>1 x RS-232 data (modem control)<br>1 x NMEA 0183 (RS-422 or RS-232) and prepared for NMEA 2000 for<br>Gyro/GPS compass input<br>1 x DC power input<br>1 x Grounding bolt |
| Input power                         | 20-32 VDC, 370 W peak, 175 W typical                                                                                                    |
| Modem interface (control)           | Generic, iDirect openAMIP protocol & custom protocol                                                                                                    |
| Display and controls                | Web interface, OLED (red) display, 5 push buttons,<br>3 discrete indicator LEDs and ON/OFF switch                                                                                                    |
| No transmit zones                   | Programmable, 8 zones with azimuth and elevation                                                                                                    |
| Dual antennas                       | Dual ACU capability                                                                                                    |
|                                     |                                                                                                    |

Table A-3: Technical specifications for the ACU

#### A.1.4 GMU

| Item                                | Specification                                                                                                    |
|-------------------------------------|----------------------------------------------------------------------------------------------------|
| Dimensions, rack mount<br>H x W x D | 1 U, 19 inch<br>4.4 x 48 x 33 cm (1.75 x 19 x 13 inch)                                                                                                    |
| Weight                              | 4.5 kg (10 lbs)                                                                                                    |
| Ambient temperature                 | Operational: -25°C to +55°C<br>Storage: -40°C to +85°C                                                                                                    |
| Humidity                            | IEC 60945 protected, 95% (non-condensing)                                                                                                    |
| IP class                            | IP30                                                                                                    |
| Compass safe distance               | 0.1 m (4 inch) to IEC 60945                                                                                                    |
| Modem type                          | Based on iDirect/Inmarsat GX Core Module                                                                                                    |
| Interfaces                          | 2 x F-Connectors (75 Ohm) for Rx/Tx to ACU<br>1 x LAN connector for control and user data (routes through ACU)<br>1 x RS-422 data (Modem control)<br>1 x RS-232 data (Modem control)<br>1 x RS-232 modem console<br>1 x universal AC input<br>1 x Grounding bolt |
| Input power                         | 100-240 VAC                                                                                                    |
| Modem interface (control)           | iDirect openAMIP protocol, RS-422 & RS-232                                                                                                    |
| Display                             | Web interface, power LED and ON/OFF switch                                                                                                    |
| Temperature control                 | Built-in fan and heater                                                                                                    |

Table A-4: Technical specifications for the GMU

#### A.1.5 Patents

| Patent application number                   | Description                                                                                         |
|---------------------------------------------|----------------------------------------------------------------------------------------------------|
| 11749202.5; 10-2013-<br>7008607; 13/819,621 | An assembly comprising a movable and brakable/dampable part and a method for braking a movable part |
| PCT/EP2012/063849                           | Combined antennas without switch                                                                    |
| Currently applying                          | Reflector with enforcement ring                                                                     |

Table A-5: Patents

## A.2 Outline drawings

#### A.2.1 ADU

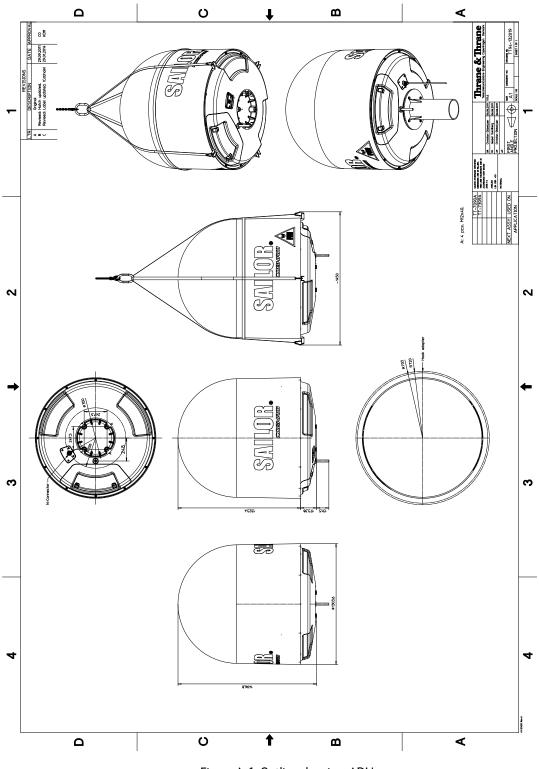

Figure A-1: Outline drawing: ADU

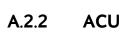

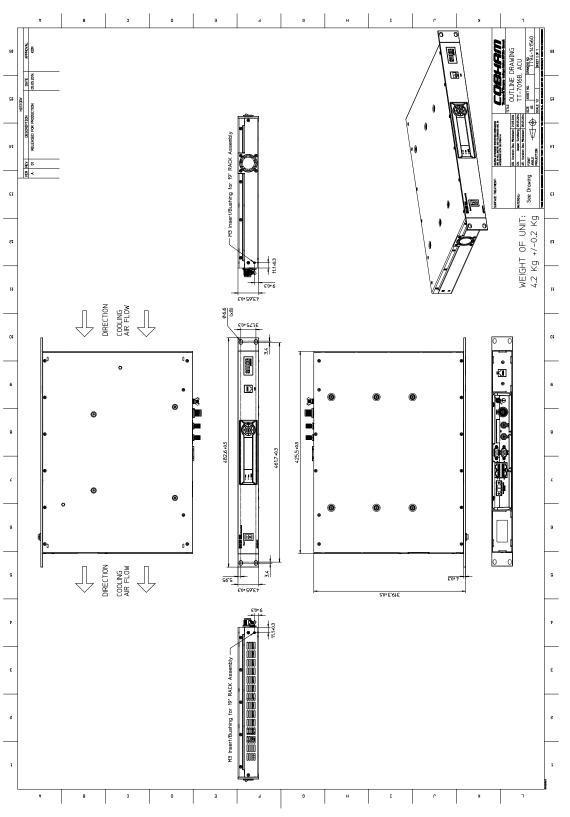

Figure A-2: Outline drawing: ACU, 19 inch rack

A.2.3 GMU

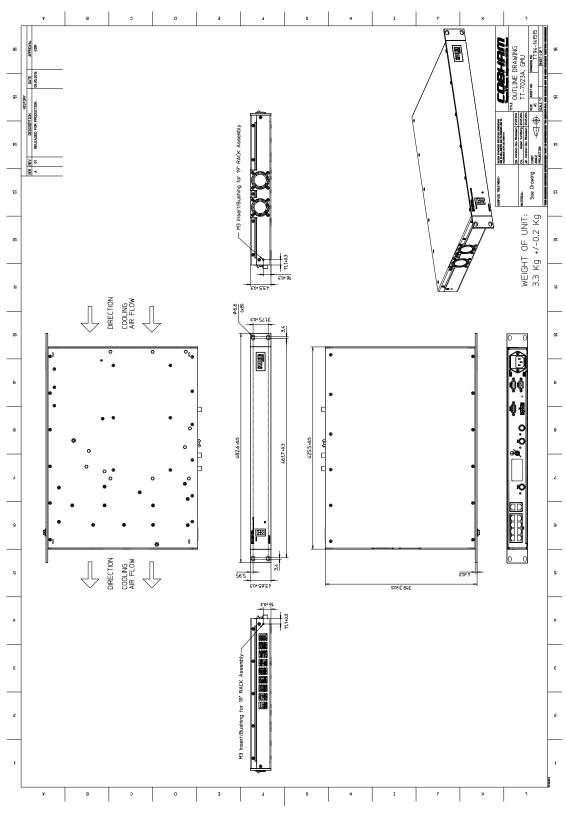

Figure A-3: OUtline drawing, GMU

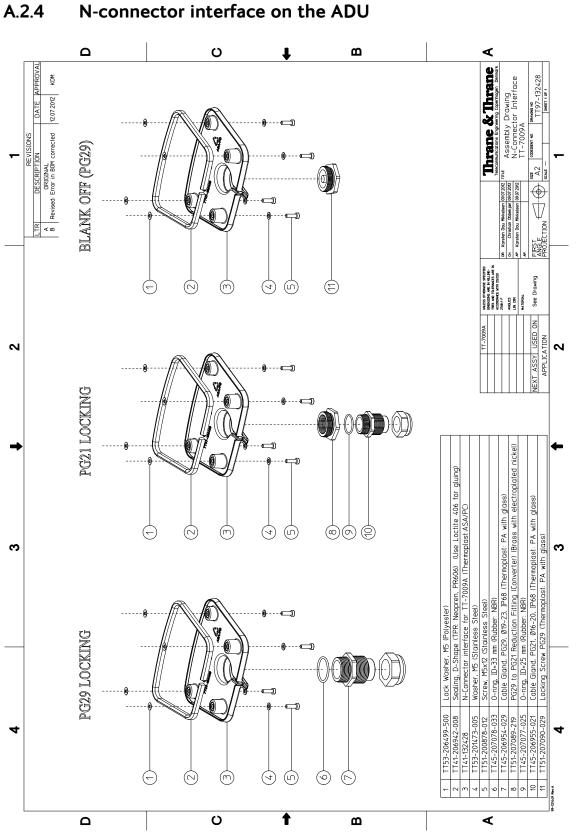

N-connector interface on the ADU

Figure A-4: N-Connector interface on the ADU

## Appendix B

## Ground and RF protection

This appendix has the following sections:

- Why is a ground connection required?
- Recommendations
- Alternative ground for steel hulls
- Alternative ground for aluminum hulls
- Alternative ground for fibre glass hulls
- Separate ground cable
- RF interference
- Jumper cable for grounding

### B.1 Why is a ground connection required?

You must grounding the SAILOR 100 GX system for at least two reasons:

- Safety: Lightning protection of persons and equipment.
- Protection: ESD (ElectroStatic Discharge) protection of equipment.

#### B.1.1 Safety

A ground connection of the system is required for safety reasons. In the event of a lightning strike at the ADU a proper ground connection of the system will provide a low resistance path to divert the strike discharge to seawater.

#### B.1.2 ESD Protection

The ESD protection circuits in the ACU rely on proper grounding of the system in order to work properly. Otherwise sensitive circuits within the ACU might be damaged due to ESD when you are handling the equipment.

## B.2 Recommendations

#### B.2.1 To ground the ACU

To ground the ACU do as follows:

- 1. Ground the ACU to the ship/hull. For this purpose you may use a short ADU cable and a grounding kit.
- 2. Further, the ACU must be grounded at its grounding stud in order to ensure proper grounding if the short ADU cable is disconnected. For further information, see *To ground the ACU* on page 3-24.

If you use the Extended cable support, make the ground connections through the cable support. You may need to extend the ground plane using copper foil, see the following section.

#### To extend the ground plane

In some cases it may not be possible to access the hull and at the same time place the ACU in a suitable place. A way to ensure good grounding and at the same time make it possible to ground the coax cable - is to extend the ship ground plane by means of copper foil. The maximum length of the foil is determined by the width of the foil:

Copper foil 5 cm wide: Max 50 cm Copper foil 10 cm wide: Max 100 cm Copper foil 20 cm wide: Max 200 cm

Note The foil must be at least 0.1 mm thick.

Do as follows:

1. Connect the foil to the hull by plenty of screws or hard-soldering.

2. Run the foil past the place where the short ADU cable is to be grounded and mount a grounding kit on top of the foil. For details on the jumper cable see *Jumper cable for grounding* on page B-14.

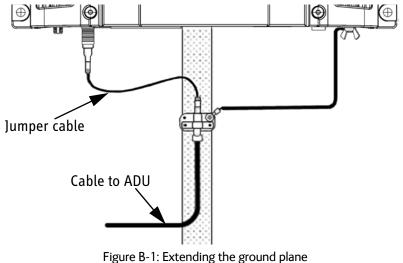

Per used jumper cable the maximum cable length of the cable to the antenna is reduced by:

- Enviroflex 400: 1.25 m
- SPUMA 400-FR: 6 m
- SUCOFEED 1/2" FR: 10 m

#### B.2.2 To ground the ADU

To ground the ADU do as follows:

- 1. Ground the ADU to the ship/hull via one or more of its mounting bolts.
- 2. Make sure to remove painting, dirt, grease etc. at the mounting holes in order to make good electrical contact to the hull.
- 3. Use serrated washers when securing the mounting bolts and seal the joint with protective coating to avoid corrosion.

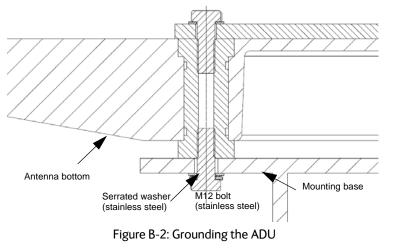

Note For optimum grounding use the mounting bolt located closest to the ADU cable plate, see *To ground the ADU* on page 3-22.

It is always recommended to establish the shortest possible grounding path e.g. on steel hulls the ADU should be grounded directly to the hull <sup>2</sup>. However, due to the fact that this is not possible on e.g. fibreglass hulls (nor is it preferable on aluminium hulls) a number of alternative grounding methods are suggested in the following paragraphs.

### B.3 Alternative ground for steel hulls

The following guidelines assume a two-wire, isolated grounding arrangement; that is no part of the circuit, in particular the battery negative, is connected to any ground potential or equipment.

#### B.3.1 To ground the ACU

To ground the ACU do as follows:

- 1. Ground the ACU preferably to the ship with the short cable.
  - 2. Note that the ADU ground connection is made at the same electrical ground potential as the ACU.

- 2. Further, ground the ACU at its grounding stud in order to ensure a proper grounding if the short ADU cable is disconnected.
- 3. Establish the ground connection either at the hull (recommended) or at a dedicated RF ground if available (alternative).

#### Important

However, bear in mind that the ADU ground connection must be made at the **same electrical ground potential as the ACU** (see *To ground the ADU* on page B-5).

The ACU provides galvanic isolation (as required) from its input power terminals to the chassis/grounding stud. This way the isolated grounding arrangement is maintained.

#### B.3.2 To ground the ADU

Note For optimum grounding use the mounting bolt located closest to the ADU cable plate, see *To ground the ADU* on page 3-22.

#### Terminal grounded at the hull (recommended)

In this case the ADU is grounded to the ship via one (or more) of its mounting bolts.

- 1. Make sure to remove painting, dirt, grease etc. at the mounting holes in order to make good electrical contact to the hull.
- 2. Use serrated washers when securing the mounting bolts and seal the joint with protective coating to avoid corrosion.

#### Terminal grounded at a dedicated RF ground (alternative)

In this case the ADU is grounded with a separate ground cable.

- 1. Route the ground cable parallel and close to the shielded coax cable connecting the ADU to the ACU grounding kit.
- 2. You can use a heavy gauge wire with tinned strands (min. 6 mm<sup>2</sup>) for this purpose.
- Note The ADU must be electrically isolated at its mounting bolts by means of shoulder bushings and washers ensuring the isolated RF ground see *Isolation of the ADU from the mounting base* on page B-12.

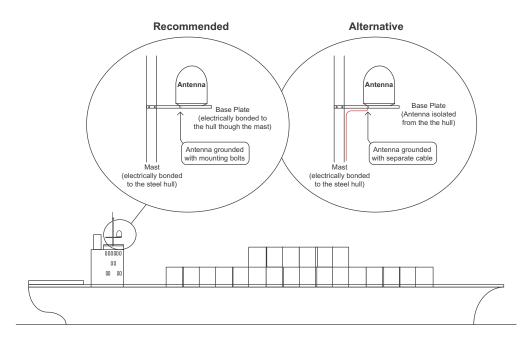

Figure B-3: Grounding at a dedicated RF ground (alternative)

## B.4 Alternative ground for aluminum hulls

The following guidelines assume a two-wire, isolated grounding arrangement; that is no part of the circuit, in particular the battery negative, is connected to any ground potential or equipment.

#### B.4.1 To ground the ACU

To ground the ACU do as follows:

- 1. Ground the ACU preferably with the short cable.
- 2. Ground the ACUat its grounding stud to ensure a proper grounding if the short ADU cable is disconnected.
- 3. Establish the ground connection at a dedicated RF ground (either capacitively or electrically coupled).

#### Important

Remember to make the ADU ground connection at the **same electrical ground potential** as the ACU (see *To ground the ADU*).

The ACU provides galvanic isolation (as required) from its input power terminals to the chassis/grounding stud. This way the isolated grounding arrangement is maintained.

#### B.4.2 To ground the ADU

To ground the ADU do as follows:

- 1. If the mounting base of the ADU is electrically connected to the hull (or any other ground potential than the ACU), isolate the ADU at its mounting bolts by means of shoulder bushings and washers, see B.6.3. This is done in order to prevent DC currents flowing in the hull thus causing electrolytic corrosion.
- 2. However, you must establish a ground connection via one of the mounting bolts and a separate ground cable.
- Route the ground cable parallel and in close proximity to the shielded coax cable hence connecting the ADU to the ACU Grounding kit. Use a heavy gauge wire with tinned strands (min. 6 mm<sup>2</sup>) for this purpose.

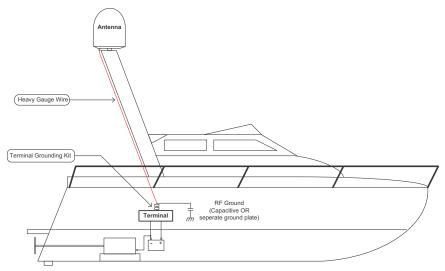

Figure B-4: Alternative grounding for aluminium hulls

## B.5 Alternative ground for fibre glass hulls

#### B.5.1 To ground the ACU

To ground the ACU do as follows:

- 1. Preferably ground the ACU with the short ADU cable and a grounding kit (available from Thrane & Thrane A/S).
- 2. Ground the ACU at its grounding stud in order to ensure a proper grounding if the short ADU cable is disconnected.
- 3. You must establish the ground connection at a dedicated RF ground (either capacitive or electrical coupled).

Important

Bear in mind that the ADU ground connection is to be made at the **same electrical ground potential** as the ACU (see *To ground the ADU*).

#### B.5.2 To ground the ADU

To ground the ADU do as follows:

- 1. If the mounting base of the ADU is electrically connected to any other ground potential than the ACU (e.g. Lightning Ground), you must isolate the ADU at its mounting bolts with shoulder bushings and washers see section B.6.3.
- 2. However, you must establish a ground connection via one of the mounting bolts with a separate ground cable.
- You must route the ground cable in parallel and in close proximity to the shielded coax cable hence connecting the ADU to the ACU Grounding kit. Use a heavy gauge wire with tinned strands (min. 6 mm<sup>2</sup>) for this purpose.

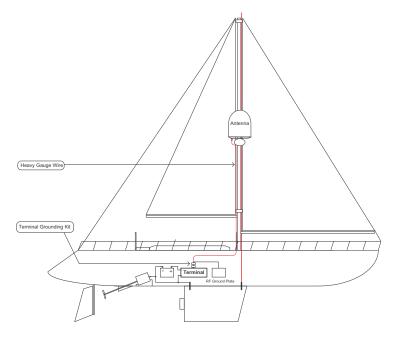

Figure B-5: Alternative grounding for fibreglass hulls

## B.6 Separate ground cable

#### B.6.1 To construct a ground cable

When dealing with electrical installations in a marine environment, all wiring must be done with double insulated, tinned strands, high quality and if exposed also UV resistant cables. This shall also apply to the separate ground cable mentioned in the previous paragraphs.

The ground cable is constructed using an appropriate cable with a cross section area of at least 6 mm<sup>2</sup> (AWG10) and terminated with insulated ring crimp terminals, see the illustration below. The crimp terminals must be a marine approved type e.g. the DuraSeal series from Raychem.

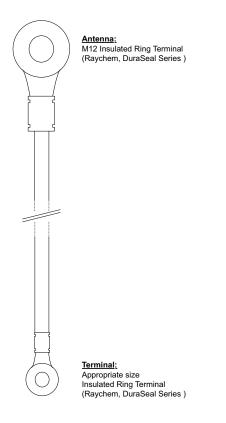

Figure B-6: Separate ground cable

#### B.6.2 Ground cable - connection

To mount the ground cable do as follows:

- 1. Mount the ground cable close to and parallel to the shielded coax cable thus minimizing ground loop problems. If possible, route the coax cable and the ground cable in metal conduits bonded to the hull or within a mast (depending on the actual installation).
- 2. Connect the ground cable at one of the mounting/grounding bolts on the ADU.
- 3. Use bolts and washers of stainless steel and seal the joint with protective coating to avoid corrosion.
- 4. If the ADU is to be isolated from the mounting base, use shoulder bushings and washer, see figure B-7, *Isolation of the ADU from the mounting base* on page B-12.
- 5. At the other end, connect the ground cable as described in *To ground the ACU* on page B-2.

#### **B.6.3** Isolation of the ADU from the mounting base

In cases where the ADU is to be isolated from the mounting base, do as follows:

1. Use shoulder bushings and washers (accessories) as illustrated below. Note that the isolation must be implemented on all four mounting bolts (including the bolt securing the ground cable).

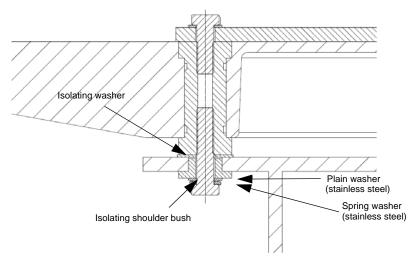

Figure B-7: Isolation of the ADU from the mounting base

2. Connect the ground cable at one of the mounting/grounding bolts on the ADU as illustrated below.

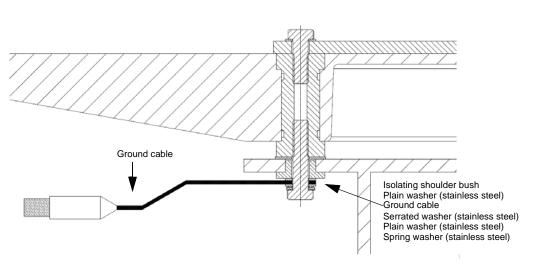

3. Seal the joint with protective coating to avoid corrosion.

Figure B-8: ADU isolation and grounding cable

## B.7 RF interference

Interference induced from nearby high-power RF transmitters might cause system failures and in extreme cases permanent damage to the SAILOR 100 GX equipment.

If there are problems with interference from HF transmitters, do as follows:

- 1. Mount ferrite clamps on the coax cable in order to provide suppression of induced RF. The ferrites will have no effect on the differential-mode signals but increases the impedance in relation to common-mode RFI.
- 2. Use 1-5 pcs. hinged clamp cores (e.g. the RFC or SFC series from Kitagawa) mounted on the ADU cable near the ADU.

## B.8 Jumper cable for grounding

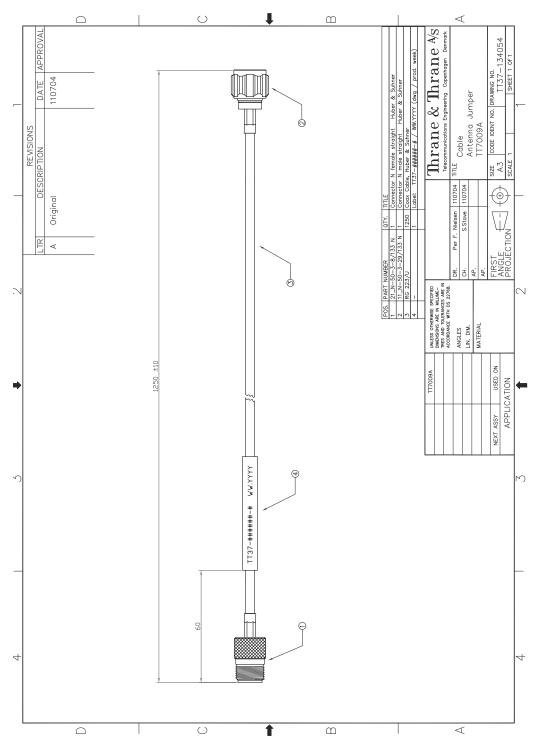

Figure B-9: Jumper cable for grounding (specifications)

# Appendix C

# System messages

This appendix has the following sections:

- Event messages overview
- List of ADU events
- List of ACU events

## C.1 Event messages – overview

The SAILOR 100 GX detects events during

- POST (Power On Self Test) a self test performed at every power-up.
- PAST (Person Activated Self test) started in the web interface
- CM (Continuous Monitoring) automatically performed while the system is in operation.

When the SAILOR 100 GX detects an event that requires your action, it issues an event message and the red Fail/Pass LED in the LED panel of the ACU is lit. As long as an event is active, it is shown in the ACU display, the Control Panel and the web interface (in HELPDESK > Event list or click the event icon on the DASHBOARD).

Note Active events and notifications are shown. As soon as the event is cleared, it is not displayed any longer. It is then moved to the Notifications section. Notifications are cleared after 24 hours.

State the Event ID when contacting your service partner.

The event description might contain a number of digits in brackets, e.g. (00000005). This is supplemental information and used for service and diagnostics purposes.

## C.2 List of ADU events

| Error<br>code<br>(ID) | Unit    | Severity | Description             | Explanation                                                                                                    |
|-----------------------|---------|----------|-------------------------|----------------------------------------------------------------------------------------------------|
| 0A001-0               | Antenna | ERROR    | Production data         | Production data is invalid.                                                                                                    |
| 0A002-0               | Antenna | ERROR    | XIM internal            | Antenna configuration data stored in the PCM module is invalid.                                                                                                    |
| 0A003-0               | Antenna | ERROR    | XIM external            | Antenna configuration data stored in the VIM/TIM module is invalid.                                                                                                    |
| 0A004-0               | Antenna | ERROR    | XIM I/X match           | Antenna configuration data stored in the PCM module does not match the configuration data stored in the VIM/TIM module.                                                             |
| 0A005-0               | Antenna | ERROR    | Antenna type            | The configured antenna type is not supported or unknown.                                                                                                    |
| 0A006-0               | Antenna | ERROR    | PCM FPGA load           | The PCM FPGA cannot be initialised and loaded correctly.                                                                                                    |
| 0A007-0               | Antenna | ERROR    | XIM FPGA load           | The VIM/TIM FPGA cannot be initialised and loaded correctly.                                                                                                    |
| 0A008-0               | Antenna | ERROR    | XIM production          | Production/calibration data stored in the VIM/TIM module is invalid.                                                                                                    |
| 0A00A-0               | Antenna | ERROR    | GPS initialisation      | The GNSS device cannot be initialised. Check cable and GNSS device.                                                                                                    |
| 0A014-0               | Antenna | ERROR    | AMB device<br>discovery | Missing one or more of the following devices:<br>ISM, DDM and PMM. Check cables.                                                                                                    |
| 0A015-0               | Antenna | ERROR    | Azi DDM ABS<br>device   | Cannot initialise the azimuth DDM. Info:<br>0x0000000: Device not found (possible<br>cabling problem)<br>0x0000bbaa: Device internal error (replace<br>device) aa=status, bb=state. |
| 0A016-0               | Antenna | ERROR    | Xel DDM ABS<br>device   | Cannot initialise the cross-elevation DDM. Info:<br>See 0A015-0.                                                                                                    |
| 0A017-0               | Antenna | ERROR    | Ele DDM ABS<br>device   | Cannot initialise the elevation DDM. Info: See 0A015-0.                                                                                                    |

Table C-1: ADU event messages

| Error<br>code<br>(ID) | Unit    | Severity | Description            | Explanation                                                                                                    |
|-----------------------|---------|----------|------------------------|----------------------------------------------------------------------------------------------------|
| 0A018-0               | Antenna | ERROR    | ISM ABS device         | Cannot initialise the ISM Info:<br>0x0000000: Device not found (possible<br>cabling problem)<br>0x000cbbaa: Device internal error (replace<br>device) aa=status, bb=state, c=calibration data<br>error.                                                                     |
| 0A019-0               | Antenna | ERROR    | PMM ABS device         | Cannot initialise the PMM. Info: See 0A015-0.                                                                                                    |
| 0A01A-0               | Antenna | ERROR    | BCM ABS device         | Cannot initialise the BCM. Info: See 0A015-0.                                                                                                    |
| 0A01E-0               | Antenna | ERROR    | Sensor sanity          | Too many invalid values measured by the ISM during initialisation. Check for vibrations or malfunctioning ISM.                                                                                                    |
| 0A021-0               | Antenna | ERROR    | Azi axis calibration   | Azimuth axis zero reference not found. Check<br>belt and zero reference module. Info:<br>0x0000001: Timeout (operation did not<br>complete in time)<br>0x00000010: Encoder or mechanical problem<br>0x00000020: Zero reference not found<br>0x00000040: End stop not found. |
| 0A022-0               | Antenna | ERROR    | Xel axis calibration   | Cross-elevation axis zero reference or end stops<br>not found at expected locations. Check belt,<br>zero reference module, and end stops. Info: See<br>0A021-0.                                                                                                    |
| 0A023-0               | Antenna | ERROR    | Ele axis calibration   | Elevation axis zero reference or end stops not<br>found at expected locations. Check belt, zero<br>reference module, and end stops. Info: See<br>0A021-0.                                                                                                    |
| 0A025-0               | Antenna | ERROR    | Antenna<br>calibration | One or more errors occurred during antenna<br>start-up Info:<br>0x0000001: Timeout (calibration did not<br>complete in time)<br>0x00000010: Azimuth axis<br>0x00000020: Cross-elevation axis<br>0x00000040: Elevation axis<br>0x00000080: Polarisation axis                 |
| 0A028-0               | Antenna | ERROR    | Demodulator load       | The second receiver demodulator cannot be initialised and loaded correctly.                                                                                                    |
| 0A029-0               | Antenna | ERROR    | XIM PLL lock           | The PLL on the VIM/TIM does not lock.                                                                                                    |

| Table C-1: ADU event messages | (Continued) |
|-------------------------------|-------------|
|-------------------------------|-------------|

| Error<br>code<br>(ID) | Unit    | Severity | Description             | Explanation                                                                                                    |
|-----------------------|---------|----------|-------------------------|----------------------------------------------------------------------------------------------------|
| 0A02B-0               | Antenna | ERROR    | ABS software version    | The ABS software version in the antenna is too<br>old to match the hardware requirements.<br>Upgrade the software.                                                                                                    |
| 0A02D-0               | Antenna | ERROR    | BUC reference<br>switch | The BUC reference switches do not work. Check PCM-VIM cable and replace cable, VIM or PCM.                                                                                                    |
| 0A034-0               | Antenna | WARNING  | ACU<br>communication    | The communication link between ACU and antenna is down.                                                                                                    |
| 0A035-0               | Antenna | WARNING  | ISM data valid          | Sensor measurements from the ISM are invalid.<br>This indicates a malfunctioning ISM.                                                                                                    |
| 0A036-0               | Antenna | WARNING  | ISM data range          | Sensor measurements from the ISM are out of range.                                                                                                    |
| 0A037-0               | Antenna | WARNING  | GNSS<br>communication   | Lost connection to the GNSS device.                                                                                                    |
| 0A038-0               | Antenna | WARNING  | GNSS data range         | Received information from the GNSS device which is out of range.                                                                                                    |
| 0A039-0               | Antenna | WARNING  | GNSS device<br>warning  | Local GNSS device warning.                                                                                                    |
| 0A03A-0               | Antenna | WARNING  | GNSS device error       | Local GNSS device error.                                                                                                    |
| 0A03B-0               | Antenna | ERROR    | Azi DDM shutdown        | The azimuth motor control has detected one of<br>the following situations: Extreme temperature,<br>voltage, current or velocity. The motor was then<br>shut down. This is usually a temporary situation<br>and is probably fixed by a restart of the system. |
| 0A03C-0               | Antenna | ERROR    | Xel DDM shutdown        | As Azi DDM shutdown but detected by the cross-elevation motor control.                                                                                                    |
| 0A03D-0               | Antenna | ERROR    | Ele DDM shutdown        | As Azi DDM shutdown but detected by the elevation motor control.                                                                                                    |
| 0A03E-0               | Antenna | ERROR    | PMM shutdown            | As Azi DDM shutdown but detected by the polarisation motor control.                                                                                                    |
| 0A03F-0               | Antenna | WARNING  | AMB timing              | This indicates a busy situation. It may occur<br>during installation procedures. No user<br>interaction is required.                                                                                                    |
| 0A040-0               | Antenna | WARNING  | VIM cable attn          | The output power cannot be controlled correctly. Check the Tx chain.                                                                                                    |

Table C-1: ADU event messages (Continued)

| Error<br>code<br>(ID) | Unit    | Severity | Description              | Explanation                                                                                                    |
|-----------------------|---------|----------|--------------------------|----------------------------------------------------------------------------------------------------|
| 0A043-0               | Antenna | WARNING  | LNB voltage low          | The voltage for the LNB is too low probably caused by a malfunctioning VIM/TIM or LNB.                                                                                                    |
| 0A044-0               | Antenna | WARNING  | LNB voltage high         | The voltage for the LNB is too high probably caused by a malfunctioning VIM/TIM.                                                                                                    |
| 0A047-0               | Antenna | ERROR    | VIM PLL lock             | The PLL of the VIM/TIM is out of lock. Check the reference reference signal.                                                                                                    |
| 0A048-0               | Antenna | WARNING  | VIM tuner lock           | The PLL of the second receiver (DVB) is out of lock. Check the reference signal.                                                                                                    |
| 0A049-0               | Antenna | WARNING  | Azi encoder slip         | A slip of the azimuth encoder has been<br>detected. No user interaction is required unless<br>this is a permanent situation. In this case the<br>belt and encoder of the azimuth axis must be<br>checked.                 |
| 0A04A-0               | Antenna | WARNING  | Xel encoder slip         | A slip of the cross-elevation encoder has been<br>detected. No user interaction is required unless<br>this is a permanent situation. In this case the<br>belt and encoder of the cross-elevation axis<br>must be checked. |
| 0A04B-0               | Antenna | WARNING  | Ele encoder slip         | A slip of the elevation encoder has been<br>detected. No user interaction is required unless<br>this is a permanent situation. In this case the<br>belt and encoder of the elevation axis must be<br>checked.             |
| 0A04D-0               | Antenna | WARNING  | GNSS position            | No position available from the GNSS device or position too old.                                                                                                    |
| 0A04E-0               | Antenna | WARNING  | GNSS velocity            | No velocity available from the GNSS device.                                                                                                    |
| 0A04F-0               | Antenna | WARNING  | Heading data             | Heading information is missing in the antenna.                                                                                                    |
| 0A050-0               | Antenna | ERROR    | Azi DDM<br>communication | Communication error between PCM and azimuth DDM. Check SUB-D connectors and cables.                                                                                                    |
| 0A051-0               | Antenna | ERROR    | Xel DDM<br>communication | Communication error between PCM and cross-<br>elevation DDM. Check SUB-D connectors and<br>cables.                                                                                                    |
| 0A052-0               | Antenna | ERROR    | Ele DDM<br>communication | Communication error between PCM and elevation DDM. Check SUB-D connectors and cables.                                                                                                    |

| Table C-1: ADU event | messages (Continued) |
|----------------------|----------------------|
|----------------------|----------------------|

| Error<br>code<br>(ID) | Unit    | Severity | Description          | Explanation                                                                                                    |
|-----------------------|---------|----------|----------------------|----------------------------------------------------------------------------------------------------|
| 0A053-0               | Antenna | ERROR    | ISM<br>communication | Communication error between PCM and ISM.<br>Check SUB-D connectors and cables.                                                                                                    |
| 0A054-0               | Antenna | ERROR    | PMM<br>communication | Communication error between PCM and PMM.<br>Check SUB-D connectors and cables.                                                                                                    |
| 0A055-0               | Antenna | WARNING  | Azi DDM warning      | The azimuth motor controller has temporarily<br>observed an unusual situation with regards to<br>temperature, voltage, current or velocity. No<br>user interaction required.                                                                                                    |
| 0A056-0               | Antenna | WARNING  | Xel DDM warning      | The cross-elevation motor controller has<br>temporarily observed an unusual situation with<br>regards to temperature, voltage, current or<br>velocity. No user interaction required.                                                                                                    |
| 0A057-0               | Antenna | WARNING  | Ele DDM warning      | The elevation motor controller has temporarily<br>observed an unusual situation with regards to<br>temperature, voltage, current or velocity. No<br>user interaction required.                                                                                                    |
| 0A058-0               | Antenna | WARNING  | PMM warning          | The polarisation motor controller has<br>temporarily observed an unusual situation with<br>regards to temperature, voltage, current or<br>velocity. No user interaction required.                                                                                                    |
| 0A059-0               | Antenna | WARNING  | Azi cal. limits      | Azimuth axis calibration result check limits<br>exceeded. Pointing performance may be<br>degraded. Info:<br>0x00000040: End stop detected before<br>expected limit<br>0x00000100: Zero width is low<br>0x0000200: Zero width is high<br>0x0000400: Zero slack is high<br>0x00001000: Friction average is high<br>0x00002000: Friction peak is high<br>0x00002000: Friction peak is high<br>0x00004000: Friction asymmetry is high<br>Zero width low/high: Zero reference module<br>placement may be incorrect.<br>Zero slack high: Mechanical slack may be too<br>high.<br>Friction average/peak high: Mechanical friction<br>is higher than expected.<br>Friction asymmetry high: Mechanical imbalance<br>may be too high. |

Table C-1: ADU event messages (Continued)

| Error<br>code<br>(ID) | Unit    | Severity | Description     | Explanation                                                                                                    |
|-----------------------|---------|----------|-----------------|----------------------------------------------------------------------------------------------------|
| 0A05A-0               | Antenna | WARNING  | Xel cal. limits | Cross-elevation axis calibration result check<br>limits exceeded. Pointing performance may be<br>degraded. Info: See 0A059-0.                                                                                                |
| 0A05B-0               | Antenna | WARNING  | Ele cal. limits | Elevation axis calibration result check limits exceeded. Pointing performance may be degraded. Info: See 0A059-0.                                                                                                    |
| 0A05D-0               | Antenna | WARNING  | ISM warning     | The ISM has temporarily observed an unusual<br>situation with regards to temperature or<br>voltage. No user interaction required. If<br>repeated after cooldown and reboot, the ISM or<br>cables around it may be defective. |
| 0A05E-0               | Antenna | WARNING  | Low elevation   | The antenna is not allowed to transmit because the elevation is too low.                                                                                                    |
| 0A05F-0               | Antenna | WARNING  | Heading range   | Heading data range error. External heading unit supplies unreliable data.                                                                                                    |
| 0A062-0               | Antenna | WARNING  | High elevation  | The antenna cannot perform acquisition in headingless mode (gyro-free) because the elevation is too high.                                                                                                    |

Table C-1: ADU event messages (Continued)

## C.3 List of ACU events

| Error<br>code<br>(ID) | ACU<br>PCB | Severity | Description          | Explanation                                                                                                    |
|-----------------------|------------|----------|----------------------|----------------------------------------------------------------------------------------------------|
| 08060-0               | ADM        | WARNING  | Antenna modem        | ACU/Antenna communication error detected<br>(framing and parity). If the situation is persistent,<br>check if cable specifications comply (length and<br>attenuation).                                                                                                    |
| 08063-0               | ADM        | ERROR    | Antenna connection   | The ACU has lost connection with the antenna.                                                                                                    |
| 08064-0               | ADM        | ERROR    | ADM PLL lock         | The intermediate frequency PLL is not in lock.<br>Check the 10 MHz reference signal.                                                                                                    |
| 08065-0               | ADM        | WARNING  | GNSS data            | Missing GPS data (fix).                                                                                                    |
| 08066-0               | ADM        | WARNING  | Heading data         | Missing heading information. Check cable and heading provider device.                                                                                                    |
| 08067-0               | ADM        | ERROR    | PCB temperature      | ADM temperature too high. The ACU is not<br>equipped with a fan, so make sure there is<br>compliance with the environmental specifications.                                                                                                    |
| 08068-0               | ADM        | ERROR    | PSM power            | The PSM fails to provide the requested supply voltage.                                                                                                    |
| 08069-0               | ADM        | WARNING  | Blocking Zone        | The antenna has entered a blocking zone.                                                                                                    |
| 0806A-0               | ADM        | WARNING  | VMU connection       | The ACU has lost connection with the sat modem.                                                                                                    |
| 0806C-0               | ADM        | ERROR    | VMU frequency setup  | There is a mismatch in the frequency setup.<br>Probably the sat modem is not configured<br>correctly to match the requirements of the ACU<br>and antenna. A common mismatch is the absence<br>of Rx or Tx LO parameter in the VSAT modem.                                     |
| 0806D-0               | ADM        | ERROR    | Antenna power        | The antenna supply voltage is outside the allowed<br>limits. This could happen if the PSM fails to<br>provide the requested supply voltage or if the<br>voltage difference across the hotswap is<br>unacceptable high.                                                        |
| 0806E-0               | ADM        | ERROR    | VMU 10 MHz reference | The VMU Rx or Tx reference signal is not present.<br>Whether this error Rx or Tx reference, depends on<br>the users selection on the modem profile page.<br>Make sure VMU Rx/Tx cable is connected and that<br>the VMU is configured to output the RX/TX<br>reference signal. |

Table C-2: ACU event messages

| Error<br>code<br>(ID) | ACU<br>PCB | Severity | Description                 | Explanation                                                                                                    |
|-----------------------|------------|----------|-----------------------------|----------------------------------------------------------------------------------------------------|
| 0806F-0               | ADM        | WARNING  | ROSS synchronization        | The ACU has become out of sync with the ROSS device, most likely because the ACU has been replaced, or the ROSS satellite profile is new. A manual (forced) handoff sequence must be initiated from the ROSS, refer to the ROSS manual for the procedure.                  |
| 08078-0               | ADM        | WARNING  | VMU TX frequency<br>invalid | VSAT modem unit provided a TX frequency of<br>zero. This may degrade tx performance. To<br>remove this warning re-configure the modem to<br>provide the correct tx frequency.                                                                                              |
| 08079-0               | ADM        | WARNING  | ACU Fan                     | Internal Fan is malfunctioning.                                                                                                    |
| 08100-0               | ADM        | ERROR    | PSM low voltage (22 V)      | The ADM measures a different antenna voltage<br>than expected. If the problem is not solved by a<br>restart, and the PSM is not reporting any errors, the<br>ADM is probably defective.                                                                                    |
| 08101-0               | ADM        | ERROR    | PSM high voltage (48 V)     | The ADM measures a different antenna voltage<br>than expected. Check for short circuit of the<br>antenna coax connector. If the problem is not<br>solved by a restart, and the PSM is not reporting<br>any errors, the ADM is probably defective.                          |
| 08102-0               | ADM        | ERROR    | PSM 5 V power               | Internal voltage supply error of the ADM.                                                                                                    |
| 08103-0               | ADM        | ERROR    | ADM hotswap                 | The ACU is not able to supply the correct voltage to the antenna. Check for short circuits in coax cable and the antenna                                                                                                    |
| 08104-0               | ADM        | ERROR    | Antenna<br>communication    | The ACU cannot communicate with the antenna.<br>Check cable and antenna.                                                                                                    |
| 08107-0               | ADM        | ERROR    | ADM FPGA load               | The ADM FPGA cannot be initialised and loaded.                                                                                                    |
| 08109-0               | ADM        | ERROR    | Antenna XIM data            | There is a mismatch with the antenna<br>configuration data. Either the PCM or the VIM in<br>the antenna are malfunctioning or one of them<br>has been replaced. In the latter case, select which<br>is the original device in the web interface and<br>restart the system. |
| 0810A-0               | ADM        | ERROR    | ADM production data         | Production data has been corrupted.                                                                                                    |

Table C-2: ACU event messages (Continued)

| Error<br>code<br>(ID) | ACU<br>PCB | Severity | Description                 | Explanation                                                                                                    |
|-----------------------|------------|----------|-----------------------------|----------------------------------------------------------------------------------------------------|
| 0810B-0               | ADM        | ERROR    | Antenna software<br>version | Some error occurred during upload of software to<br>the antenna, which means that the antenna<br>software version is not as expected. Either the<br>software in the ACU, does not meet the minimum<br>version required by the antenna, the software<br>image in the ACU is corrupted or the upload<br>procedure failed because of a communication<br>error. |
| 0810C-0               | ADM        | ERROR    | File system integrity       | One or more file system partitions are corrupt. You<br>may have lost your settings and collected<br>statistics. If restarting the system does not help,<br>contact your service partner.                                                                                                    |
| 0810D-0               | ADM        | ERROR    | Antenna software<br>upload  | Some error occurred during upload of software to<br>the ACU, which means that the ACU software<br>version is not as expected. Either the software in<br>the ACU, does not meet the minimum version<br>required by the ACU, the software image in the<br>ACU is corrupted or the upload procedure failed<br>because of a communication error.                |
| 0810E-0               | ADM        | ERROR    | RF calibration              | The RF calibration is not valid.                                                                                                    |
| 08800-0               | ADM        | ERROR    | Internal power supply       | An internal power supply voltage is outside its legal range.                                                                                                    |
| 08840-0               | ADM        | WARNING  | Master PLL lock             | The master PLL has lost lock. Check the input reference signal.                                                                                                    |
| 08841-0               | ADM        | ERROR    | Tuner lock                  | The internal tuner PLL was unable to lock.                                                                                                    |
| 08842-0               | ADM        | WARNING  | GSC demodulator             | The GSC demodulator has reported an error.                                                                                                    |
| 08843-0               | ADM        | WARNING  | DVBS demodulator            | The DVBS demodulator cannot be initialised and loaded correctly.                                                                                                    |
| 08844-0               | ADM        | WARNING  | BUC voltage                 | The BUC voltage is out of range.                                                                                                    |
| 08845-0               | ADM        | WARNING  | LNB voltage                 | The LNB voltage is out of range.                                                                                                    |
| 08880-0               | ADM        | ERROR    | WLAN configuration error    | Configuration of WLAN module failed.                                                                                                    |
| 08A00-0               | ADM        | WARNING  | GX Core Module fan          | There is a problem with the Core Module fan.<br>Check/clean and replace if necessary.                                                                                                    |

Table C-2: ACU event messages (Continued)

| Error<br>code<br>(ID) | ACU<br>PCB | Severity | Description                   | Explanation                                                                                                    |
|-----------------------|------------|----------|-------------------------------|----------------------------------------------------------------------------------------------------|
| 08A01-0               | ADM        | WARNING  | GX Core Module heater         | There is a problem with the Core Module heater.<br>Check and replace if necessary.                                                                                                    |
| 08A02-0               | ADM        | WARNING  | GX Core Module<br>temperature | The Core Module temperature is out of range. It may affect performance, and it will be shut down if the situation gets worse.                                                                                                 |
| 08A03-0               | ADM        | ERROR    | GX Core Module                | The ACU detected a warning/error in the GX Core<br>Module. Info: 0x00000001: Power supply error<br>0x0000002: Test error                                                                                                    |
| 09000-0               | KDM        | ERROR    | KDM 3V3 supply                | Internal 3V3 voltage supply error in the KDM.                                                                                                    |
| 09001-0               | KDM        | ERROR    | KDM 12V supply                | Internal 12V voltage supply error in the KDM.                                                                                                    |
| 09002-0               | KDM        | ERROR    | KDM display                   | Display hardware error in the KDM.                                                                                                    |
| 09010-0               | KDM        | ERROR    | KDM link/SW version           | Link to the KDM module could not be established.<br>Either the KDM board is malfunctioning, or - if the<br>system software has just been updated - the<br>software is too old and is not compatible with the<br>KDM hardware. |
| 0B000-0               | PSM        | ERROR    | PSM production data           | Missing or invalid production data in the PSM. It should be replaced.                                                                                                    |
| 0B001-0               | PSM        | ERROR    | NMEA 2000 identifier          | Missing or invalid production data in the PSM. It should be replaced.                                                                                                    |
| 0B010-0               | PSM        | ERROR    | PSM link/SW version           | Link to the PSM module could not be established.<br>Either the PSM board is malfunctioning, or - if the<br>system software has just been updated - the<br>software is too old and is not compatible with the<br>PSM hardware. |
| 0B060-0               | PSM        | WARNING  | NMEA 0183 parse error         | Parse errors detected on the NMEA 0183<br>interface. Check NMEA 0183 cable, signal levels<br>etc.                                                                                                    |

Table C-2: ACU event messages (Continued)

# **Command line interface**

## D.1 Introduction

After you have done the initial configuration and connected the SAILOR VSAT system to your network, you can use Telnet to configure the SAILOR VSAT system. You can also setup VSAT modem parameters.

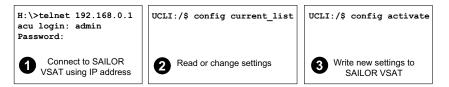

Figure D-1: How to use the command line interface (example for telnet)

After successful login you can read and change settings. Use the command **config activate** to activate the new settings in the ACU. You will need to refresh the browser window before the changed settings become visible.

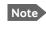

Every change is performed on the active satellite profile or the active VSAT modem profile. Parameter identifiers are case sensitive.

### D.1.1 Telnet connection

You can access the command line interface via Telnet.

#### User name and password

Access to the SAILOR VSAT system system is protected by a user name and password. This is the same user name and password that is used in the web interface under **ADMINISTRATION**.

#### Telnet

The interface is on the standard Telnet port 23 or SSH port 22. Use any LAN port and corresponding IP address of the ACU (except LAN 2 on GX/Ka ACU). To start telnet session do as follows:

- 1. Open a Telnet client of your choice.
- 2. At the prompt, enter the IP address of the ACU, default login **admin** and default password **1234**.

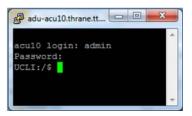

Figure D-2: Command line interface, login

### D.1.2 Help

If you enter **help** directly at the prompt **UCLI:**/\$ all available commands are listed. Additionally any command will take **help** as first argument and display detailed information of the specific command.

### D.1.3 Conventions

The command description below uses the following special typography:

| Convention            | Description                                  |
|-----------------------|----------------------------------------------|
| Courier font          | Information that is displayed on the screen. |
| Bold Courier font     | Text the user must enter.                    |
| <argument></argument> | Required argument                            |
| [argument]            | Optional argument                            |

Table D-1: Command typography

### D.2 Supported commands

The following commands are described in detail. They are listed in alphabetical order.

- config
- demo
- dual\_antenna
- exit
- help
- modem
- satellite
- status
- system
- track
- zone

### D.2.1 config

| Command             | Description                                                                                |
|---------------------|--------------------------------------------------------------------------------------------|
| config              | Shows the sub commands available, including a short description.                           |
| config pending_list | Shows the number of pending changes.                                                       |
| config current_list | Shows the values for the current satellite profile, antenna and some tracking information. |
| config discard      | Discards all pending changes.                                                              |
| config activate     | Use this command to save and activate the pending changes in the SAILOR VSAT system.       |

Table D-2: UCLI command: config

### D.2.2 demo

| Command    | Description                                                                                                    |
|------------|----------------------------------------------------------------------------------------------------|
| demo start | Starts a demo pattern where the antenna will turn azimuth, elevation and cross elevation until it receives the command demo stop. |
| demo stop  | Stops the antenna demo pattern.                                                                                                   |
| demo reset | Resets the antenna to angle 0.                                                                                                    |

Table D-3: UCLI command: demo

### D.2.3 dual\_antenna

| Command             | Description                                |
|---------------------|--------------------------------------------|
| dual_antenna mode   | Shows the current dual antenna mode        |
|                     | • single                                   |
|                     | • master                                   |
|                     | • slave                                    |
| dual_antenna status | Shows the current dual-antenna mode status |
|                     | active                                     |
|                     | inactive                                   |

Table D-4: UCLI command: dual\_antenna

### D.2.4 exit

| Command | Description                                     |
|---------|-------------------------------------------------|
| exit    | Exits the connection to the SAILOR VSAT system. |
|         |                                                 |

Table D-5: UCLI command: exit

### D.2.5 help

| Command              | Description                                                                |
|----------------------|----------------------------------------------------------------------------|
| help                 | Shows a list of commands available, including a short description.         |
| help satellite       | Shows the sub commands and description for the command satellite.          |
| help modem           | Shows the sub commands and a short description for the command modem.      |
| help track           | Shows the sub commands and description for the command track.              |
| help status          | Shows the sub commands and description for the command status .            |
| help system          | Shows the sub commands and a short description for the command system.     |
| help config          | Shows the sub commands, unit and description for the command config.       |
| help zone            | Shows the sub commands, unit and description for the command ${\tt zone}.$ |
| help demo            |                                                                            |
| help dual<br>antenna |                                                                            |
| help exit            |                                                                            |

Table D-6: UCLI command: help

### D.2.6 modem

| Command    | Description                                                                                         |  |
|------------|----------------------------------------------------------------------------------------------------|--|
| modem      | Shows a list of sub commands available, including a short description.                              |  |
| modem name | Shows the VSAT modem name of the currently active satellite profile (entered in the web interface). |  |

Table D-7: UCLI command: modem

| Command       | Description                                                                  |  |
|---------------|------------------------------------------------------------------------------|--|
| modem model   | Shows the currently active VSAT modem model (selected in the web interface). |  |
| modem gps_fix | Shows the current GPS position                                               |  |
| modem gps_lat | Shows the latitude value of the current position.                            |  |
| modem gps_lon | Shows the longitude value of the current position.                           |  |

Table D-7: UCLI command: modem (Continued)

### D.2.7 satellite

| Command                                            | Description                                                                                                    |
|----------------------------------------------------|----------------------------------------------------------------------------------------------------|
| satellite name                                     | Shows the name of the currently active satellite profile.                                                                                                    |
| satellite lon                                      | Shows or sets the longitude position of the satellite, in degrees.                                                                                                    |
| satellite lon 1W                                   | • 1.0W or 1.0E or -1.0 for west and 1.0 for east                                                                                                    |
| satellite skew<br>satellite skew 3.7               | Shows or sets an additional skew offset of the satellite <sup>a</sup> . Some satellite has additional skew because they have been placed different in the orbit. E.g. Optus satellites in Australia are offset -45 degrees. Most satellites have 0 degree skew offset.               |
|                                                    | • Skew of the satellite: -90° to +90°.                                                                                                    |
| <pre>satellite max_inc satellite max_inc 2.5</pre> | Shows or sets the maximum inclination of the<br>used satellite. Some satellites are old and are<br>therefore moving in larger circles in space. Setting<br>the maximum inclination will add this to the<br>SAILOR VSAT system acquisition window size used<br>to find the satellite. |
|                                                    | • Maximum inclination of satellite $0.0^{\circ}$ to $90^{\circ}$                                                                                                    |
| satellite rx_pol                                   | <ul><li>Shows or sets the current RX polarisation:</li><li>v (vertical)</li></ul>                                                                                                    |
| satellite rx_pol v                                 | <ul><li>h (horizontal)</li><li>l (left)</li></ul>                                                                                                    |
|                                                    | • r (right)                                                                                                    |

Table D-8: UCLI command: satellite

| Command                                                  | Description                                                                                                    |
|----------------------------------------------------------|----------------------------------------------------------------------------------------------------|
| satellite tx_pol                                         | Shows or sets the current TX polarisation:                                                                                                    |
|                                                          | • v (vertical)                                                                                                    |
| satellite tx_pol v                                       | • h (horizontal)                                                                                                    |
|                                                          | • I (left)                                                                                                    |
|                                                          | • r (right)                                                                                                    |
| <pre>satellite ele_cut_off satellite ele_cut_off 5</pre> | Shows or sets the elevation referenced to earth<br>where the SAILOR VSAT system must shut off for<br>transmission. This is an FCC requirement. The<br>elevation cut off depends on how much power is<br>transmitted and which coding is used. |
|                                                          | • Valid range: 0° to 90°                                                                                                    |
| satellite rx_lo                                          | Shows the Rx LO / LNB LO.<br>Range: 9.6 GHz to 11.3 GHz.<br>GX: 18.25 GHz                                                                                                    |
| <pre>satellite rx_rf_freq</pre>                          | Shows or sets the Rx frequency and LNB Lo frequency.                                                                                                    |
| <pre>satellite rx_rf_freq 12.123456 9.75</pre>           | <ul> <li>Ku band:<br/>RF frequency: 10.7 – 12.75 GHz.<br/>LNB Lo frequency: 9.6 GHz – 11.3 GHz.<br/>The SAILOR VSAT system supports any LNB Lo.</li> </ul>                                                                                    |
|                                                          | <ul> <li>Ka band:<br/>RF frequency: 19.2 – 20.2 GHz.<br/>LNB Lo frequency: 18.25 GHz.</li> </ul>                                                                                                    |
|                                                          | <b>Note</b> : Setting the Ku-band Rx frequency and LNB Lo automatically configures the L-band rx frequency:                                                                                                    |
|                                                          | Rx L-band freq = rx_rf_freq – LNB Lo                                                                                                    |
|                                                          | <b>Example</b> : 1567.890 MHz = 11.567890 GHz – 10 GHz                                                                                                    |

Table D-8: UCLI command: **satellite** (Continued)

| Command                                   | Description                                                                                                    |
|-------------------------------------------|----------------------------------------------------------------------------------------------------|
| <pre>satellite rx_if_freq</pre>           | Shows or sets the IF Rx frequency together with the LNB Lo frequency.                                                                                                    |
| satellite rx_if_freq<br>1200.123 9.75     | <ul> <li>Ku band:<br/>IF frequency within 950 MHz – 2150 MHz.<br/>LNB Lo frequency within 9.6 GHz – 11.3 GHz.<br/>The SAILOR VSAT system supports any LNB Lo.</li> </ul> |
|                                           | <ul> <li>Ka band:<br/>IF frequency within 950 MHz – 1950 MHz.<br/>LNB Lo frequency: 18.25 GHz.</li> </ul>                                                                |
|                                           | <b>Note</b> : Setting the L-band Rx frequency and LNB Lo<br>automatically configures the Ku-band Rx<br>frequency:<br>Rx Ku-band frequency = LNB Lo + rx_if_frequency     |
|                                           | <b>Example:</b> 11.567890 GHz = 10 GHz +<br>1567.890000 MHz                                                                                                    |
| satellite tx_lo                           | Shows the current TX LO frequency, fixed at<br>Ku band:12.8 GHz<br>Ka band: 28.05 GHz                                                                                    |
| <pre>satellite tx_rf_freq</pre>           | Shows or sets the RF frequency used for tx.                                                                                                    |
| <pre>satellite tx_rf_freq 14.123456</pre> | <ul> <li>Valid range:<br/>Ku band: 13.75 GHz to 14.5 GHz.<br/>Ka band: 29 GHz to 30 GHz.</li> </ul>                                                                      |
|                                           | <b>Note</b> : Configuring the Ku-band tx frequency<br>automatically configures the L-band frequency:<br>L-band frequency = Ku-band tx frequency – 12.8<br>GHz (BUC Lo)   |
|                                           | Example: 1308.300000 MHz = 14.108300 GHz<br>- 12.8 GHz                                                                                                    |
| <pre>satellite tx_if_freq</pre>           | Shows or sets the IF frequency for tx.                                                                                                    |
| <pre>satellite tx_if_freq 1200.123</pre>  | <ul> <li>Valid range:<br/>Ku band: 950 MHz to 1700 MHz.<br/>Ka band: 950 MHz to 1950 MHz</li> </ul>                                                                      |
|                                           | <b>Note</b> : Configuring the L-band tx frequency<br>automatically configures the Ku-band frequency:<br>Ku-band frequency = 12.8 GHz (BUC Lo) + L-band<br>frequency      |
|                                           | Example: 14.108300 GHz = 12.8 GHz +<br>1308.300000 MHz                                                                                                    |

Table D-8: UCLI command: **satellite** (Continued)

a. Relevant for Ku band.

### D.2.8 status

| Command           | Description                                                                                                    |
|-------------------|----------------------------------------------------------------------------------------------------|
| status            | Shows the sub commands available, including a short description.                                                                                                    |
| status system     | Shows the current status of the SAILOR 100 GX.                                                                                                    |
| status track_all  | <ul> <li>Shows the current values for all tracking parameters:</li> <li>vessel heading</li> <li>azimuth relative</li> <li>elevation relative</li> <li>polarisation skew</li> <li>GPS latitude and longitude</li> </ul> |
| status event_list | Shows a list of active events.                                                                                                    |

Table D-9: UCLI command: status

### D.2.9 system

| Command        | Description                                                                                                    |
|----------------|----------------------------------------------------------------------------------------------------|
| system         | Shows the sub commands available, including a short description.                                                                            |
| system restart | Sends a command to the ACU to restart the system instantaneously. It makes a power-on self test and then points to the last used satellite. |
| system info    | Shows the software version, part names and serial numbers of the SAILOR 100 GX.                                                             |

Table D-10: UCLI command: system

### D.2.10 track

| Command                           | Description                                                                                                    |
|-----------------------------------|----------------------------------------------------------------------------------------------------|
| track                             | Shows the sub commands available, including a short description.                                                                                                    |
| track mode                        | Shows or sets the receiver bandwidth or mode, the way the SAILOR 100 GX tracks the satellite:                                                                                                    |
| track mode dvb                    | <ul> <li>narrow (recommended, uses the built-in 300 kHz<br/>filter of the SAILOR 100 GX)</li> </ul>                                                                                                    |
|                                   | • rssi (uses the RSSI signal from the VSAT modem)                                                                                                    |
|                                   | • wide (uses the wide-band filter to track the satellite)                                                                                                    |
|                                   | <ul> <li>dvb (uses the built-in DVB-S2 receiver of the SAILOR<br/>100 GX to track the satellite. You must configure<br/>dvb_sym and dvb_nid.)</li> </ul>                                                                                                    |
|                                   | GSC (uses Inmarsat Global Signalling Channel                                                                                                    |
|                                   | <ul> <li>GSCpwr (uses power of Inmarsat Global Signalling<br/>Channel)</li> </ul>                                                                                                    |
| track dvb_sym<br>track dvb_sym 22 | Shows or sets the current mega symbols rate for the DVB-S2 receiver when in dvb mode. The symbol rate used to verify and track a transponder.                                                                                                    |
|                                   | • Valid range: 0.1 — 99                                                                                                    |
| track dvb_nid                     | Shows or sets the DVB NID to be verified by the built-in DVB-S2 tracking receiver, when using tracking mode                                                                                                    |
| track dvb_nid 0                   | DVB. It configures the NID used to verify and track a transponder.                                                                                                    |
|                                   | <ul> <li>Valid range: 0 — 65535         A NID of '0' disables the NID check. Then the NID will be omitted in the verification of the transponder.     </li> </ul>                                                                                                    |
| track rx_rf_freq                  | The frequency for the receiver to tune to. Verify that<br>the frequency is in the same range as the modem<br>rx_rf_frequency, above or below 11.7 GHz. I.f<br>rx_rf_freq is set to 0, the tracking frequency is the same<br>as the RX frequency provided by the modem |
|                                   | <ul> <li>Valid range:<br/>Ku band: 10.7 GHz to 12.75 GHz<br/>Ka band: 19.2 GHz to 20.2 GHz</li> </ul>                                                                                                    |

Table D-11: UCLI command: track

### D.2.11 zone

| Command                                                                           | Description                                                                                  |
|-----------------------------------------------------------------------------------|----------------------------------------------------------------------------------------------|
| zone                                                                              | Shows the sub commands, unit and description for the command zone.                           |
| <pre>zone <id> azimuth <start angle=""> <end angle=""></end></start></id></pre>   | Sets the azimuth angles of the blocking zone for one zone.                                   |
|                                                                                   | • Valid zones: 0 to 7                                                                        |
|                                                                                   | Valid angles: 0 to 360                                                                       |
| <pre>zone <id> elevation <start angle=""> <end angle=""></end></start></id></pre> | <ul><li>Sets the elevation angles for a blocking zone.</li><li>Valid zones: 0 to 7</li></ul> |
|                                                                                   | Valid angles: 0 to 360                                                                       |
| <pre>zone <id> tx_off <yes no=""  =""></yes></id></pre>                           | Enables or disables TX inside the blocking zone.                                             |
| zone <id> active <yes no=""  =""></yes></id>                                      | Enables or disables the blocking zone.                                                       |
| zone <id></id>                                                                    | Shows the setting for the blocking zone.                                                     |

Table D-12: UCLI command: zone

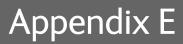

## Approvals

This appendix lists the approvals for SAILOR 100 GX:

• CE (R&TTE)

## E.1 CE (R&TTE)

The SAILOR 100 GX is CE certified (R&TTE directive) as stated in the "Declaration of Conformity with R&TTE Directive", enclosed in copy on the next page.

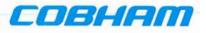

### **Declaration of Conformity with R&TTE Directive**

The undersigned of this letter declares that the following equipment complies with the specifications of EC directive 1999/5/EC concerning Radio & Telecommunications Terminal Equipment.

#### Equipment included in this declaration

TT-7090C Sailor 100GX, Maritime Ka-Band Antenna System consisting of:

| TT-7016B | Antenna Control Unit (ACU) Ka<br>Antenna Control Unit (ACU) Ka | PN = 407016B-T19 or<br>PN = 407016B-N19 |
|----------|----------------------------------------------------------------|-----------------------------------------|
| And:     |                                                                |                                         |
| TT-7023A | Global Xpress Modem Unit (GMU)                                 | PN = 407023A-T19 or                     |
|          | Global Xpress Modem Unit (GMU)                                 | PN = 407023A-N19                        |
| And:     |                                                                |                                         |
| TT-7009C | Above Deck Unit (ADU)                                          | PN = 407009C-THR                        |
|          | Above Deck Unit (ADU)                                          | PN = 407009C-NEU                        |

#### **Equipment Applicability**

TT-7090C SAILOR 100GX System consists of an antenna unit (ADU – Above Deck Unit), an ACU (Antenna Control Unit) and a GMU (Global Xpress Modem Unit). It is a system that provides two-way satellite voice/data broadband communication while in movement on a vessel at sea (stabilized). The system can transmit to and receive from any desired Ka-band satellite, which has adequate signal coverage in the current geographic area.

#### Declaration

The requirement with respect to the LVD directive 2006/95/EC is met by conforming to the harmonized EU standard EN 60950. The protection requirement with respect to the EMC directive 2004/108/EC is met by conforming to the harmonized EU standard EN 60945. Effective use of frequency spectrum is met by conforming to harmonized EU standard EN 303978.

#### Manufacturer

Thrane & Thrane A/S

Lundtoftegårdsvej 93D, DK-2800 Kgs. Lyngby, Denmark Industrivej 30, DK-9490 Pandrup, Denmark

Place and Date Kgs. Lyngby, 10. November 2014

Poul Jona, CEO Thrane & Thrane A/S

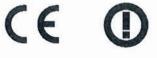

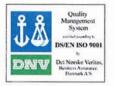

Doc. no. 99-144294-A Thrane & Thrane A/S trading as Cobham SATCOM Registered no.: DK - 65 72 46 18. Registered address: Lundtoftegaardsvej 93 D, 2800 Kgs. Lyngby, Denmark

www.cobham.com

# Glossary

| A         |                                                                                                    |
|-----------|----------------------------------------------------------------------------------------------------|
| ABS       | ADU Bus Slave                                                                                                    |
| ACU       | Antenna Control Unit                                                                                                    |
| ADM       | ACU Digital Module. A main processor board in the ACU.                                                                                                    |
| AMB       | Antenna Module Bus                                                                                                    |
| D         |                                                                                                    |
| В         |                                                                                                    |
| BUC       | Block Up Converter - The BUC can be thought of the "transmitter", and its actions are effectively the direct opposite to the LNB. The BUC consists of the Up Converter and HPA.                                      |
|           |                                                                                                    |
| С         |                                                                                                    |
| CE        | Conformité Européenne. This term signifies that a CE certified product conforms to European health, environmental, and safety regulations. In short, it makes the product legal to be sold in the European Union.    |
| СМ        | Continuous Monitoring                                                                                                    |
|           |                                                                                                    |
| D         |                                                                                                    |
| DDM       | DC-Motor Driver Module                                                                                                    |
| DHCP      | Dynamic Host Configuration Protocol. A protocol for assigning dynamic IP addresses to devices on a network. With dynamic addressing, a device can have a different IP address every time it connects to the network. |
| DNS       | Domain Name System. A system translating server names (URLs) to server addresses.                                                                                                    |
| DVB       | Digital Video Broadcasting, a set of standards relating to digital television.                                                                                                    |
| E         |                                                                                                    |
| =<br>EIRP | Effective Isotropically-Radiated Power. The amount of power that would have to be                                                                                                    |
|           | emitted by an isotropic antenna (that evenly distributes power in all directions) to<br>produce the peak power density observed in the direction of maximum antenna gain.                                            |
| ESD       | ElectroStatic Discharge                                                                                                    |
| ETSI      | European Telecommunication Standard Institute                                                                                                    |
|           |                                                                                                    |

| F     |                                                                                                    |
|-------|----------------------------------------------------------------------------------------------------|
| FPGA  | Field Programmable Gate Array,                                                                                                    |
|       |                                                                                                    |
| G     |                                                                                                    |
| GNSS  | Global Navigation Satellite System, e.g. GPS.,                                                                                                    |
| GPL   | General Public License                                                                                                    |
| GPS   | Global Positioning System. A system of satellites, computers, and receivers that is able to determine the latitude and longitude of a receiver on Earth by calculating the time difference for signals from different satellites to reach the receiver.                                                                                        |
| н     |                                                                                                    |
| HDT   | HeaDing True, NMEA sentence.                                                                                                    |
| HTTPS | HyperText Transfer Protocol Secure.                                                                                                    |
|       |                                                                                                    |
| Ι     |                                                                                                    |
| IEC   | International Electrotechnical Commission. The international standards and conformity assessment body for all fields of electrotechnology.                                                                                                    |
| IMSO  | International Mobile Satellite Organisation. An intergovernmental organisation that oversees certain public satellite safety and security communication services provided via the Inmarsat satellites.                                                                                                    |
| ISM   | Inertial Sensor Module                                                                                                    |
|       |                                                                                                    |
| Κ     |                                                                                                    |
| KDM   | Keyboard and Display Module of the ACU                                                                                                    |
|       |                                                                                                    |
| L     |                                                                                                    |
| LAN   | Local Area Network                                                                                                    |
| LEN   | Load Equivalent Number                                                                                                    |
| LGPL  | Lesser General Public License                                                                                                    |
| LNB   | Low Noise Block. A device used to amplify or boost the weak received signal without<br>amplifying the noise signals (hence the "low noise" part of LNB) and to convert the high<br>frequencies of the signal into lower frequencies, a process called down converting, for<br>conveyance to the indoor equipment (demodulator) for processing. |

Glossary

## M MIB Management Information Base N

| NID Network IDe | ntification , |
|-----------------|---------------|
|-----------------|---------------|

NMEA National Marine Electronics Association (standard). A combined electrical and data specification for communication between marine electronic devices such as echo sounder, sonars, anemometer (wind speed and direction), gyrocompass, autopilot, GPS receivers and many other types of instruments. It has been defined by, and is controlled by, the U.S.-based National Marine Electronics Association.

### 0

| openAMIP | Open Antenna-Modem Interface Protocol, facilitates the exchange of information         |
|----------|----------------------------------------------------------------------------------------|
|          | between an ACU and a satellite router. It allows the router to command the antenna and |
|          | enables automatic beam switching (ABS).                                                |

### Ρ

| PAST | Person Activated Self Test                                                              |
|------|-----------------------------------------------------------------------------------------|
| PCM  | Pedestal Control Module                                                                 |
| РММ  | Polarisation Motor Module                                                               |
| POST | Power On Self Test. A system test that is activated each time the system is powered on. |
| PSM  | Power Supply Module                                                                     |

### R

| RF   | Radio Frequency. Electromagnetic wave frequencies between about 3 kilohertz and about 300 gigahertz including the frequencies used for communications signals (radio, television, cell-phone and satellite transmissions) or radar signals. |
|------|----------------------------------------------------------------------------------------------------|
| RFI  | Radio Frequency Interference. A non-desired radio signal which creates noise or dropouts in the wireless system or noise in a sound system.                                                                                                 |
| ROSS | Roaming Oceanic Satellite Server                                                                                                    |
| RSSI | Received Signal Strength Indicator                                                                                                    |
|      |                                                                                                    |

### S

SMD Single Motor Driver Module

| SNMP           | Simple Network Management Protocol. An Internet-standard protocol for managing devices on IP networks. It is used mostly in network management systems to monitor network-attached devices for conditions that warrant administrative attention. |
|----------------|----------------------------------------------------------------------------------------------------|
| SSH            | Secure Shell. A network protocol for secure data communication, remote shell services or command execution and other secure network services between two networked computers that it connects via a secure channel over an insecure network.     |
| U              |                                                                                                    |
| UCLI           | User Command Line Interface                                                                                                    |
| V              |                                                                                                    |
|                |                                                                                                    |
| VIM            | VSAT Interface Module                                                                                                    |
| VLANVirtual Lo | cal Area Network                                                                                                    |
| VMU            | VSAT Modem Unit                                                                                                    |
|                |                                                                                                    |
| W              |                                                                                                    |
| WAN            | Wide Area Network                                                                                                    |
| х              |                                                                                                    |
|                |                                                                                                    |
| XIM            | Xim Interface Module, term for the module that connects the PCM and the ACU. X stands for one of various interface modules.                                                                                                    |
| Z              |                                                                                                    |
| ZRM            | Zero Reference Module                                                                                                    |
|                |                                                                                                    |

Index

### A

access limit, 6-34 acquisition gyro-free, 6-8 search pattern, 6-7 search pattern, inclined orbit, 6-8 time, 6-9 activate satellite profile, 6-21 ACU description, 2-6 LED, 8-11 ACU display description, 6-39 ACU events, C-8 ACU rack version grounding, 3-24, 3-25 installing, 3-24 LEDs, display and keypad, 4-1 administration settings, 6-32 administrator  $\log off, 6-34$ logon, command line interface, D-1 logon, web interface, 6-32 password, 6-32 password, change, 6-33 password, reset, 6-33 ADU cable sizes, A-9 connector, 4-2 description, 2-3 grounding, optimal, 3-22 weight, 2-3, 3-8 ADU cable alternatives, 3-23 connection, 3-20 modem attenuation, 3-23 ADU cable loop DC-resistance, 3-23 ADU events, C-2 aluminum hulls grounding, B-7

antenna drainage, 3-16 grounding recommendations, B-4 installation location, 3-3 isolation from mounting base, B-12 mast design, 3-8 obstructions, 3-4 opening, 3-21 radiation, 3-6 stabilization, 2-3 antenna dish position fix, 2-5, 8-21 attenuation ADU cable, 3-23 azimuth calibration, 6-4 DVB symbol rate minimum, 6-5, 6-10

### В

baud rate NMEA 0183, 4-4 BITE test, 8-11 block diagram DDM, 8-18 ISM, 8-20 PCM, 8-17 S-bus, 8-22 ZRM, 8-19 blocking zones azimuth, 3-5 elevation, 3-5 setup, 6-22 statistics, 6-30 braces mast, 2 pieces, 3-12 mast, 3 pieces, 3-11 browser settings for web interface, 8-4 BUC calibration, 6-12

### С

cable calibration data reset, 6-37 ground, B-11 power, 5-1 cable calibration, 6-11 service, 6-11 cable loss ADU cable, 3-18 cable requirements NMEA, 4-4 cable size N-connector, ADU, A-9 cable type LAN, 4-5, 4-8 calibration azimuth, 6-4, 6-9 cable, 6-9, 6-11 elevation requirements, 6-5 error codes, 6-11 satellite data, 8-9 service profile, 6-4 calibration data, 6-37 enter, 6-4 reset, 6-37 update, 8-67 change administrator password, 6-33 Change network, 6-35 CLI, D-1 command line interface, D-1 config, D-3 demo, D-3 dualantenna, D-3 exit, D-4 help, D-2 modem, D-4 satellite, D-5 status, D-8 supported commands, D-2 system, D-8 track, D-9 user name and password, D-1 zone, D-10 commands UCLI, D-2 commands in command line interface. D-2 compass safe distance, -iv ACU, A-4, A-5 ADU, A-3 condensation in antenna, 3-16 config command line interface, D-3

configuration copy, 6-36 export, 6-36 import, 6-36 LAN network, 6-24 site map, 6-16 step-by-step, 6-1 Configuration program, 6-1 connect web interface, 6-1 connector ADU, 4-2 DC, 4-2 DC Input, 4-2 LAN, 4-5, 4-8 management PC, 4-8 NMEA 0183/2000, 4-3 RS-232, 4-4, 4-7 RS-422, 4-4, 4-7 service port, 4-5, 4-8 TNC, 4-3 VMU Rx-Tx, 4-3, 4-6, 4-8 contact information, 8-2 corrosion smoke deposits, 3-16 current start up peak, 5-1

### D

DC connector, 4-2 DC Input connector, 4-2 DDM block diagram, 8-18 default reset to factory settings, 6-36 default gateway, 6-26 degradation due to the radar. 3-15 Ka-band connection, 3-14 demo command line interface, D-3 DHCP client, 6-26 DHCP server, 6-25, 6-26 diagnostic report, 6-31, 8-2 display ACU, description, 6-39

Index

distance antenna to GPS receiver, 3-15 antenna to radar, 3-13 DNS setup, 6-26 drainage of antenna, 3-16 drawing ACU rack version, A-7 ADU, A-6 dual antenna command line interface, D-3 DVB symbol rate azimuth calibration, 6-5, 6-10 DVB-S, 6-5, 6-10

### Ε

elevation angle minimum, 8-9 elevation cutoff, 8-9 E-mail setup, 6-27 error codes, C-1 calibration, 6-11 error messages, 8-3, C-1 ACU, C-8 ADU, C-2 ETSI elevation angle, 8-9 event, C-1 events ACU, C-8 ADU, C-2 list of active, 8-3 exit command line interface, D-4 export configuration, 6-36 external heading input, 6-6

### F

factory default calibration data, 6-37 reset, 6-36 factory defaults reset to, 8-4 failure states view, 8-72 FCC elevation angle, 8-9 Features, 2-2 fiberglass hulls grounding, B-9 fire wall, 6-1 fix antenna lock, 2-5, 8-21 fixed heading, 6-6, 6-7 fixed TX gain, 6-15 flange thickness, 3-8 flatness, 3-8

### G

gain fixed TX, 6-15 gateway setup, 6-26 **GPS** receiver distance from antenna, 3-15 grounding, B-1 ACU rack version, 3-24, 3-25 ADU, 3-22 aluminum hulls, B-7 antenna, B-4 cable, B-11 fiberglass hulls, B-9 recommendations, B-2 steel hulls, B-4 terminal, B-2 guest permissions, 6-34 guest login, 6-2, 6-34 gusset plates, 3-8 gyro compass heading input, 6-6 gyro input, 4-3

### Η

hatch remove, 3-21 heading input external, 6-6 fixed, 6-6 gyro compass, 6-6 NMEA, 4-4 none, 6-7, 6-14 help command line interface, D-2 helpdesk number, 8-2 changing in web interface, 8-2 host name, 6-17, 6-24 humidity in antenna, 3-16

### Ι

impedance cable, 5-3 total, 5-2 import configuration, 6-36 inclined orbit search pattern for acquisition, 6-8 inclined orbit satellites, 6-14 installation ACU rack versionl, 3-24 Interfaces, 4-1, 5-1 interference, 3-13 from radar, 3-13 RF, B-13 IP address for web interface, 6-2, 6-4, 8-6 static, 6-26 ISM block diagram, 8-20

### L

LAN cable type, 4-5, 4-8 connector, 4-5, 4-8 network setup, 6-24 LAN configuration default gateway, 6-26 DHCP client, 6-26 LAN connector management, 4-8 LAN network configuration, 6-24 LED ACU, 8-11 limit access to web interface, 6-34 LO frequencies, 6-39 load configuration, 6-36 lock service hatch, 3-21 locking pin, 2-5, 8-21

log off administrator, 6-34 login guest, 6-34 logon administrator, command line interface, D-1 administrator, web interface, 6-32

### Μ

mail server setup, 6-27 management PC connect, 4-8 mast 2 braces, 3-12 3 braces, 3-11 design, 3-8 flange thickness, 3-8 flatness, 3-8 foundation, 3-8 gusset plates, 3-8 height, 3-8 weight, 3-11 without braces, 3-11, 3-12 mast flange, 3-8 mast for antenna, 3-8 messages, C-1 MIB, 6-46 MIB file download, 6-46 microwave radiation, -iii minimum elevation angle, 8-9 Model numbers, 2-9 modem command line interface, D-4 signal level, ACU display, 6-41 supported types, 8-10 web interface, 6-13 modify XIM data, 6-35 motion centre ship, 3-7

### Ν

navigation, 6-17 navigation in web interface, 6-18 N-connector cable sizes, A-9

Index

network LAN setup, 6-24 NMEA cable requirements, 4-4 connector, 4-3 LEN, 4-3 supported string, 4-4 NMEA 0183 baud rate, 4-4 none heading input, 6-7, 6-14 notifications, 8-3

### 0

obstructions distance and size, 3-4 one touch commissioning, 6-12 opening antenna, 3-21 options order number, 2-9 order number options, 2-9 order numbers, 2-9 OTC, 6-12 outline drawing ACU rack version, A-7 ADU, A-6

### Ρ

password administrator, 6-32 change, 6-33 UCLI, D-1 PAST, 8-11 patents, A-5 PCM block diagram, 8-17 peak current, 5-1 permissions user, 6-35 Person Activated Self Test, 8-11 placing the antenna, 3-3 pole mount, 3-8 POST, 8-11 power sources, 5-1

power cable selection, 5-1 Power On Self Test, 8-11 power supply, 2-6 protect access to settings, 6-34 provisioning key, 3-25 Proxy server, disabling, 8-4

### R

radar distance from antenna, 3-13 signal degradation, 3-15 radiation, -iii radiation level, 3-6 recover software update, 8-6 remove service hatch, 3-21 report send by e-mail, 6-27 reset, 6-45, 8-4 factory default, 6-36 password, 6-33 reset administrator password, 6-33 reset keys on ACU, 6-45 **RF** interference recommendations, B-13 **RF** loss ADU cable, maximum, 3-18 **RF Pack** alignment, 8-61 roll period limitations, 3-7 mounting height, 3-7 ship, 3-7 **RS-232** connector, 4-4, 4-7 RS-422 connector, 4-4, 4-7 Rx-Tx connector, 4-3, 4-6, 4-8

### S

safety summary, -iii samples statistics, 6-28, 6-31 sampling interval, 6-28, 6-31 satellite command line interface, D-5 satellite data calibration, 8-9 satellite profile activate, 6-21 save configuration, 6-36 S-bus block diagram, 8-22 self test, 2-6, 8-3 send e-mail diagnostic report, 6-31 server setup SMTP, 6-27 service cable calibration, 6-11 service hatch lock, 3-21 remove, 3-21 service port rack version, 4-1 service profile calibration, 6-4 setup diagnostic report, 6-31 e-mail, 6-27 for statistics report, 6-27 statistics report, 6-28 user permissions, 6-34 shadowing, 3-4 ship motion centre, 3-7 signal level modem, ACU display, 6-41 site map, 6-16 smoke deposits, 3-16 SMTP server, 6-27 SMTP login, 6-27 SNMP, 6-46 community string, 6-46 software update, 8-5 recover, 8-6 software version, 1-1 verify, 8-7 specifications, A-1 ACU, A-4, A-5 ADU, A-2 spreadsheet statistics report, 6-30 SSH port, D-1

start-up current, 5-1 static IP, 6-1 static IP address, 6-26 statistics sampling frequency, 6-28, 6-31 send by e-mail, 6-27 statistics report, 6-28, 6-29 example, 6-30 import into spreadsheet application, 6-30 setup, 6-28 status command line interface, D-8 status messages, 8-11 steel hulls grounding, B-4 support contact information, 8-2 symbol rate DVB, azimuth calibration, 6-5, 6-10 system ACU reset, keys to press, 6-45 command line interface, D-8 system configuration copy, 6-36 System messages, C-1

### Т

technical data, A-1 Telnet, D-1 terminal grounding recommendations, B-2 Terminal Provisioning Key, 3-25 terminal type, 3-25 TNC connector, 4-3 tools needed, 3-2 TPK, 3-25 track command line interface, D-9 troubleshooting diagnostic report, 8-2 TT number, 2-9 TX gain fixed, 6-15

### U

update calibration data, 8-67

Index

updating software, 8-5 upload configuration, 6-36 user CLI, D-1 user name UCLI, D-1 user permissions, 6-35 setup, 6-34

### V

VMU connector, 4-3, 4-6, 4-8 VSAT modem supported types, 8-10

### W

warning messages, C-1 warnings, 8-3 warranty, 8-78 web interface browser settings, 8-4 connect, 6-1 LAN connector, 4-8 modem, 6-13 navigating, 6-18 web mmi LAN connector, 4-8 weight ADU, 2-3, 3-8 mast, 3-11 Wiring, 4-1, 5-1

### Х

X-elevation bearing test, 8-77 XIM, 8-72 XIM data, 8-67 modify, 6-35

### Ζ

Zeroconf, 6-27 zone command line interface, D-10 ZRM block diagram, 8-19

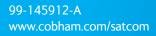

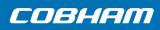